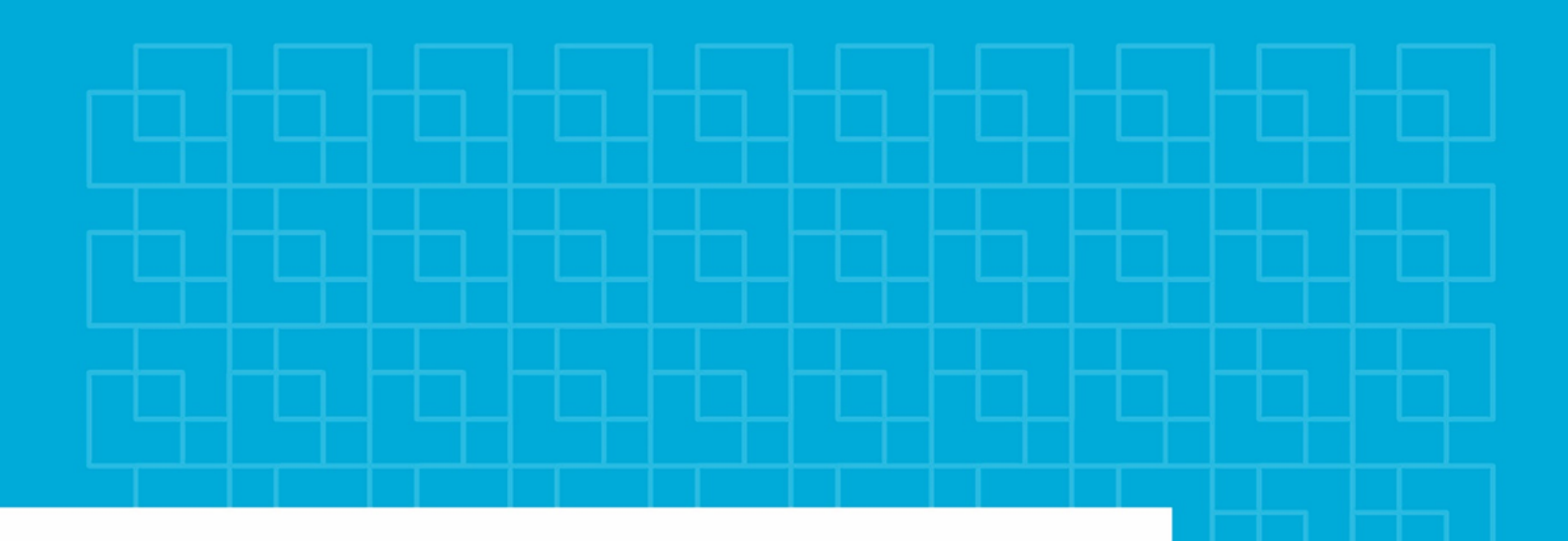

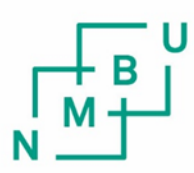

Norges miljø- og biovitenskapelige universitet

**Masteroppgave 2020 30 stp** Fakultetet for realfag og teknologi

## **Vurdering av VA-bransjens mulighet og modenhet for BIM i prosjekteringsfasen for ledningsnett**

Evaluation of BIM for the water and sewerage industry in the design phase for pipe networks

Andreas Nilsen, Jørgen Dyver Vann- og miljøteknikk

# <span id="page-2-0"></span>**Forord**

Denne masteroppgaven representerer vårt avsluttende arbeid på Vann- og Miljøteknikk, ved Norges Miljø- og Biovitenskapelige Universitet. Oppgaven har blitt utarbeidet i perioden fra januar til juni 2020.

Vi har valgt å fordype oss i BIM ettersom dette er et tema som interesserer oss veldig. BIM er et utrykk som utvikler seg, og det har vært spennende å få et innblikk i fremtiden som BIM bringer. Dette har vært en interessant, lærerik og givende oppgave der vi fikk muligheten til å få et innblikk i et reelt prosjekt. Likevel har prosjekteringen vært krevende ettersom vi hadde lite erfaring fra før.

Vi har valgt å skrive masteren i en gruppe på to. Dette har vært veldig bra for motivasjon og for innholdet i oppgaven. Et slik samarbeid førte til flere gode diskusjoner og nye løsninger.

Vi er utrolig takknemlige for godt samarbeid med Norconsult. Gjennom hele skriveperioden har vi hatt tilgang på kontorplasser og flinke medarbeidere. Dette har vært ypperlig for å få et godt samarbeid, samt få et faglig innspill fra et stort kunnskapsnettverk. Vi ønsker spesielt å rette en stor takk Eirik Olav Mo Wroldsen fra Norconsult som har vært en fremdriver og bistått med informasjonstilførsel.

Videre ønsker vi å takke Vegard Nilsen, vår veileder, for utrolig god oppfølging og hjelp gjennom skriveperioden.

Til slutt ønsker vi å takke familie og venner for all støtte gjennom masterperioden.

Ås, Juni, 2020

Andreas Nilsen og Jørgen Dyver

#### **Sammendrag**

<span id="page-4-0"></span>Bygningsinformasjonsmodellering(BIM) er et begrep som først ble benyttet på midten av 1970-tallet. Etter den første introduksjonen har begrepet vokst kraftig i popularitet. Mellom 2011 og 2017 ble prosentandelen av infrastrukturprosjekter som ikke brukte BIM redusert fra 55% til 24% (Buckley og Logan, [2017\)](#page-82-0). Likevel har ikke BIM blitt benyttet i stor grad innenfor vann- og avløps(VA)prosjekter.

I denne oppgaven har muligheten og modenheten for BIM i prosjekteringsfasen for VAprosjekter blitt presentert. Ytterligere presenterer oppgaven en sammenligning av dagens 2D-praksiser og BIM. For å utføre sammenligningen har vi prosjektert et reelt prosjekt på Frogner for Norconsult.

Prosjektet på Frogner er et rehabiliteringsprosjekt. I prosjektet skal en kumgruppe og flere rørledninger oppgraderes. Ettersom prosjektet er midt i Oslo, er er det mye infrastruktur i prosjektområdet. Dette er et lite prosjekt, men det fungerer som en test for å vurdere mulighetene og modenheten til BIM.

For å sammenligne 2D og BIM har vi delt opp prosjekteringsfasen i fem deler; grunnlagsmodell, ledningsnettmodell, detaljmodell, informasjon og samhandling. Innenfor disse delene har vi benyttet ulike prametere for å gi en mer korrekt vurdering. Ytterligere har vi etablert vurderingskriterier som ble benyttet for å vurdere parameterene.

Ved å benytte et vurderingssystem fant vi ut at BIM totalt sett overgikk 2D-systemet. For én av fem parametere konkluderte vi med at 2D var bedre enn BIM. Mens for de resterende fire fant vi ut at BIM var mer egnet for prosjektering av VA-prosjekter.

I oppgaven har vi funnet ut at mulighetene og modenhetene for BIM i prosjekteringsfasen er gode. Vi opplevde at på generell basis var det en positiv innstilling til BIM i markedet, samt at funksjonaliteten til programvaren ga gode muligheter for prosjektering av VAledningsnett. Derfor kan det være fordelaktig å ta i bruk BIM for VA-ledningsnett.

#### **Summary**

<span id="page-6-0"></span>BIM (Building Information Modeling) is a term that was first used in the mid-1970s. After the first introduction, the concept has grown greatly in popularity. Between 2011 and 2017, the percentage of infrastructure projects that did not use BIM was reduced from 55% to 24% (Buckley og Logan, [2017\)](#page-82-0). Nevertheless, BIM has not been widely used in water and wastewater projects.

In this paper, the opportunity and maturity of BIM during the design phase for water and wastewater projects have been presented. Further, the thesis presents a comparison of today's 2D practices and BIM. To make the comparison, we have designed a real project at Frogner for Norconsult.

The project at Frogner is a rehabilitation project. In the project, a group of manholes and several pipelines will be upgraded. Since the project is in the middle of Oslo, there is a lot of infrastructure in the project area. This is a small project, but it serves as a test to assess the possibilities and maturity of BIM.

To compare 2D and BIM, we have divided the design phase into five parts; basis model, pipeline model, detailed model, information and interaction. Within these parts we have used various parameters to give a more accurate assessment. Further, we have established assessment criteria that were used to assess the parameters.

Using an assessment system, we found that BIM outperformed the 2D system overall. For one of five parameters, we concluded that 2D was better than BIM. While for the remaining four, we found that BIM was more suitable for designing water and wastewater projects.

In the thesis we have found that the possibilities and maturity of BIM in the design phase are good. We found that on a general basis there was a positive attitude to BIM in the market, as well as that the functionality of the software provided good opportunities for designing a water pipe network. Therefore, it may be advantageous to use BIM for water pipe networks.

# <span id="page-8-0"></span>**Innhold**

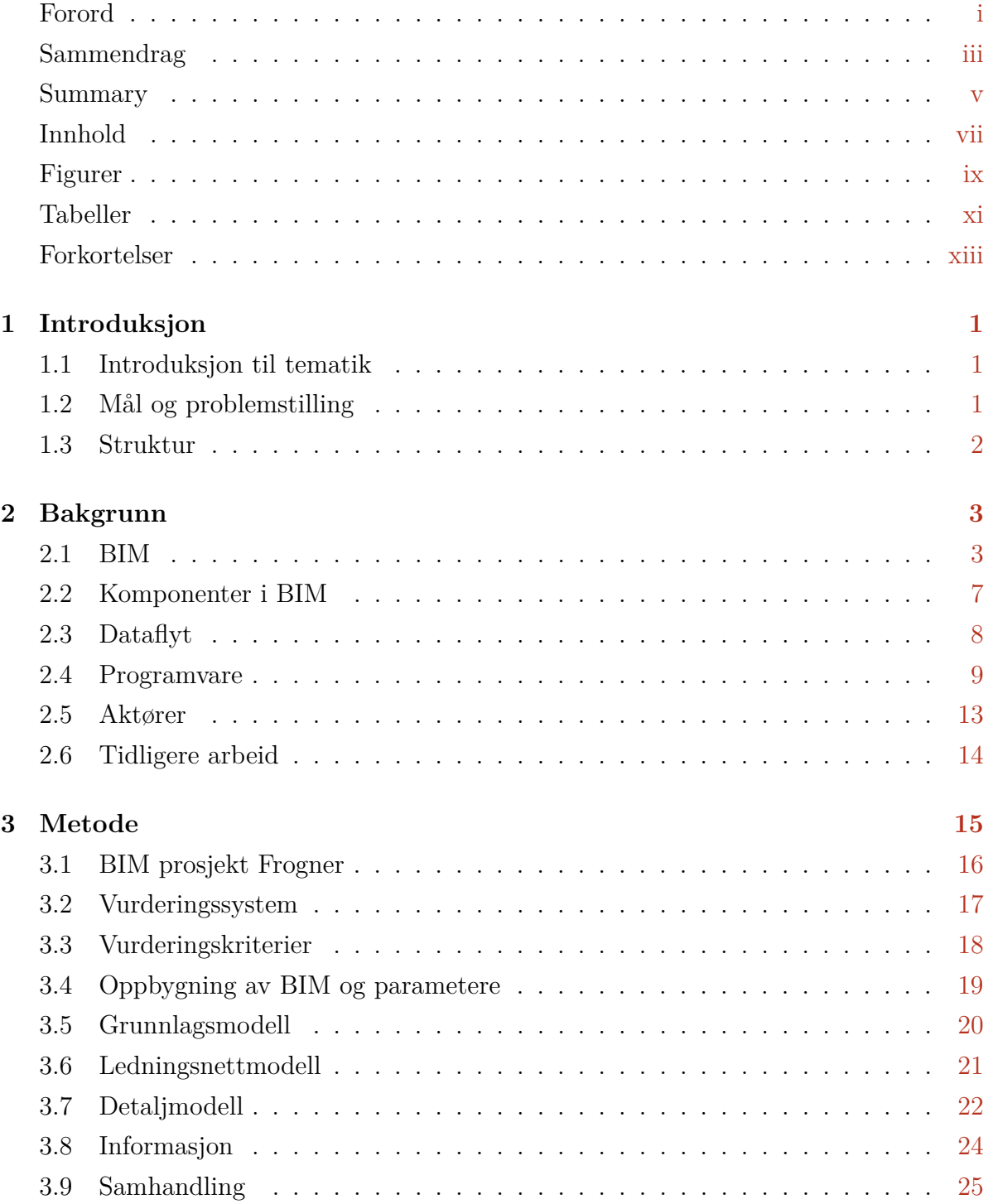

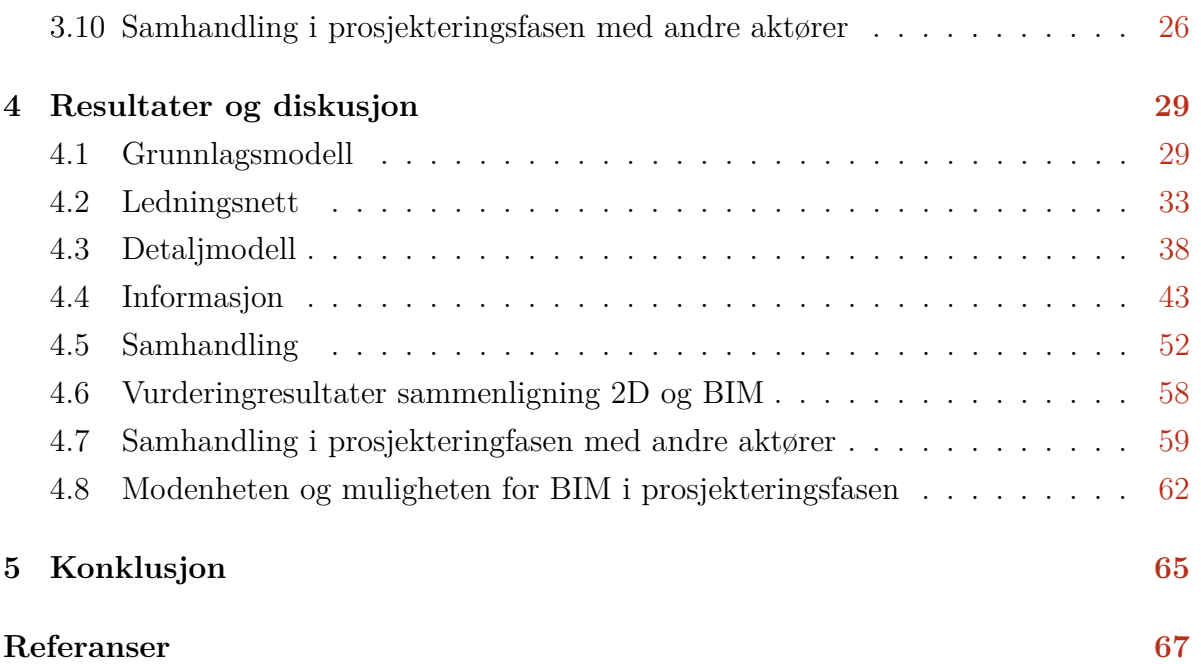

# <span id="page-10-0"></span>**Figurer**

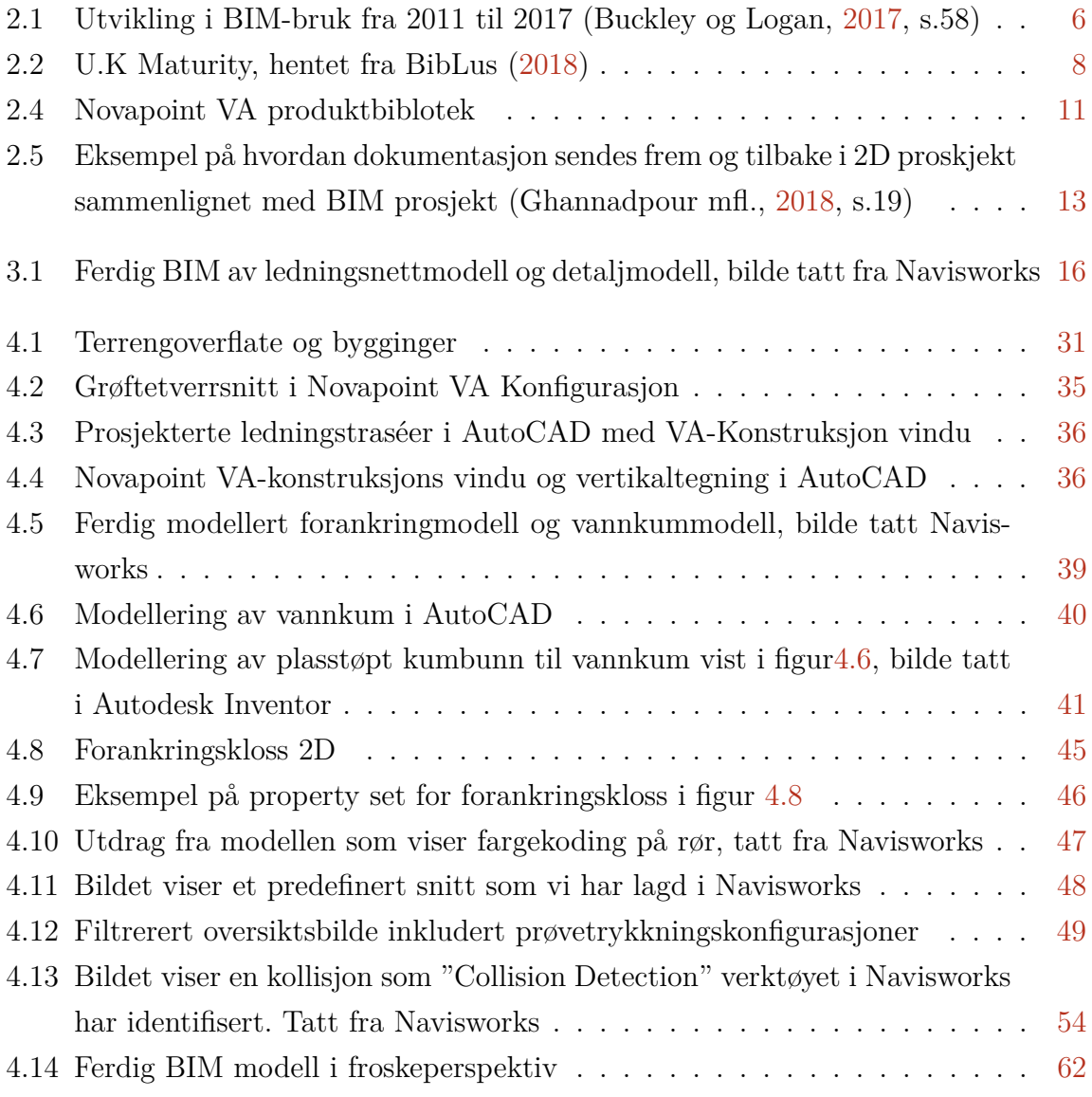

# <span id="page-12-0"></span>**Tabeller**

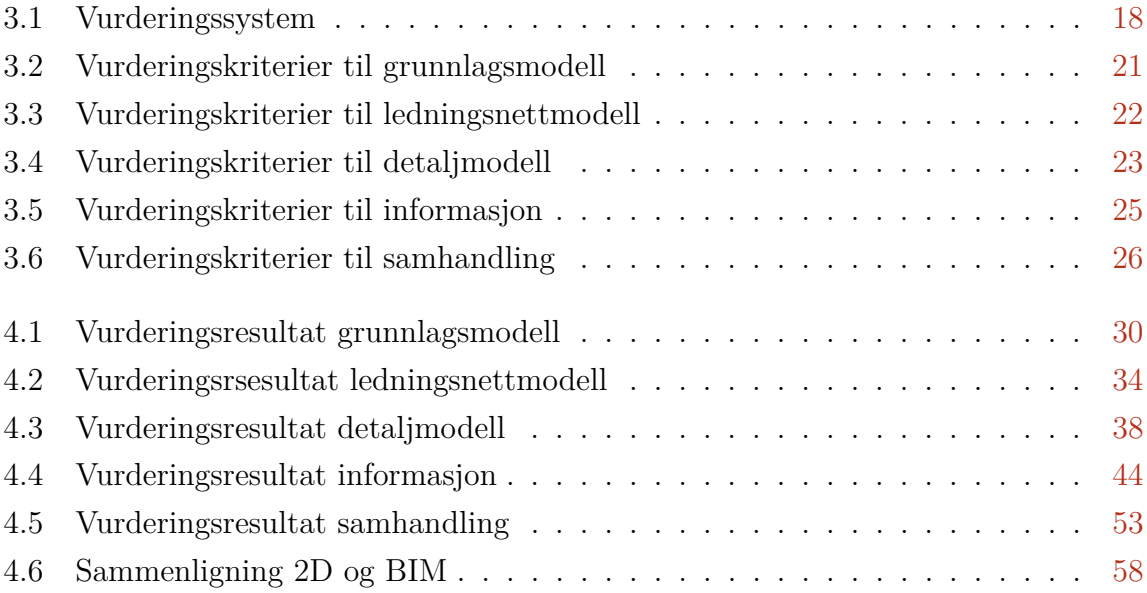

# <span id="page-14-0"></span>**Forkortelser**

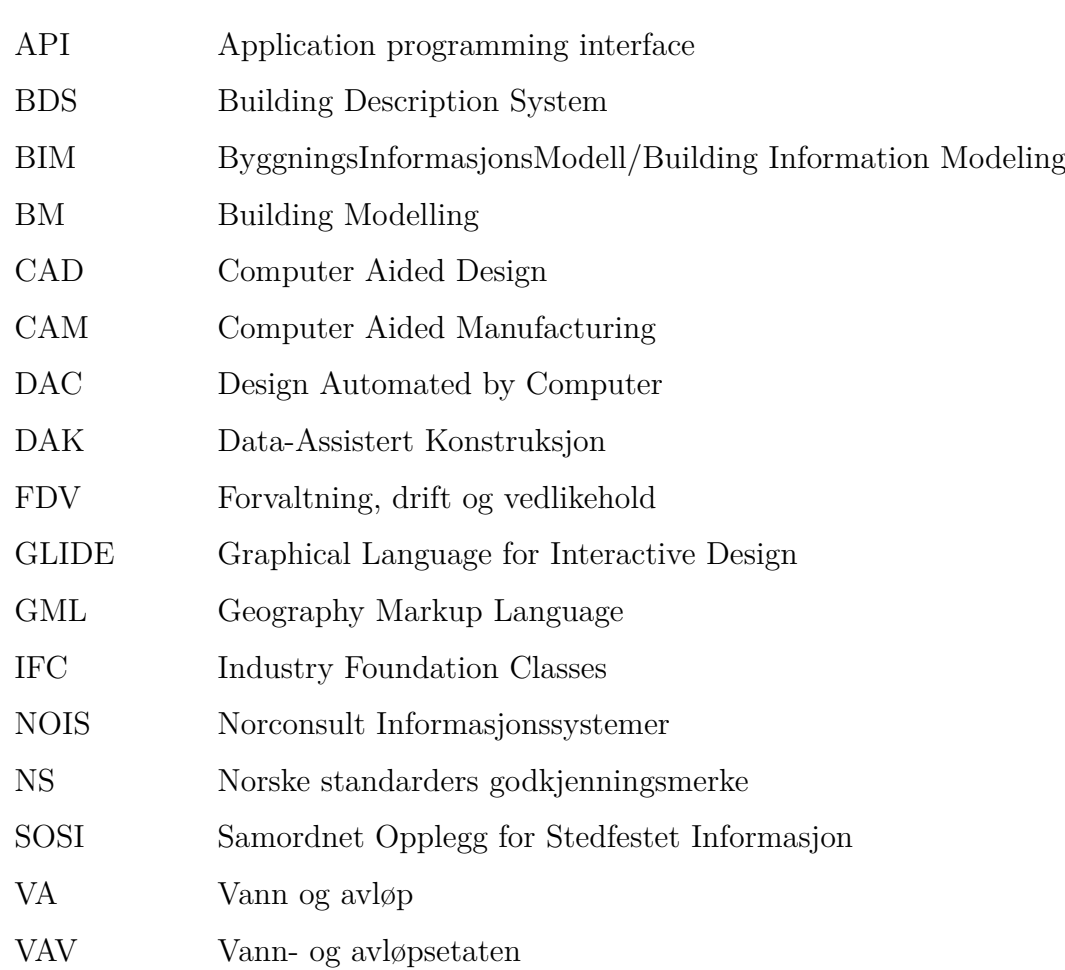

## <span id="page-16-0"></span>**1. Introduksjon**

### <span id="page-16-1"></span>**1.1 Introduksjon til tematik**

Building information modelling(BIM) eller byggningsinformasjonsmodellering har vist seg å være et nytting verktøy. BIM er et konsept for flerdimensjonal modellering.

Basiskonseptet for BIM er 3D-objekter med tilegnet informasjon. Avhengig av BIMnivået er det også mulig å prosjektere i mer enn tre dimensjoner. BIM-prosjektering kan nå et nivå som inneholder hele 8 dimensjoner (Singh, [2019\)](#page-83-0).

I en rapport fra Buckley og Logan, [2017](#page-82-0) ble det vist at BIM-adopsjonen i ingeniørprosjekter har økt kraftig de siste årene. I samme rapport ble det også presentert fordeler ved prosjektering i BIM. De største fordelene ved bruken av BIM var mindre feil, bedre kostnadsestimater og bedre forståelse av prosjektet.

### <span id="page-16-2"></span>**1.2 Mål og problemstilling**

BIM er i dag svært integrert i byggnærings- og samferdselsprosjekter. Innenfor vann- og avløpsbransjen benytter prosessfaget også BIM. I motsetning prosjekteres VA-ledningsnett med tradisjonelle 2D-tegninger og arbeidsflyt. Med dette som utgangspunkt har vi et mål om å undersøke om aktørene i prosjekteringsfasen i VA-ledningsnettsprosjekter er klare for å ta i bruk BIM.

Målet med denne oppgaven er å vurdere VA-bransjens mulighet og modenhet for BIM i prosjekteringsfasen for ledningsnett. For å gjennomføre denne vurderingen skal vi prosjektere et VA-anlegg i BIM. I tillegg til hovedmålet har vi noen underliggende problemstillinger som oppgaven tar for seg:

- Hvor klare er programverktøyene for BIM-prosjektering?
- Hvor bra er BIM sammenlignet med 2D for VA-prosjekter?
- Er aktørene i prosjekteringsfasen klare for å ta i bruk BIM?

### <span id="page-17-0"></span>**1.3 Struktur**

Denne oppgaven skal følge en alternativ form av IMRAD. I motsetning til IMRAD skal oppgaven ha en kombinert resultat- og diskusjondel. Ytterligere skal oppgaven inneholde en bakgrunnsdel. Denne delen skal gi nødvendig kunnskap for å forstå oppgavens resultater, diskusjon og konklusjon.

Det kreves noe bakgrunnskunnskap til prosjekteringsverktøy og VA-prosjektering for å forstå vurderingene tatt i oppgaven. Utover dette legges oppgaven opp til at det ikke skal behøves kompetanse utover en mastergrad i vann- og miljøteknikk.

## <span id="page-18-0"></span>**2. Bakgrunn**

I dette kapittelet skal vi fremlegge bakgrunnsmateriale om BIM og hva BIM omhandler. Bygningsinformasjonsmodellering (BIM) er et diffust ord, men dette kapittelet skal gi en forståelse av hva BIM betyr og innebærer for VA-prosjektering.

Viktigheten av BIM kan man særlig se på prosjekter som omfatter samordning av teknisk infrastruktur. I et intervju utført av veier24.no ble det sagt at etter COWI startet med BIM for prosjektering har prosjekteringstiden gått betydelig ned. Videre kommer det frem at de ikke har gjort konkrete målinger, men at de bruker dager istedenfor uker (Veier24, [2017\)](#page-83-1).

### <span id="page-18-1"></span>**2.1 BIM**

Bygningsinformasjonsmodellering kommer fra det engelske ordet Building information modeling (BIM). BIM er en geometrisk 3D-modell med tilknyttet informasjon (Linge, [2020\)](#page-83-2). Det er informasjonen og samhandlingen som gjør BIM unik i motsetning til en tradisjonell 3D-modell. En 3D-modell inneholder kun geometrien til objektene, men den inneholder ingen annen data. I BIM blir informasjon tilknyttet til de ulike elementene i modellen. Dette kan være produktdata, kostnad, leveringstidspunkt, utførelsetidspunkt og vedlikeholdsinformasjon. BIM-begrepet omfatter også digital samhandling mellom alle fag og aktører i et prosjekt. For å forklare BIM dypere starter oppgaven med en innføring i ordet BIM.

#### **B** - Bygning

Definisjonen "bygning" kan ha flere betydninger i begrepet BIM, og man kan definere bygning som "å bygge" (Mordue mfl., [2016,](#page-83-3) s.17). Et eksemple kan være at bygning i BIM betyr at det bygges flere modeller til en stor samhandlings-modell. Bygning betyr også at man bygger opp livsløpet til 'bygningen' med informasjon og dokumentasjon.

#### **I** - Informasjon

På den enkleste form kan informasjon generelt defineres som strukturert data eller data

som gir mening. Videre vil ikke alt av informasjon være nyttig i alle settinger (Wikipedia, [2020\)](#page-83-4). Disse to punktene tilsier at informasjon er avhengig av god og riktig data.

Informasjonen er ikke nyttig hvis den ikke distribueres, formidles eller lagres. I byggog anleggsbransjen distribueres og lagres informasjon på mange måter. En av disse er BIM. Andre plattformer kan være mail eller papir, se kap. [2.3.](#page-23-0)

Innenfor ingeniørprosjekter finnes det mye forskjellig informasjon. Noe av jobben kan være å velge ut hva som er relevant for situasjonen/brukeren. En av de vanligste informasjonstypene i ingeniørprosjekter er objektinformasjon. Det er informasjon som gjelder for et objekt. Eksempelvis kan en sirkel ha informasjon om radius.

Objektinformasjon er ganske konkret informasjon, men det finnes også informasjon som er abstrakt. Kostnadsanslag kan være abstrakt informasjon. Denne informasjon har ingen fysisk form og må derfor ofte håndteres på andre måter enn objektinformasjon. I dagens 2D-tegninger vises ofte fysisk informasjon på 2D-tegninger mens abstrakt informasjon leveres i form av skriv eller tabeller, se kap. [2.1.](#page-18-1)

Ingeniøryrket er et bredt yrke og det finnes derfor ulike behov for forskjellige ingeniørprosjekter. Dette gjør at det blir en stor forskjell mellom BIM for bygg og BIM for teknisk infrastruktur, se kap. [2.1.4.](#page-21-1) Vann- og avløpsprosjekter har mye informasjon som må formidles. Det er en blanding av statisk og varierende informasjon. Den statiske informasjonen kan være bruksområdet til en ledning, for eksempel vannledning, fellesavløp, avløp eller overvann. I motsetning vil varierende informasjon være informasjon som endrer seg over tid. Fall er en slik type informasjon. Den varierende informasjonen kan være vanskelig å fremstille.

#### **M** - Modellering

Å modellere en visuelt god 3D-modell er en viktig nøkkel i BIM, men modellering i BIM handler ikke bare om en nøye detaljert 3D-modell. I BIM må 3D-modellen også modelleres med informasjon og nødvendig data (Mordue mfl., [2016,](#page-83-3) s.42). Dette er nødvendig for at modellen skal kunne kvalitetssikres, benyttes i anleggsfasen og som dokumentasjon til et sluttprodukt.

### **2.1.1 Arbeidsflyt: 3D-BIM eller 2D-tegning**

En tradisjonell 2D-tegning er en tegning med høyde og bredde, men uten dybde. Dette betyr at det må tegnes flere 2D-tegninger for plan og snitt for å få tilstrekkelig tegningsgrunnlag av for eksempel en vannkum. Arbeidsflyten for 2D-tegning er ugunstig fordi tegningene må sendes frem og tilbake mellom aktørerene.

3D-modell betyr derimot at det prosjekteres tredimensjonale modeller med høyde, bred-

de og dybde. Her erstatter 3D-modellen et flertall 2D-tegninger. Arbeidsflyten for 3D-BIM er at modellene ligger i samhandlingsverktøy på skyløsninger. Dermed kan aktører hente ned og laste opp leveranser hurtig. I tillegg ligger alltid den nyeste oppdaterte modellen i skyen.

Arbeidflyten får flere fordeler ved bruk av samhandlingsverktøy. BIM kan redusere feil ved at alle fag som prosjekterer alltid har oppdaterte modeller, og alle fag kan kontrollere modellene opp mot kollisjoner (Strimbu, [2018\)](#page-83-5). Den visuelle forståelsen av en modell i 3D er ofte større enn i 2D, og det resulterer i redusert revisjonsarbeid på prosjekt(Buckley og Logan, [2017,](#page-82-0) s.19).

### **2.1.2 BIM historie**

BIM sin historie går helt tilbake til 1957 da Dr. Patrick J. Hanratty utviklet Pronto, et computer-aided design & computer-aided manufacturing (CAD/CAM) verktøy (Machinist, [1998\)](#page-83-6). Senere ble Hanratty med på å utvikle DAC (Design Automated by Computer), det er det første CAD/CAM systemet som brukte interaktiv grafikk. Henratty kalles "the father of CAD/CAM", og det er beregnet at 70% av alle CAD/CAM verktøy er forbundet med Hanratty sine originale koder (Aouad mfl., [2013,](#page-82-4) s.4).

I 1970 startet Hanratty sitt eget firma, ICS. Firmaet produserte en pakke for CAD/CAMtegning. Det gikk ikke bra med firmaet. Dette var blant annet fordi Hanratty benyttet TPL, et programmeringsspråk han hadde laget selv. Ytterligere ble denne tegningspakken utgitt på en maskin som var lite kjent. Etter at firmaet ikke klarte å slå gjennom, lærte Hanratty en verdifull lekse. Denne leksen var at det er viktig å utvikle programmer som har muligheten til å kommunisere med andre programmer, selv med konkurrentene (Machinist, [1998\)](#page-83-6). Denne tankegangen er fortsatt aktuell idag.

Det var i 1974 betydningen til "BIM" først ble introdusert. Det var Charles Eastman som publiserte en forskningsrapport om Building Description System (BDS) (Eastman, [1974\)](#page-82-5). Rapporten omhandler blant annet informasjon som attributter på objekter. I 1977 etablerte Eastman GLIDE (Graphical Language for Interactive Design), det første verktøyet med moderne BIM-funksjoner. Etter GLIDE kom det en rekke populære BIMlignende verktøy. Dette var på 80-tallet ifølge Cherkaoui (2017).

I 1986 var først gang "Buildings modelling" (BIM) ble brukt i en publisert artikkel, dette ble skrevet av Robber Aish (Ruffle1986). I 1992 ble "Building Information Model" (BIM) for førte gang publisert i en artikkel. Nederveen og Tolman var de første til å publisere dette (Van Nederveen og Tolman, [1992\)](#page-83-7). Det var først i 2002 når Autodesk selv publiserte en BIM-artikkel at interessen for begrepet BIM ble populært (Autodesk, [2002\)](#page-82-6). Etter dette har interessen for BIM økt kraftig(Buckley og Logan, [2017\)](#page-82-0) og behovet

for gode BIM-løsninger er større enn noen gang.

### **2.1.3 BIM-adopsjon**

BIM har vært brukt i mange prosjekter i Norge, men i ulik skala (Nesland, [2018\)](#page-83-8). En undersøkelse fra 2008 viste at over 60% av prosjekteringsarbeiderne brukte konvensjonell 2D-tegning, mens om lag 20% av prosjektene for arkitekter brukte BIM. Videre brukte 10% av prosjektene for ingenører og entreprenører BIM (Kiviniemi mfl., [2008\)](#page-83-9).

Fra figur [2.1](#page-21-0) kan vi se at økningen i bruken av BIM har vært stor mellom 2011 og 2017. Spesielt viktig er reduksjonen av "Not using BIM" som har halvert i dette tidsintervallet. Det finnes mange interessante funn angående anvendelsen av BIM som vi diskuterer i oppgaven.

### <span id="page-21-1"></span>**2.1.4 Bygningsprosjekter og infrastrukturprosjekter**

Bygningsprosjekter og infrastrukturprosjekter er ulike når man snakker om BIM. Bygningsprosjekter omhandler ofte mer konkrete prosjekter på et mindre geografisk område, og det prosjekteres i lokale koordinatsystemer. Infrastrukturprosjekter er ofte større anleggsprosjekter med stor geografisk utstrekning, og det prosjekteres i et globalt koordinatsystem. InfraBIM er et alternativt ord for BIM som i dag brukes i anleggsbransjen og infrastrukturprosjekter, for å skille anlegg- og bygningsbran-sjen (Arlien mfl., [2018,](#page-82-7) s.11).

Objektene som benyttes i et infrastrukturprosjekt er en del anderledes enn objektene i et bygg og må derfor behandles forskjellig. På bygningsprosjekter

er typiske objekter dører, vegger og gulv. Disse objektene er enkelt definert med dimensjoner og funksjonalitet. I motsetning vil flere objekter i infrastrukturprosjekter endre dimensjoner på et strekke. Rør i bakken skifter ofte helning og kurvatur, noe som gjør det vanskeligere å definere.

<span id="page-21-0"></span>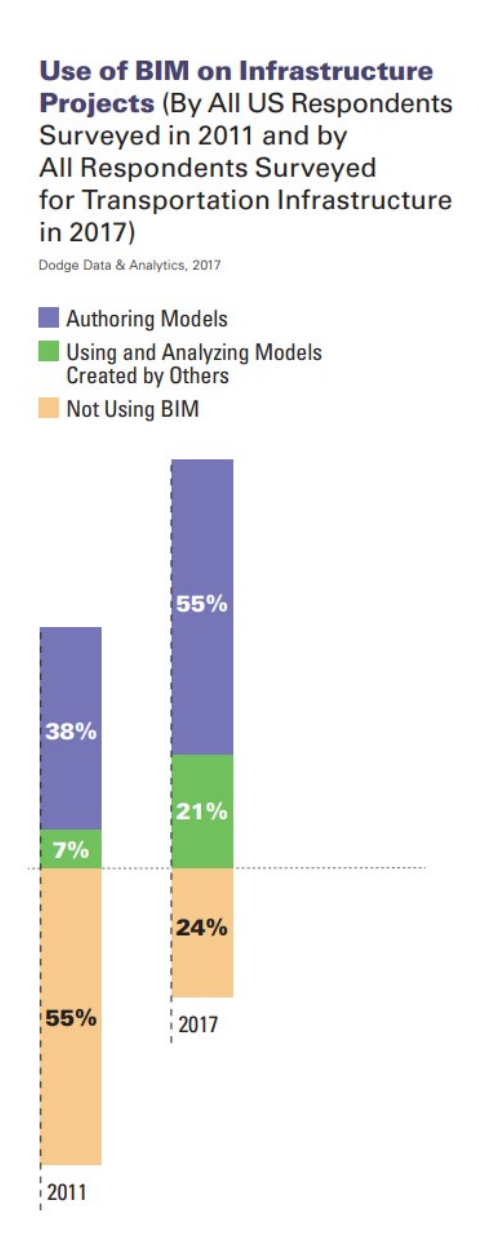

**Figur 2.1:** Utvikling i BIM-bruk fra 2011 til 2017 (Buckley og Logan, [2017,](#page-82-0) s.58)

### <span id="page-22-0"></span>**2.2 Komponenter i BIM**

En BIM-modell er en samordning av mange komponenter. For å oppnå et høyere BIMnivå kreves flere av komponentene. Ideelt i et prosjekt som nyttegjør BIM burde så mye som mulig informasjon knyttes til modellen. Visuelt sett er 3D-objekter den mest åpenbare komponenten av en byggningsinformasjonsmodell. Uten objekter vil det heller ikke være noe å knytte relevant informasjon til. Ved å etablere en tredimensjonal modell vil det åpne opp muligheten for kollisjonskontroll og visuell kontroll.

Et prosjekt trenger mye informasjon som må integreres i modellen. Informasjon kan være mye forskjellig i et infrastrukturprosjekt. Derfor finnes det ikke kun en metode for å feste informasjon til en modell.

#### **2.2.1 Faseplan**

En faseplan er en detaljert plan over fremgang i et prosjekt. En faseplan skal gi en detaljert uttredelse for hver fase i prosjektet. En faseplan skal være utarbeidet med tilstrekkelige detaljer for at en prosjektleder skal kunne gjøre en detaljert vurdering av daglig progresjon.

I følge Digitaliseringsdirektoratet, [2019](#page-82-8) skal en faseplan inneholde følgende.

- Erfaringer og leveranser fra forrige fase
- Planlagt leveranse i fasen
- Milepæler
- Bemanningsoversikt i henhold til ressursavtaler
- Aktivitetsplan
- Budsjett
- Toleranseramme
- Rapporteringsmekanismer
- Prosjektstyring

#### **2.2.2 Forvaltning, drift og vedlikehold**

Forvaltning, drift og vedlikehold (FDV) er et utrykk som brukes i bygg- og anleggsbransjen. Utrykket omfatter hele levetiden til et anlegg eller bygg. Hele levetiden omfatter fra overtakelse til riving eller utrangering (Thue, [2019\)](#page-83-10).

#### **2.2.3 BIM nivå**

BIM er et konsept/metode som er basert på å knytte informasjon til 3D-objekter. Innenfor BIM snakkes det ofte om modenhetsnivåer av BIM. Disse nivåene beskriver i hvor stor grad BIM er utviklet/brukt. For å oppnå et høyt BIM-nivå må 3D benyttes og mange BIM-komponenter må være integrert i modellen. Det finnes noen ulike inndelinger av disse nivåene. I 2011 utviklet U.K en inndeling av BIM-stegene som er vist i figur [2.2.](#page-23-1)

<span id="page-23-1"></span>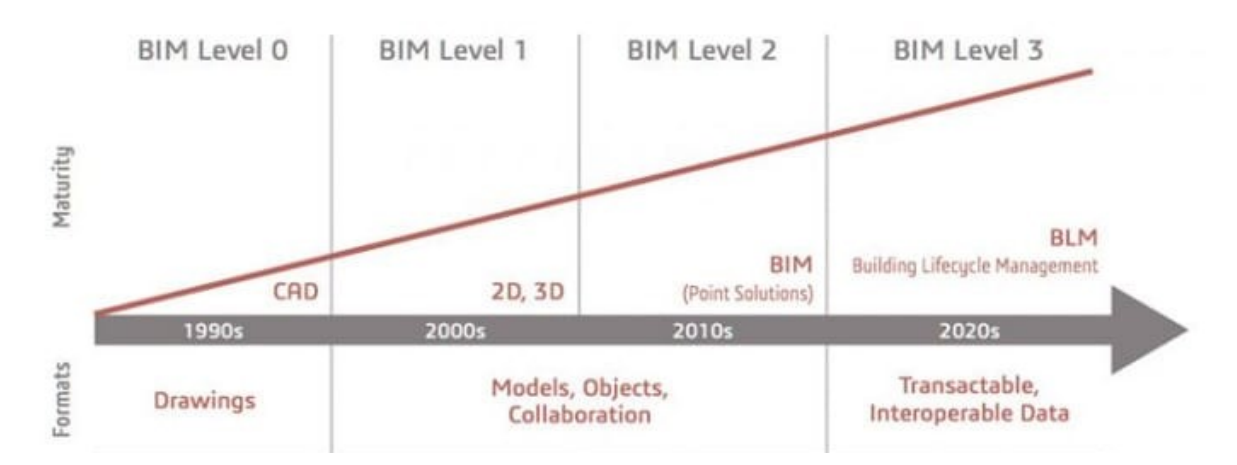

**Figur 2.2:** U.K Maturity, hentet fra BibLus [\(2018\)](#page-82-2)

- Nivå 0: 2D DAK(Dataassistert konstruksjon) uorganisert. Dette nivået baserer seg på 2D tegninger og informasjon enkeltvis ved hjelp av f.eks epost.
- Nivå 1: Organisert DAK på 2D eller 3D format (Nesland, [2018\)](#page-83-8). I nivå 1 er arbeidet basert i større grad på samarbeid mellom partene.
- Nivå 2: Organisert 3D Modell med data knyttet til modellen. Hvert fag lager egen modell som settes sammen til en samlingsmodell. Informasjonen kan bestå av blant annet fremdrift(4D) og kostnader(5D).
- Nivå 3: En komplett modell som inneholder all nødvendig informasjon. Modellen skal inneholde både fremdrift, kostnader og informasjon om hele levetiden til prosjektet(6D). Et annet ord for dette steget er iBIM eller integrert BIM.

### <span id="page-23-0"></span>**2.3 Dataflyt**

Videre er dataflyten i et prosjekt viktig. En utfordring som oppstår i VA-prosjekter er leveransen av data fra nyanlegg som er nødvendig for å kartlegge og utnytte ledningsnettet. Datakvaliteten er ofte varierende og fører ofte til at oppdragsgiver får dårlige spesifikasjoner på hva som er bygget (Norsk Vann, [2018\)](#page-83-11).

Innenfor VA-anleggsprosjekter kan dataflyten deles inn i fire hovedstrømmer av informasjon (Norsk Vann, [2018\)](#page-83-11).

- Overlevering av GIS-data fra oppdragsgiver til rådgiver/konsulent i starten av et prosjekt. Informasjonen i denne leveransen inkluderer eksisterende ledningsnett og planstadiet til det nye anlegget.
- Leveranse av stikningsdata og byggetegninger fra rådgiver/konsulent til entreprenør/landmåler.
- I byggefasen bygger entreprenøren og landmåleren måler inn.
- Som bygget-dokumentasjonen sendes til oppdragsgiver fra enten rådgiver/konsulent eller entreprenør.

### **2.3.1 Filformater**

Flere av BIM-programmene lagrer informasjon i sitt eget unike format. Disse formatene fungerer bra i en prosjekteringsfase, men kan medføre problemer ved ombruk av data-en senere i prosjektet (Belsky mfl., [2016\)](#page-82-9).

Et alternativ til disse unike formatene er et åpent format. Åpene formater er løsninger for lagring av dokumenter, informasjon og generell kunnskap (Cerri og Fuggetta, [2007\)](#page-82-10). Åpne formater gir muligheten for sømløs dataflyt mellom prosjekteringsverktøy, FDV-systemer og innsynsverktøy. Ettersom det er åpent betyr det at alle programmer/selskaper kan ta det i bruk. Åpne filformater fastlegger standarddefinisjoner for dataflyt av BIM. Dette gjør at det er lettere for alle aktører i markedet å få tilgang uten kostnader. To av disse åpne formatene er IFC(Industry Foundation Classes) og GML(Geography Markup Language).

### <span id="page-24-0"></span>**2.4 Programvare**

Av verktøy innenfor prosjektering og innsyn finnes det mange alternativer. For oppgaven er det valgt ut et utvalg av programmer for prosjektering og innsyn. En kort beskrivelse av de ulike programmene er gjengitt i dette kapittelet.

### **2.4.1 Prosjekteringsverktøy**

Prosjekteringsverktøy er tegneverktøy for å utarbeide modeller i enten 2D eller 3D av løsninger. Det finnes ulike prosjekteringsverktøy for ulike bruksområder.

<span id="page-25-0"></span>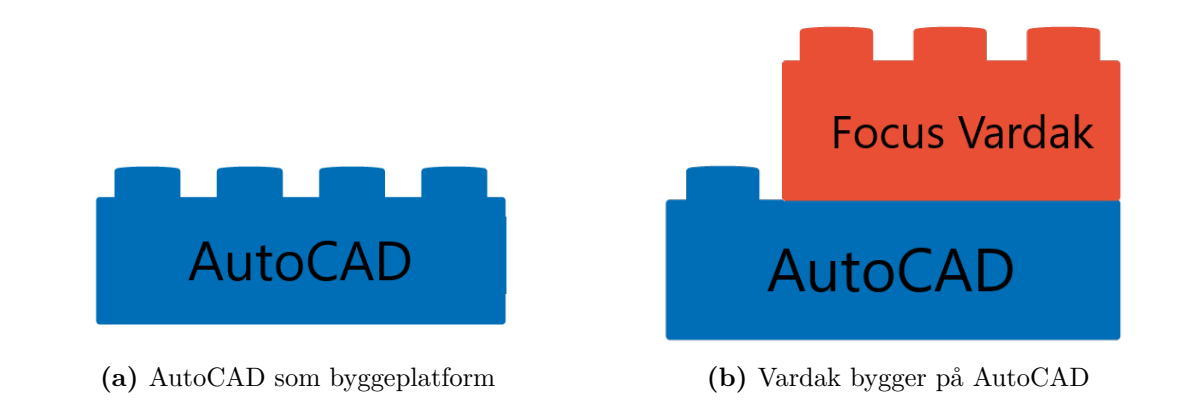

### **AutoCAD**

AutoCAD er en programvare for dataassistert konstruksjon (Autodesk, [2020a\)](#page-82-11). Auto-CAD blir benyttet innenfor fag som Arkitekter, ingeniører og konstruksjonsfagfolk. Programvaren har funksjonalitet for å tegne både 2D-tegninger og 3D-modeller.

AutoCAD har en viktig funksjonalitet ved at det er mulig å utvikle tilleggspakker ved hjelp av AutoCAD sitt API(Application programming interface). Et API er programmeringsgrensesnitt som blir brukt for at to systemer kan kommunisere data med hverandre. Det vil si at det er mulig å bruke funksjonaliteten i AutoCAD for å programmere egne programmer. På denne måten funker AutoCAD som en byggeplattform for videre utvikling, se figur [2.3a.](#page-25-0)

### **Focus Vardak**

Noen firmaer som Focus har benyttet AutoCAD sitt API i større grad for å utvikle programvare som er en utvidet AutoCAD-versjon. En av disse programmene er Focus Vardak. Dette programmet bygger på AutoCAD sin eksisterende plattform for å danne et program som har mer funksjonalitet, se figur [2.3b.](#page-25-0)

Vardak er en tilleggspakke som er designet for å bygge kummer ved hjelp av et produktbibliotek. For å gjøre dette benyttes grensesnittet til AutoCAD og funksjonene til Vardak. Det er utviklet over 10 000 produkter som ligger i dette biblioteket. Produktene kan utnyttes for å bygge kummer med dimensjonsriktige deler (Focus, [2020\)](#page-82-12). Andre funksjoner som Vardak har er dynamiske materiallister og kumgjennomføringer.

Kummene kan enkelt bygges opp ved å koble sammen noder mellom de ulike produktene i produktbiblioteket.

#### **Novapoint**

Trimble sitt produkt Novapoint er en programvare for prosjektering i BIM for infrastrukturprosjekter. Novapoint kan brukes til å bygge opp 3D-modeller for blant annet Veg, Vann- og Avløp, Terreng, Jernbane og Tunneller (Trimble, [2020b\)](#page-83-12). Sammenkobling med AutoCAD gjør det mulig å prosjektere modeller ved hjelp av grensesnittet til Auto-CAD. Novapoint har flere produkter for AutoCAD, blant dem er Novapoint VA. Med dette produktet er det mulig å prosjektere VA-ledningstraseer og VA-kummer (Trimble, [2020c\)](#page-83-13). I likhet med Focus Vardak har også Novapoint et eget produktbibliotek med fokus på produkter i 3D til BIM (Fensholt, [2018\)](#page-82-13). Figur [2.4](#page-26-0) viser et utklipp fra AutoCAD av Novapoint sitt produktbibliotek, her ser vi et eksempel med AVK Flenserør DN100 Lengde 300. Bilde [2.4](#page-26-0) viser et utsnitt fra Novapoints produktbibliotek som viser delen med tilhørende informasjon.

<span id="page-26-0"></span>

| <b>PRODUKTBIBLIOTEK</b>  |                                                      |                     |                         |               |  |  |  |
|--------------------------|------------------------------------------------------|---------------------|-------------------------|---------------|--|--|--|
| Sett inn                 | Filter                                               | Reset filter        | <b>∞</b> Node-snap      | Hjelp         |  |  |  |
|                          | E Flensekryss med brannventilavstikker               |                     |                         |               |  |  |  |
|                          | Flensemuffe for PVC                                  |                     |                         |               |  |  |  |
|                          | E Flensemuffe Tyton                                  |                     |                         |               |  |  |  |
|                          | E Flensemuffe Tyton med murkrage<br>E Flenseovergang |                     |                         |               |  |  |  |
|                          | E Flenserør                                          |                     |                         |               |  |  |  |
|                          | <b>DN100</b>                                         |                     |                         |               |  |  |  |
|                          | $-DN100$                                             |                     |                         |               |  |  |  |
|                          | $-DN100$                                             |                     |                         |               |  |  |  |
|                          | DN 100                                               |                     |                         |               |  |  |  |
|                          | DN <sub>100</sub><br>DAISON                          |                     |                         |               |  |  |  |
|                          |                                                      |                     |                         |               |  |  |  |
|                          |                                                      |                     |                         |               |  |  |  |
|                          |                                                      |                     |                         |               |  |  |  |
|                          |                                                      |                     |                         |               |  |  |  |
|                          |                                                      |                     |                         |               |  |  |  |
|                          |                                                      |                     |                         |               |  |  |  |
|                          |                                                      |                     |                         |               |  |  |  |
|                          |                                                      |                     |                         |               |  |  |  |
| $\overline{\phantom{a}}$ |                                                      |                     |                         | $\rightarrow$ |  |  |  |
|                          | 712-0100-44-101                                      |                     |                         |               |  |  |  |
| Nr.                      |                                                      | <b>Navn</b><br>Kode |                         |               |  |  |  |
| $\overline{1}$           | Produktinformasjon                                   |                     |                         |               |  |  |  |
| $\overline{c}$           | Leverandør                                           |                     | <b>AVK</b>              |               |  |  |  |
| $\overline{3}$           | Materiale                                            |                     | Støpejern               |               |  |  |  |
| 4<br>5                   | Dimensjon<br>Trykklasse                              |                     | <b>DN100</b><br>PN10-16 |               |  |  |  |
| 6                        | Byggelengde                                          |                     | 300                     |               |  |  |  |
| $\overline{7}$           | Byggehøyde                                           |                     | L,                      |               |  |  |  |
| 8                        | Vekt                                                 |                     |                         |               |  |  |  |
| $\overline{9}$           | NS-kode                                              |                     | L,                      |               |  |  |  |
| 10                       | Prosesskode                                          |                     | L                       |               |  |  |  |
| 11                       | <b>NRF</b>                                           |                     | 2023279                 |               |  |  |  |
| 12                       |                                                      |                     |                         |               |  |  |  |
|                          | <b>NOBB</b>                                          |                     |                         |               |  |  |  |
| 13                       | Artikkel nr.                                         |                     | 712-0100-44-101         |               |  |  |  |
| 14                       | Artikkel tekst                                       |                     |                         |               |  |  |  |
| 15                       | Veil. pris                                           |                     | -                       |               |  |  |  |
| 16                       | Miljø                                                |                     | L,                      |               |  |  |  |
| 17<br>18                 | Kommentar<br>Produktblad                             |                     |                         |               |  |  |  |

**Figur 2.4:** Novapoint VA produktbiblotek

For å oppnå et effektivt samarbeid mellom aktører så kan Trimble sin samhandlingsløsning Quadri benyttes. Dette gjør det mulig for flere å jobbe i samme modell samtidig (Trimble, [2020d\)](#page-83-14), og fungerer som en en skyløsning for ekstern lagring av modell.

Annen informasjon som tilhører et VAprosjekt er "Beskrivelse". Denne informasjonen kan eksporteres fra beskrivelsedata til ISY beskrivelse ved hjelp av Novapoint (NOIS, [2020\)](#page-83-15). Dette betyr i praksis at postnummer og mengder i modell kan linkes direkte til beskrivelsen. "Beskrivelse" er en samlet beskrivelse av alt arbeid som skal utføres i et prosjekt. Det er egne postnummer for alt arbeid og materiell, og mengder knyttet til hver post. Beskrivelse utgjør ofte grunnlaget for prisgivende elementer i et prosjekt.

#### **Inventor**

Autodesk Inventor er et verktøy for 3D mekanisk design (Autodesk, [2020b\)](#page-82-14). Programvaren har funksjonalitet for å lage dynamiske 3D-modeller ved hjelp av sketch-basert modellering. I praksis betyr dette at brukeren tegner en 2D-tegning av objektet for så å skape dybde. Inventor gjør det også mulig å eksportere modeller til et filformat som er kompatibelt med AutoCAD og innsynsverktøyet Navisworks. Programmet har også andre funksjoner, men disse utnyttet vi ikke i vårt prosjekt.

#### **2.4.2 Innsynsverktøy**

Informasjon har liten verdi hvis den ikke kan deles med andre. Derfor skal det kartlegges hvordan denne informasjonen kan bli distribuert så sømløst som mulig. Vi har testet ulike programmer og løsninger for å håndtere dataflyt.

Navisworks er et samhandlingsverktøy som er utarbeidet for innsyn og samarbeid i BIM. Programmet har mulighet til å ta inn de fleste konvensjonelle filformater og er derfor ypperlig for å lage samlingsmodeller. En samlingsmodell er en modell som tar inn separate modeller fra alle fagene som er inkludert i et prosjekt. For eksempel har vei og VA egne modeller som skal samles. Inne i Navisworks finnes det funksjonalitet for blant annet kommentering og seksjonering. Navisworks har også funksjonalitet for å kobles sammen med sky- og nettløsninger som BIM360 og BIMcollab. Dette bygger ut funksjonaliteten til Navisworks og gjør det mer tilrettelagt for deling og dataflyt.

I oppgaven skal vi benytte noen fagbegrep som er forklart under.

- **Versjonshåndtering** Versjonshåndtering er dokumentasjon av versjonsendringer. Det vil si kartlegging av endringene som blir gjort hver gang en ny fil blir lagret. Denne informasjonen kan hjelpe brukeren med å sammenligne gamle og nye løsninger i et prosjekt.
- **Predefinerte snitt** Predefinerte snitt er snitt av modellen som kan lages før modellen sendes til kunde. Prosjekterende/konsulentene får mulighet til å utarbeide snittene slik at det blir enklere for kunden å holde oversikt over modellen. Predefinerte snitt er mulig å etablere i flere av løsningene.
- **Dokumentdistrubusjon** I den nåværende situasjonen er det dokumenter som blir sendt frem og tilbake på mail uten noe tydelig system. Det er ønskelig å benytte et system som bedre tar vare på endringer, og gjør det lettere å distribuere.

<span id="page-28-1"></span>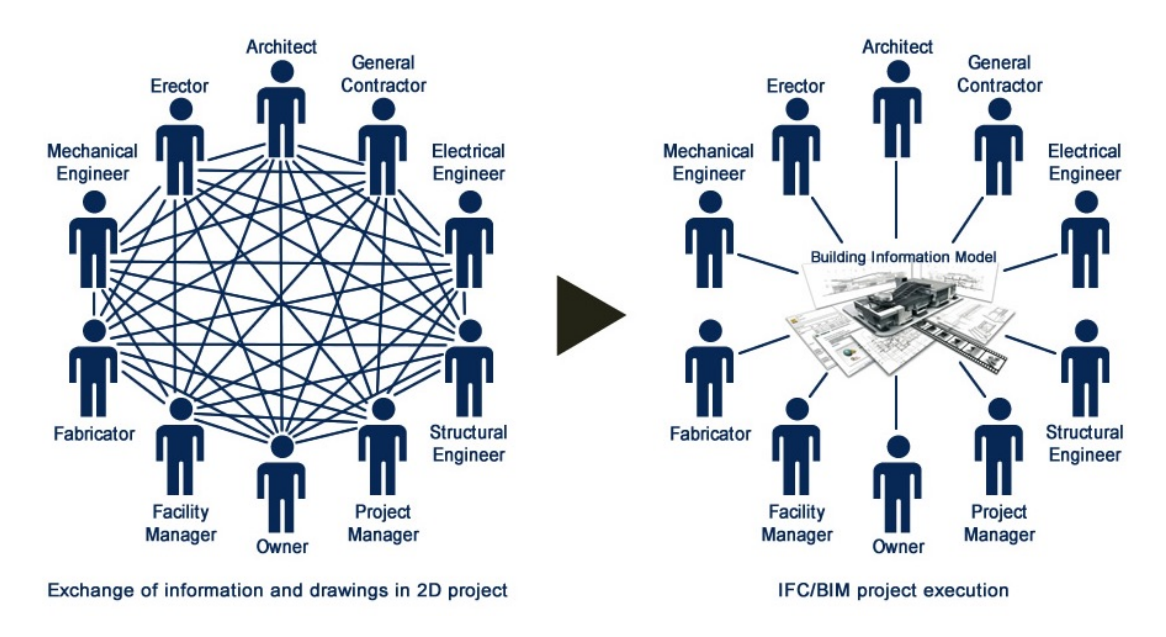

**Figur 2.5:** Eksempel på hvordan dokumentasjon sendes frem og tilbake i 2D proskjekt sammenlignet med BIM prosjekt (Ghannadpour mfl., [2018,](#page-82-3) s.19)

### <span id="page-28-0"></span>**2.5 Aktører**

Et hvert VA-prosjekt må gjennom flere aktører for å realiseres. Disse aktørene er konsulenter, byggherrer og entreprenører. Ytterligere har vi interesseorganisasjoner som bidrar til å fremme VA-bransjen på forskjellige måter. Dette kan for eksempel være gjennom forskning eller utarbeidelse av normer.

### **2.5.1 Konsulenter**

En konsulent beskriver en fagkyndig person som kan tilby ekspertise innenfor sitt fagfelt. I et bygg- og anleggsprosjekt er det konsulenten som prosjekterer opp arbeidsgrunnlaget som entreprenøren trenger for å utføre sitt arbeid.

### **2.5.2 Kommune og Byggherre**

Kommunens rolle i et anleggsprosjekt er å følge opp at VA-anlegget som prosjekteres følger kommunens VA-norm og Norsk standard. I nesten alle tilfeller skal kommunen overta eierforhold til VA-anlegget etter ferdigstillelse (Ødegaard, [2014,](#page-84-0) s. 20). Byggherren (også kjent som tiltakshaveren) har ansvaret overfor kommunen at byggearbeidet utføres i henhold til gjeldende lover, forskrifter og arealplaner (Reuch, [2019\)](#page-83-16). Det er eiendomseier sitt ansvar å innsette en byggherre.

#### **2.5.3 Entreprenør**

Entreprenørens rolle i anleggsprosjekter er hovedsaklig å utføre det prosjekterte anleggesarbeidet. I noen tilfeller er også entreprenøren byggherre, ofte tilfelle på private utbygginger. I dette tilfellet vil entreprenøren som regel samarbeide om prosjekteringen med konsulenten for å finne effektive løsninger.

#### **2.5.4 Norsk vann**

Norsk vann er en interesseorganisasjon i vannbransjen. Norsk vann er en pådriver innenfor bransjen, og jobber med veiledning og utarbeiding av normer for vann- og avløpsanlegg i Norge. Norsk Vann hjelper til med å få igang utvikling innenfor digitalisering og dataflyt. I 2018 ble det publisert en rapport om metode for dataflyt for GIS-informasjon i VA-prosjekter. Rapporten har utarbeidet en metode for å standardisere dataflyt mellom aktører ved å benytte GML format (Norsk Vann, [2018\)](#page-83-11). Nå jobber Norsk Vann med et forslag om krav til ferdigdokumentasjon. Dette stiller videre krav til prosjektering med tanke på drift og vedlikehold i ettertid (Fagerhaug, [2019\)](#page-82-15).

### <span id="page-29-0"></span>**2.6 Tidligere arbeid**

Det finnes tidligere studeier som har undersøkt effekten av BIM for bygg- og næring. Derimot eksisterer det lite kilder til kartlegging av bruken av BIM for utomhus teknisk infrastruktur. Det er derfor minimalt av oppgaver/artikler som dekker utomhus vannog avløp.

## <span id="page-30-0"></span>**3. Metode**

I masteroppgaven har vi utarbeidet en BIM-modell for et prosjekt på Frogner. Dette gjorde at vi hadde muligheten til å selv erfare og vurdere VA-bransjens mulighet, samt modenhet for BIM i prosjekteringsfasen. Fokuset for oppgaven er utomhus VA-anlegg.

For å gjøre vurderingen om modenhet av VA-bransjen og BIM, har vi utført en sammenligning av prosessene i konvensjonell 2D mot prosessene i et BIM-prosjekt.

### **Avgrensning**

Det er ofte store forskjeller mellom praksisene til de ulike byggherrene. Vi har valgt å begrense oppgaven til Oslo VAV (Vann- og Avløpsetaten) som byggherre. Det er valgt å ha et samarbeid med Oslo VAV fordi det er en av de mest utviklingsfokuserte kommunene i Norge.

### **Informasjonsavgrensinger**

Oppgaven tar for seg BIM som helhet, men på grunn av tidsbegrensninger er det valgt å nedprioritere noe informasjon i modellen. Informasjonen som er nedprioritert er blant annet beskrivelse (ISY-beskrivelse) og FDV. Beskrivelsene er nedprioritert på grunn av tid, mens FDV er kuttet fra oppgaven fordi det er mer relevant senere i prosjektet enn i prosjekteringsfasen.

### **Programverktøy avgrensning**

Det er valgt å begrense prosjekteringsverktøyene til Novapoint, AutoCAD og Autodesk Inventor. For innsynsverktøy ble Navisworks, Trimble Connect, BIMcollab, BIM360 og A360 testet. Disse programmene ga et godt bilde av bransjen sin modenhet iforhold til programvareutviklingen. De ulike løsningene har forskjellige styrker og svakheter som drøftes i denne oppgaven.

### <span id="page-31-0"></span>**3.1 BIM prosjekt Frogner**

Prosjektet på Frogner omhandler prosjektering av en ny kumgruppe. Prosjektet er et Norconsult-prosjekt i samhandling med Vann- og avløpsetaten i Oslo kommune (VAV), og det er utarbeidet prosjekttegninger i 2D for VA-anlegget. Vi har testet programvaremuligheter ved å opparbeide en BIM-modell som alternativ til den korresponderende 2D-leveransen.

Figur [3.1](#page-31-1) viser det ferdige resultat av 3D-modellen vår til Frognerprosjektet. På modellen vises eksisterende VA-ledninger i lys grå, prosjekterte VA-ledninger i farger, tre VAkummer og flere forankringer på ledningene. Modellen viser også trikkefundamentet med trikkeskinnene, kantstein i mørk grå, litt av en bygning i rødt og en grønn trestamme.

<span id="page-31-1"></span>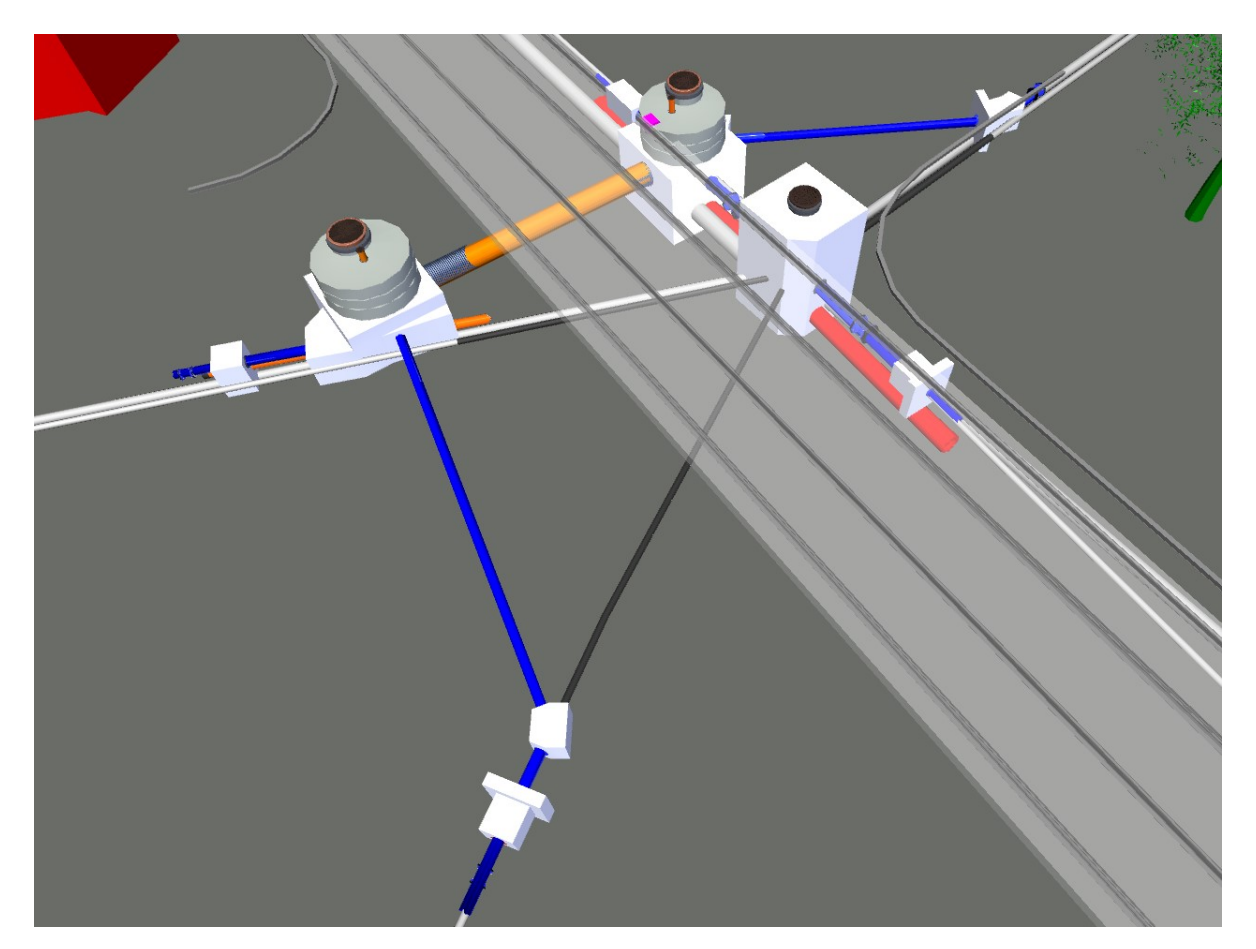

**Figur 3.1:** Ferdig BIM av ledningsnettmodell og detaljmodell, bilde tatt fra Navisworks

Første steg for å prosjektere BIM, er å samle inn tilgjengelig informasjon om eksisterende situasjon. Dette er terrengdata, kartgrunnlag, innmålinger og eksisterende infrastruktur. Denne informasjonen er viktig for å lage en grunnlagsmodell som brukes til VAprosjektering. Når grunnlagsmodellen er på plass med terrengoverflate og eksisterende infrastruktur, kan prosjekteringen av ledningsnettmodellen begynne. Ledningsnettmodellen vil inneholde de nye VA-ledningene som prosjekteres etter ønske fra VAV. Da ledningsnettmodellen var klar undersøkte vi hvor det var behov for å prosjektere detaljmodeller for forankringsklosser og VA-kummer. Det ble modellert egne detaljmodeller for hver enkelt kum og forankringskloss.

Grunnlagsmodell, ledningsnettmodell og detaljmodell er selve 3D-prosjekteringen som utarbeides. Etter dette festet vi informasjon til 3D-modellene og sammenkoblet prosjekteringen i et samhandlingverktøy. I tillegg til å feste informasjon til objekter i modell, knyttet vi informasjon som for eksempel stykklister og faseplan til modell. Samhandlingverktøyet er siste del av prosjekteringen, dette er vektøyet som syr sammen modellene i en samlingsmodell. Samhandlingsverktøyet blir videre brukt av flere aktører, og det ble brukt for kollisjonskontroll og fildeling.

#### **Hvordan bygge opp BIM med tanke på filstørrelse**

En utfordring for prosjektering i 3D er filstørrelser. Ved økende filstørrelse blir det mer krevende for PC-ene å gjøre endringer og navigere seg rundt i modellen. For å unngå dette har vi delt opp elementene for å enkelt kunne jobbe med elementene separat i mindre filer. Vi har valgt å lage en fil for hver detalj og en fil for ledningsnett. I det lilleprosjektet vi jobber med var det ikke nødvendig å dele opp på den måten. Likevel valgte vi å dele opp i detaljmodell og ledningsnettmodell for å simulere hvordan BIMimplementering hadde vært i et storskala prosjekt.

### <span id="page-32-0"></span>**3.2 Vurderingssystem**

For å vurdere prosjekteringsfasen i 2D og BIM benyttet vi et vurderingsystem. Vurderingsystemet består av flere parametere og vurderingskriterier. I dette kapittelet presenterer vi hvordan parameterene ble vurdert ved hjelp av ulike kriterier.

For de forskjellige fasene i et prosjekt var det forskjellige faktorer som var viktig. Av den grunn etablerte vi et tabellsystem der det vurderes 2D-prosjektering mot BIMprosjektering etter en naturlig oppdeling.

Dette vurderingssystemet inneholder vurderingene vi har tatt etter å ha jobbet med Frognerprosjektet. Tabell [3.1](#page-33-1) viser hvordan tabellene bygges opp. Hver tabell tar for seg en rekke parametere, disse parameterene er et resultat av en naturlig oppdeling av prosjekteringsarbeidet i prosjekteringsfasen. Hver parameter er utdypet og forklart videre i kapittel [3.4.](#page-34-0)

<span id="page-33-1"></span>

| Parameter   | 21) | BIM                      |
|-------------|-----|--------------------------|
| Parameter A |     |                          |
| Parameter B | 1   | $1 = i$ svært liten grad |
| Parameter C | 2   | $2 = i$ liten grad       |
| Parameter D | 3   | $3 = i$ noen grad        |
| Parameter E | 4   | $4 = i$ stor grad        |
| Parameter F | 5   | $5 = i$ svært stor grad  |
| Parameter G |     |                          |
|             |     |                          |
| Total       |     |                          |

**Tabell 3.1:** Vurderingssystem

Tabell [3.1](#page-33-1) viser verdisystemet til hver parameter for 2D og BIM. Dette verdisystemet baserer seg på at vi vurderte "i hvilken grad" programvaren og metodene fremstår i forhold til vurderingskriteriene presentert i [3.3.](#page-33-0) Vi trakk vurderingene ut i fra erfaringer vi fikk gjennom testprosjektet på Frogner. Parameterene ble brukt til å sammenligne et mer tradisjonelt 2D-prosjekt med et BIM-alternativ.

Parameterene har fått en numerisk verdi mellom 1 til 5. Høyere numerisk verdi er positivt. Tallet 1 betyr at parameteren er 'i svært liten grad' brukervennlig. Tallet 1 betyr dermed at brukskvaliteten er dårlig. Tallet 5 betyr at parameteren er "i svært stor grad" brukervennlig. Tallet 5 betyr dermed at brukskvaliteten er bra.

Bakgrunnen for at det benyttes numerisk verdi i vurderingssystemmet er for å sammenligne 2D og BIM total sett. Dermed blir det enklere å fremvise hvor det er størst potensiale for forbedring eller store mangler.

### <span id="page-33-0"></span>**3.3 Vurderingskriterier**

I dette kapittelet skal vi fremstille vurderingskriterier som skal benyttes for å vurdere parameterene opp mot brukervennlighet og funksjonalitet.

Brukervennlighet har også betydningen brukskvalitet. For å bedømme brukskvalitet til et produkt, må man se på fem kvalitetskomponenter, ifølge Jacob Nielsen (1994). Verktøyet man jobber med er også viktig å vurdere med tanke på sine funksjoner og funksjonalitet. Det er brukerkvaliteten sammen med verktøyet som sier hvor nytting programvaren er i sin helhet.

Nummerert liste viser de fem kvalitetskomponentene Nielsen sier er viktige for å måle brukskvaliteten.

- 1. **Lærbarhet**: Hvordan er det å lære seg programvaren ved førstegangsbruk.
- 2. **Effektivitet**: Når man først kan programvaren, hvor effektivt kan brukeren produsere.
- 3. **Tilfredshet**: Hvor behagelig og tilfreds er brukeren med programmet
- 4. **Huskbarhet**: Når man kommer tilbake til programvaren etter en tid, hvor enkelt setter man seg inn i programvaren igjen.
- 5. **Feiltorerant**: Hvor enkelt kan brukeren rette opp feil, eller at feil ikke har konsekvenser.

I tillegg til de fem kvalitetskomponentene, har vi funksjonalitet til verktøyet vi benytter.

**Funksjonalitet**: Gir programverktøyet oss de funksjonene vi trenger.

I denne masteroppgaven vil ikke "Huskbarhet" bli brukt til å vurdere brukervennlighet i sin helhet. Bakgrunnen til dette er at vi må bruke tid på opplæring av programverktøy, og vil ikke komme til det stadiet hvor "Huskbarhet" kan testes.

Feiltoleranse vil ikke bli testet direkte, men vil bli nevnt i diskusjonskapittelet dersom vi opplever at en feil har store konsekvenser, eller ikke skal rettes i ettertid.

I det underliggende kapittelet [3.4](#page-34-0) vil tabellene [3.2,](#page-36-1) [3.3,](#page-37-1) [3.4,](#page-38-0) [3.5,](#page-40-1) [3.6](#page-41-1) vise hvilke vurderingskriterier vi har benyttet for de enkelte parameterene.

### <span id="page-34-0"></span>**3.4 Oppbygning av BIM og parametere**

For å vurdere BIM mot 2D har vi delt opp prosjekteringsarbeidet i fem deler. For hver del har vi gjort en individuell vurdering av 2D mot BIM. De tre første delene omhandler prosjekteringen av modellene. Fjerde del er å tilknytte informasjon til modellen. Siste del er samhandlingsverktøy.

Ved prosjektering av modellene tok vi først for oss grunnlagsmodellen, deretter ledningsnettmodellen og til sist detaljeringsmodellene. Denne fremgangsmåten reflekterer hendelsesforløpet i prosjekteringsfasen til et VA-prosjekt.

Nummerert liste under viser oppbygging av BIM, og rekkefølge på tabellene til vurderingssystem.

- 1. Grunnlagsmodell
- 2. Ledningsnettmodell
- 3. Detaljmodeller
- 4. Informasjon
- 5. Samhandling

### <span id="page-35-0"></span>**3.5 Grunnlagsmodell**

Ved prosjektoppstart ble det utarbeidet en grunnlagsmodell for prosjektet. Modellen inneholder all informasjon vi har om terrengoverflaten, kartinformasjon, og eksisterende infrastruktur. Grunnlagsmodellen er et middel som alle faggrupper kan ta i bruk og benytte for prosjektering. Grunnlagsmodellen kan bli endret underveis i prosjektet. For eksempel hvis supplementerende innmålinger er anskaffet.

Nummerert liste under gir en oversikt over de forskjellige parameterene innenfor grunnlagsmodellen.

- 1. Terreng
- 2. Kartgrunnlag
- 3. Eksisterende teknisk infrastruktur

**Terreng**-fremstillingen etableres tidlig i prosjektet. Dette er viktig for å prosjektere teknisk infrastruktur i riktig høyde. For terrengparameteren skal forskjellen vurderes mellom 2D og BIM for etablering av terrengfremstillingen. I hvilken grad er BIM annerledes enn 2D for terrengfremstilling. Er terrenget enkelt å etablere? Kvalitetskomponentene vi har benyttet for å vurdere terrengfremstillingen er funksjonalitet og lærbarhet.

**Kartgrunnlag** er en fellesbetegnelse for infrastrukturen på overflaten. Dette begrepet omhandler blant annet bygninger, vei, trikkeskinner, gatenavn og trær. Alle disse elementene kan hjelpe forståelsen av prosjektet. Det kan også brukes for å lage en visuell fremstilling av prosjektet for de andre aktørene og brukerene. Parameterverdien er et resultat av en helhetlig vurdering av funksjonaliteten og lærbarheten, for å utarbeide og fremstille kartgrunnlaget.

**Eksisterende teknisk infrastruktur** byr ofte på problemer i prosjekter. Definisjonen på teknisk infrastruktur er ledninger og kabler under bakken. Begrepet inkluderer vann og avløp, fjernvarme, høyspentanlegg, lavspentanlegg osv. Dette gjelder spesielt når det er prosjekter i tettbygde områder, slik som i denne oppgaven. I oppgaven har vi undersøkt hvilke utfordringer som påvirker teknisk infrastruktur ved overgangen fra 2D til BIM. Videre undersøkte vi nyttegraden av denne overgangen. For denne parameteren er det spesielt viktig å vurdere funksjonaliteten og tilfredshet for å danne eksisterende
teknisk infrastruktur i 2D og 3D.

<span id="page-36-0"></span>Tabell [3.2](#page-36-0) viser hvilke kvalitetskomponenter vi har benyttet for å vurdere grunnlagsmodellparameterene.

| Parameter                          | Vurderingskriterier         |
|------------------------------------|-----------------------------|
| Terreng                            | Lærbarhet, Funksjonalitet   |
| Kartgrunnlag                       | Lærbarhet, Funksjonalitet   |
| Eksisterende teknisk infrastruktur | Tilfredshet, Funksjonalitet |
|                                    |                             |

**Tabell 3.2:** Vurderingskriterier til grunnlagsmodell

## <span id="page-36-1"></span>**3.6 Ledningsnettmodell**

Ledningsnettmodellen omhandler modellen for prosjekterte ledningstraséer i prosjektet. Ledningstrasé er en grøft med ledninger. I dette tilfellet er det vannledninger, spillvannsledninger og drensledninger som skal plasseres i de ulike ledningstraséene. Ledningstraséene har vi prosjektert i Novapoint VA sammen med AutoCAD. Først ble det etablert grøftetverrsnitt med alle ledningene som er aktuelle i ledningstraséen, deretter ble ledningstraséene tilpasset terrenget.

Nummerert liste under gir en oversikt over de forskjellige parameterene innenfor ledningsnettsmodellen.

- 1. Programverktøy
- 2. Tegne/ modellere
- 3. Arkfil og eksportfil
- 4. Revidere

**Programverktøyet** som ble brukt for å prosjektere VA-ledningsnettet var Novapoint VA med AutoCAD. Denne parameteren ble brukt for å se på funksjonene og mulighetene programvarene gir for å prosjektere ledningsnettet til BIM-modellen. Vi har også tatt hensyn til lærbarheten til programvaren.

**Tegne/ modellere** tar for seg hvordan vi prosjekterte ledningsnettet i 2D og 3D. Parameteren tegne/ modellere tar for seg effektiviteten og tilfredsheten ved prosjektering av ledningsnettet.

**Arkfil og eksportfil** tar for seg å opprette tegningsfiler av 2D-tegning og modellfil av 3D-modell. I AutoCAD oppretter man arkfiler for hver 2D-tegning som prosjekteres. For 3D-modell til BIM skal 3D-modellen klargjøres og eksporteres. Parameteren tar for seg effektiviteten og omfanget med å prosjektere arkfiler i 2D og prosjektere 3D-modellfilen. Kan man ha en større tidsbesparelse av å lage en modellfil sammenlignet med flere arkfiler?

**Revidering** av 2D-tegning og 3D-modell gjøres når prosjektet endres eller utvikler seg. Å revidere tegning og modell er ofte tidskrevende. I 2D må tegninger og arkfiler revideres, mens for 3D må modell og eksporteringsfil revideres. Denne parameteren tar for seg effektivitet og tidsforbruk ved revidering.

<span id="page-37-0"></span>Tabell [3.3](#page-37-0) viser hvilke vurderingskriterier vi har benyttet for å vurdere parameterene til ledningnettmodell.

| Parameter           | Vurderingskriterier       |
|---------------------|---------------------------|
| Programverktøy      | Lærbarhet, Funksjonalitet |
| Tegne/modellere     | Effektivitet, Tilfredshet |
| Arkfil / eksportfil | Effektivitet              |
| Revidere            | Effektivitet              |
|                     |                           |

**Tabell 3.3:** Vurderingskriterier til ledningsnettmodell

## <span id="page-37-1"></span>**3.7 Detaljmodell**

Detaljmodell av VA-kum og VA-forankring opparbeides der det er behov etter at ledningsnettmodellen er prosjektert. Vannkummene bygges opp etter ønske fra byggherre og innenfor VA-normene. Forankring plasseres og dimensjoneres der det er et behov. Å modellere detaljerte modeller kan være et omfattende arbeid, derfor brukes en del parametere for å kartlegge hvor arbeidsmengden ligger.

Nummerert liste under gir en oversikt over de forskjellige parameterene innenfor detaljmodellen.

- 1. Programverktøy
- 2. Tegne modell
- 3. Egendefinerte objekter
- 4. Arkfil og eksportfil
- 5. Revidere

**Programverktøyet** vi benyttet for å prosjektere detaljtegninger i 3D var AutoCAD,

samt Novapoint sitt VA-produktbibliotek. Denne parameteren ble brukt for å se på funksjonalitet og muligheten programvarene gir til å prosjektere VA-detaljmodeller. Videre har vi vurdert lærbarheten for å karaktersette denne parameteren.

**Tegne/ modellere** detaljtegning og detaljmodell tar for seg bruken av programvaren AutoCAD. Fokuset for denne parameteren er for det meste hvordan man jobber med objekter i produktbiblioteket, og hvordan man navigerer seg i 2D og 3D. Parameteren Tegne/ modellere tar for seg tilfredsheten og effektiviteten, ved prosjektering av detaljtegning/ modell. Vil det ta lengre eller kortere tid å plassere og navigere i 3D enn i 2D?

**Egendefinerte objekter** er objekter som ikke finnes i produktbiblioteket og må derfor tegnes eller modelleres selv. Dette gjelder blant annet betongobjekter som plasstøpte kumbunner og forankringsklosser. Endring av solid 3D-modell i AutoCAD kan være utfordrende. Derfor ser vi også på Autodesk programvaren Inventor, for et alternativt program ved modellering av betongprodukter. Parameteren tar for seg lærbarheten og effektiviteten til etableringen av egendefinerte objekter. Ytterligere skal karakteren reflektere funksjonaliteten til programvaren for å utarbeide egendefinerte objekter. Kreves det god kompetanse om programvare for å lage egendefinerte objekter i 3D?

**Arkfil og eksportfil** tar for seg prosjektering av arkfil for 2D-tegning og 3D-modellfil for BIM. Parameteren er lik parameteren for ledningsnettmodell med samme navn, men tar for seg detaljmodell.

**Revidere** 2D tegning og 3D-modell gjøres når prosjektet endres eller utvikler seg. Spesielt har vannkummer en tendens til å endre seg ofte gjennom et prosjekt. Denne parameteren gjenspeiler effektivitet og tidsforbruk ved revidering. Vil man kunne spare tid på at kun en 3D-modell må redigeres, i motsetning til flere snitttegninger i 2D?

<span id="page-38-0"></span>Tabell [3.4](#page-38-0) viser hvilke kvalitetskomponenter vi har benyttet for å vurdere detaljmodellparameterene.

| Parameter              | Vurderingskriterier                     |
|------------------------|-----------------------------------------|
| Programverktøy         | Lærbarhet, Funksjonalitet               |
| Tegne/Modellere        | Effektivitet, Tilfredshet               |
| Egendefinerte objekter | Lærbarhet, Effektivitet, Funksjonalitet |
| Arkfiler/eksportfil    | Effektivitet                            |
| Revidere               | Effektivitet                            |

**Tabell 3.4:** Vurderingskriterier til detaljmodell

## <span id="page-39-0"></span>**3.8 Informasjon**

En av de viktigste komponentene av BIM er "informasjon". Det finnes flere faktorer som bestemmer om mulighetene for informasjonsfesting er gode eller ikke. Under er det gitt ett overblikk over faktorene med de korresponderende betydningene.

Nummerert liste under gir en oversikt over de forskjellige parameterene innenfor informasjon.

- 1. Objektinformasjon
- 2. Faseplan
- 3. Oversiktlighet
- 4. Stykkliste

**Objektinformasjon** er en viktig parameter i et VA-prosjekt. Parameterverdien reflekterer funksjonaliteten og tilfredsheten for kobling av informasjon til modell, og i hvilken grad denne informasjonen kan benyttes. Ytterligere har vi undersøkt hvor vidt noe informasjon kommer tydeligere frem på en BIM-modell, kontra en 2D-tegning. Eksempel på slik informasjon er geometri. Geometrien gir informasjon om dybde som ikke 2Dtegninger viser uten en eller flere tegninger.

**Faseplanen** i et prosjekt kan være svært omfattende, og derfor inneholde mye informasjon, se kap [2.2.1.](#page-22-0) Noe av problemet med faseplan er at det finnes mange komponenter som skal integreres i prosjektet. I vårt prosjekt har vi ikke fått testet alle disse komponentene. Vi har derfor valgt å gjøre et begrenset utvalg der vi spesielt har sett på muligheten for å fremstille tidsaspektet i prosjektet. Altså hvilken fase et objekt eller en prosess tilhører. Parameteren "faseplan" skal reflektere i hvilken grad det er mulig å gjøre denne inndelingen i 2D og 3D.

**Oversiktlighet** i en modell eller prosjekt er et viktig element for å gi forståelse til brukeren. Med oversiktligheten menes tilgjengeligheten og fremstillingen av informasjonen. Tilfredsheten av metodene danner vurderingsgrunnlaget for denne parameteren.

**Stykkliste** er en liste over produkter som skal benyttes i prosjektet eller spesifikt for en kum. Listen inneholder mye informasjon som må benytte alternative metoder for å implementere i BIM-modellen. Noen av de viktige faktorene er hvilken grad informasjonen kan festes til objekter eller om det er behov for å knytte eksisterende løsning som stykklistedokumenter til modellen. Hvilken informasjon er nødvendig i hvert format? Finnes det informasjon som visuelt vises i BIM, men som trenger spesifisering i 2D? Totalt sett er det en helhetsvurdering av funksjonaliteten og mulighetene som danner grunnlaget for verdien av stykklisteparemeteren.

<span id="page-40-0"></span>Tabell [3.5](#page-40-0) viser hvilke kvalitetskomponenter vi har benyttet for å vurdere informasjonsparameterene.

| Parameter         | Vurderingskriterier         |
|-------------------|-----------------------------|
| Objektinformasjon | Tilfredshet, Funksjonalitet |
| Faseplan          | Funksjonalitet              |
| Oversiktlighet    | Tilfredshet                 |
| Stykkliste        | Funksjonalitet              |

**Tabell 3.5:** Vurderingskriterier til informasjon

## <span id="page-40-1"></span>**3.9 Samhandling**

Samhandling er en helhet som forklarer, med hva og hvordan samarbeidet mellom aktører i et prosjekt foregår. Dette er viktig for fremgang og kvalitetssikring i prosjekteringsfasen.

Nummerert liste under gir en oversikt over de forskjellige parameterene innenfor samhandling.

- 1. Kollisjonskontroll
- 2. Fildeling
- 3. Brukervennlighet
- 4. Detaljering
- 5. Oversikt/Innsyn
- 6. Arkivering

**Kollisjonskontroll** er en vesentlig oppgave i et prosjekt for å redusere revisjonsarbeid og byggefeil. Kollisjonskontroll er som navnet tilsier kontroll av kollisjoner. Dette betyr i praksis at en kontroll av prosjektet utføres for å sjekke om de prosjekterte løsningene kræsjer med eksisterende infrastruktur. Parameteren "kollisjonskontroll" vil reflektere en helhetlig vurdering av funksjonaliteten, tilfredsheten og effektiviteten.

**Fildeling** mellom aktører er viktig når et prosjekt skal utføres. Denne fildelingen kan være en vesentlig del av prosjektet for å få et effektivt og riktig bygd prosjekt. I prosjektet har vi testet forskjellige løsninger for kommunikasjon og fildeling. Parameterkarakteren reflekterer mulighetene og funksjonaliteten for fildeling i et BIM-prosjekt og dagens system. Ytterligere gjenspeiles effektiviteten av disse prosessene og programmene i karakteren.

**Brukervennlighet** oppleves som viktig for brukerne. Det er naturlig at denne posten vil veie positivt mot 2D, ettersom det har en etablert metode for samhandling. Derfor vil denne parameteren spesielt vurdere tilfredsheten til brukerne av BIM-verktøy for samhandling. Det som da skal vurderes er hvor vanskelig det er for oss, og de andre aktørene å lære seg de nødvendige programmene for å kunne utføre oppgaven. Det skal også tas hensyn til mulige løsninger som forenkler brukervanskeligheter.

**Detaljering** av et prosjekt kan bli ganske komplisert. Det kan være mange detaljer som er nødvendige for prosjektet. Derfor vil denne parameteren vurdere hvor enkelt det er å hente ut detaljinformasjon fra en modell. Denne parameteren vil overlappe litt med informasjonskapittelet, men vil også ta hensyn til antatte brukervanskeligheter ved henting av informasjon. I tillegg vil vi i større grad vurdere tilgjengeligheten av informasjon. Innenfor dette vil blant annet måling i modell være en mulig metode som skal vurderes. Totalt sett er denne parameterverdien et totalinntrykk av tilfredshet og lærbarhet.

**Oversikt/Innsyn** er den overordnede innsikten i prosjektet. Dette inkluderer hvor tilfredstillende basis forståelsen av lokasjoner, høyder, og sammenhengen i prosjektet er.

<span id="page-41-0"></span>Tabell [3.6](#page-41-0) viser hvilke kvalitetskomponenter vi har benyttet for å vurdere samhandlingsparameterene.

| Parameter               | Vurderingskriterier                                          |
|-------------------------|--------------------------------------------------------------|
|                         | Kollisjonskontroll Effektivitet, Tilfredshet, Funksjonalitet |
| Fildeling               | Effektivitet, Funksjonalitet                                 |
| <b>Brukervennlighet</b> | Lærbarhet, Tilfredshet                                       |
| Detaljering             | Lærbarhet, Tilfredshet                                       |
| Oversikt/Innsyn         | Lærbarhet, Tilfredshet                                       |

**Tabell 3.6:** Vurderingskriterier til samhandling

# **3.10 Samhandling i prosjekteringsfasen med andre aktører**

Dette kapittelet tar for seg hvordan vi har undersøkt samhandling med andre aktører i prosjekteringsfasen. Fokuset vil være på aktørens erfaring og motivasjon for BIM.

## **3.10.1 Konsulent**

Konsulentens arbeid i prosjekteringsfasen er beskrevet som en del av parameterene gitt tidligere i oppgaven. Konsulenten utarbeider modell for prosjektet, tilfører informasjon og etablerer samhandlingsmodellen.

### **VAV og byggherre**

En viktig del ved prosjekteting av tegninger og modell, er samtaler og kommentarer fra byggherrene. I dette tilfellet er VAV byggherre og eier av VA-anlegget som skal bygges. Vi avtalte en presentasjon av BIM-modellen for å få tilbakemeldinger om modellen, og vise potensialet til BIM for utomhus teknisk infrastruktur. Vi fikk også mulighet til å stille spørsmål om erfaring med BIM, interesse av digital utvikling, muligheten og utfordringer VAV har innenfor overgangen til BIM. Dette møtet gir grunnlaget for vurderingen av modeheten til byggherre for BIM.

### **Entreprenør**

Vi hadde planlagt å ha en presentasjon av BIM-modellen for entreprenøren i Frogernerveien prosjektet, men entreprenøren for anleggsarbeidet i Frogernerveien er ikke blitt innstilt enda. Presentasjonen skulle være lik den vi hadde med VAV. Dette var ønskelig for å få tilbakemeldinger vedrørende modell, spørsmål om erfaringer og deres syn på BIM. Ettersom entreprenøren ikke har blitt innstilt, har vi ikke fått mulighet til å ha møte med entreprenør angående BIM-modellen. Videre fører det til at vi ikke får vurdert modenheten for BIM hos entreprenørene i prosjekteringsfasen.

### **Norskvann**

For å få en innsikt i vannbransjens syn på BIM tok vi en samtale med Norsk Vann for å diskutere deres arbeid innenfor BIM. Vi spurte også om fremtidig planer og muligheter for utviklingen av BIM for VA-bransjen.

# **4. Resultater og diskusjon**

I dette kapittelet presenteres resultater fra utarbeidelsen av BIM på Frogner. Fremgangsmåten og resultater funnet ved prosjektering av BIM-modellen skal diskuteres og sammenlignes mot tradisjonell 2D arbeidsmetodikk. Bakgrunnsinformasjonen brukes for å sammenligne forventningene til BIM med erfaringene som ble gjort.

Norconsult har bidratt med datainformasjon og programvarelisenser som har gjort vurderingen av 2D og BIM arbeidsmetodikk mulig. Oslo vann og avløpsetat har bidratt med arbeidsgrunnlag i 2D, og stilt seg til disposisjon for å vurdere BIM i Frognerprosjektet.

Resultatene fra vurderingen er fordelt i fem tabeller som vist i metodekapittelet. Avslutningsvis kommer en oppsummerende tabell med resultater som tar for seg sammenligning av prosjektet helhetlig.

For de tre første kapitlene; grunnlagsmodell, ledningnett, og detaljmodell ser vi på resultatene av å prosjektere modellene, men tar ikke for oss nytteverdien til BIM eller 2D som et sluttprodukt. Nytteverdien av sluttproduktet blir vurdert i kapittelet om samhandling. Dette er fordi nytteverdien kommer fra hvordan modellen benyttes av andre aktører.

## **4.1 Grunnlagsmodell**

Grunnlagsmodellen omhandler etableringen av grunnlagsmodellen for Frognerprosjektet. Terrengoverflate er viktig for konstruering i riktig koordinatsystem. Kartgrunnlag med eksisterende infrastruktur er viktig for visuell fremstilling og prosjektering.

Tabell [4.1](#page-45-0) viser vurderingsresultatene for ledningsnettmodellen. Parameterene og vurderingskriteriene er presentert i metodekapittelet [3.5.](#page-35-0)

<span id="page-45-0"></span>

| Parameter                          | 21) | <b>RIM</b> |
|------------------------------------|-----|------------|
| Terrengoverflate                   |     |            |
| Kartgrunnlag                       |     | 3          |
| Eksisterende teknisk infrastruktur | З   | 2          |
|                                    |     |            |
| Total                              |     |            |

**Tabell 4.1:** Vurderingsresultat grunnlagsmodell

Etablering av grunnlagsmodellen ble utarbeidet med grunnlagsdata Norconsult hadde bestilt.

### **4.1.1 Terrengoverflate**

Først etablerte vi en grunnlagsfil med all informasjon i SOSI-grunnlaget. Novapoint har ferdigdefinerte konverteringsregler for SOSI som gjør importen riktig. En konverteringsregel benyttes til å oversette informasjon fra filer og datakilder til objekter i Quadri (Trimble, [2020a\)](#page-83-0). Det er store filer som skal konverteres med mye informasjon, så importen er både tidkrevende og krever kraftige datamaskiner. Vi erfarte selv at det var behov for oppdeling av SOSI-filene i mindre fraksjoner for å klare konverteringen til Novapoint.

Terrenget ble generert i Novapoint ved at vi importerte objekter med høydedata fra SOSI-filer. Novapoint har en ferdig "Felles KartdataBase (FKB) terrengutvalg mal" for objekter med høydedata. Dette er en praktisk funksjonalitet for å generere terrengoverflate. Til dette oppdraget har Sporveien utført en supplerende innmåling av den aktuelle veien vi jobbet i. Med denne informasjonen kunne vi modellere en terrengmodell av eksisterende terrengoverflate. Novapoint har også en applikasjon for å sette terrengoverflater og innmålinger sammen.

Å modellere en terrengoverflate fra grunnlagsfil og supplerende innmålinger gikk fint, men konvertering av SOSI tar tid. De nevnte funksjonalitetene til Novapoint gjør grensenittet til genereringen av terrengoverflate bra. Det krever også programvareopplæring for å få terrengoverflaten jevn og korrekt. På grunnlag av dette gis verdi 4. Verdien blir lik for 2D og BIM da samme terrengoverflate brukes for begge.

### **4.1.2 Kartgrunnlag**

Kartgrunnlag i 2D ble generert da vi konverterte SOSI-filene til en grunnlagsfil. Alt vi trengte å gjøre var å tegne ut filen til AutoCAD. Dermed fikk vi en DWG med kartgrunnlaget. Vi verdisetter funksjonaliteten og lærbarheten til verdi 4 for 2D. Karakteren

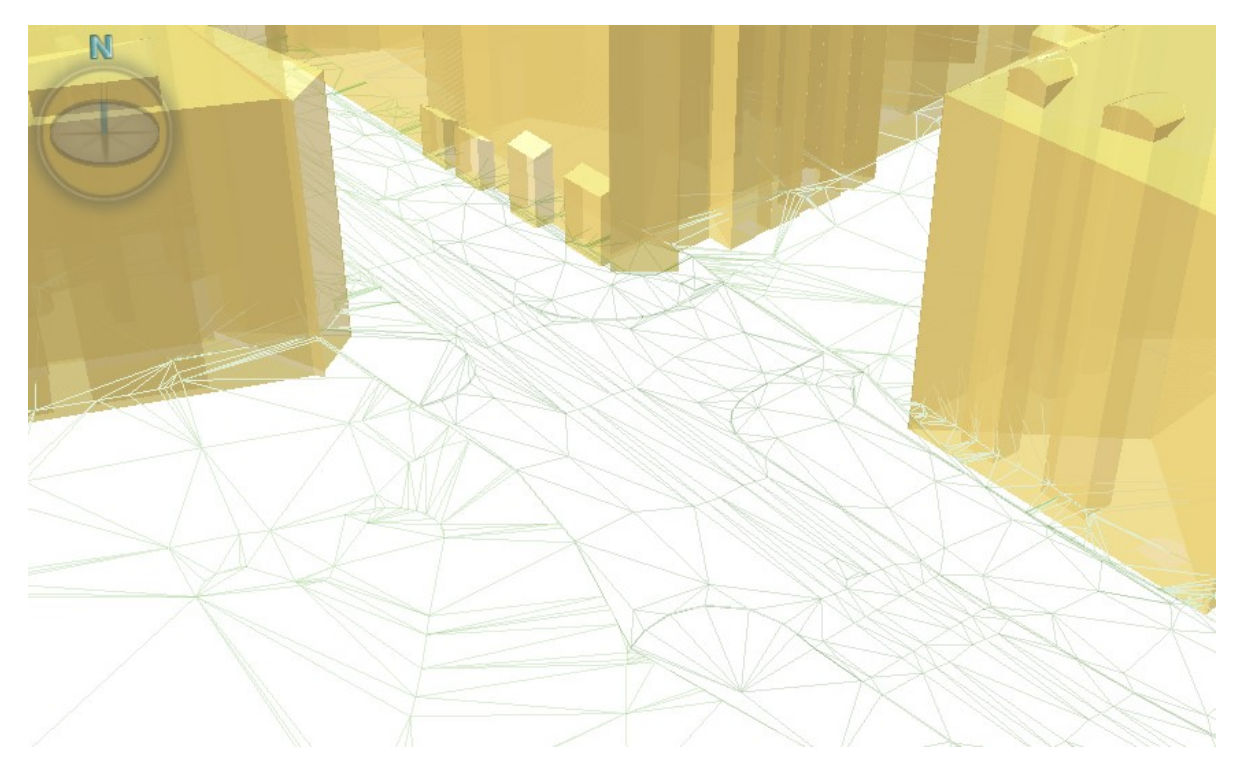

**Figur 4.1:** Terrengoverflate og bygginger

blir trekt ned fordi vi opplevde problemer med konvertering av SOSI når størrelsene var store.

Å opparbeide et kartgrunnlag i 3D krever mer arbeid enn i 2D. Eksisterende objekter i kartgrunnlaget modelleres som 3D-objekter. I vår oppgave modellerte vi kun bygninger og trær, men dette kunne også vært objekter som stolper, skilt, hekker, støttemurer osv. Det er tidkrevende å generere eller modellere 3D-objekter. Ytterligere støtet vi på noen utfordringer med å generere bygninger. Noen bygninger ble ikke generert og vi måtte tegne de manuelt. På bakgrunn av denne erfaringen har vi gitt BIM verdi 3. Det kreves en del brukererfaring i Novapoint for å effektivt bygge opp et kargrunnlag til BIM. Vi opplevde ikke denne funksjonaliteten som enkel å lære seg, ergo lav lærbarhet. Videre finnes det potensiale for å forbedre funksjonaliteten til programvaren med tanke på 3D-objektmodellering for kartgrunnlaget.

### **4.1.3 Eksisterende teknisk infrastruktur**

Ved oppbygging av grunnlagsmodellen oppstod ulike problemer og vurderinger for modellering av eksisterende infrastruktur. Vår ambisjon var å bruke modellen som et grunnlag for prosjektering av nytt anlegg og for å koble nytt VA-system til eksisterende. Det grunnlaget vi fikk av den eksisterende infrastrukturen var hovedsakelig i 2D, altså stikningsdataen for ledningsnett og kabler hadde kun x- og y-verdier. Noen få datapunkter i VA-nettet hadde også z-koordinater.

Mangelen på høyder rammer 2D fordi det kan være vanskelig å vite hvilken høyde som skal benyttes for det nyprosjekterte anlegget. Denne mangelen rammer BIM en del mer, ettersom en BIM-modell er avhengig av at z-verdiene er lagt inn for å modellere objektene. Dette medførte derfor at flere høyder måtte bli antatt for den eksisterende infrastrukturen for å etablere den fullstendige modellen.

Et annet problem vi opplevde i BIM var at grunnlagene vi fikk levert, representerte rør og kabler kun ved hjelp av streker og tekst. På grunn av måten grunnlaget var levert på førte det til at vi måtte gjøre et godt stykke arbeid for å modellere alle ledninger eller rørene med den aktuelle diameteren. Ytterligere var det ikke alle diameterene som var registrert på filene vi ble gitt.

I tillegg var heller ikke formen på kummer gitt i grunnlagsfilene. Det ble levert eksterne filer med kumkort. For å håndtere dette måtte vi derfor studere kumkortene, og bygge kummer med ca. samme størrelse. Vi måtte også benytte disse kumkortene for å anta høyder i flere punkter.

Kabelgrunnlaget fra forskjellige aktører var svært variert. Det finnes to forskjellige praksiser på hvordan kabelgrunnlag leveres. Den ene er å levere tegninger der alle kabelene vises med et gitt mellomrom mellom hver kabel. Denne metoden viser derfor ikke nøyaktige posisjoner for kablene. Den andre metoden for leveranse av kabelgrunnlag er å gi ut to tegninger, en med linjer som representerer midten av grøften, og en tegning som viser det aktuelle tverrsnittet for linjen. Den først nevnte metoden krever svært mye merarbeid for prosjekterende som har hovedfokus på plasskravet til kabelgatene. For de tegningene vi fikk som hadde førstnevnte metode måtte vi finne frem normer og gjøre kvalifiserte gjetninger for hvordan kabelgaten var utformet. Den andre metoden krever derimot lite arbeid av prosjekterende og er derfor gunstigere for oss.

Alle de faktorene over gjorde at under prosjektering ble usikkerheten til modellen av eksisterende infrastruktur stor. Dette kan i et prosjekt medføre at bruksområdet til modellen blir mindre. Ved store usikkerheter vil en slik modell kun brukes til visuell kontroll og fremstilling av plassproblemer for området. Derimot vil en modell som har høy sikkerhet kunne direkte brukes til prosjektering, ved å utnytte posisjoner for å feste rør og gjøre kollisjonskontroll.

For BIM var vi ikke helt tilfreds med metodene for å modellere eksisterende teknisk infrastruktur. Vi var heller ikke tilfreds med grunnlaget som ble benyttet, ettersom dette var gitt i 2D-tegninger. Funksjonaliteten i programvaren var heller ikke tilpasset for å modellere rør og grøftetverrsnitt langs linjene i grunnlaget. Dette var en tidkrevende prosess, og det var vanskelig å endre eventuelle feil.

For 2D oppstår det lignende problemer, men disse problemene krever mindre arbeid

å jobbe rundt. Vi opplevde at 2D-grunnlaget for det meste kunne benyttes som vi fikk det levert. Det største problemet med 2D var at vi ikke hadde en fremstilling av plassopptak fra ledningstraséer og rør. Derfor krevde det enten en vurdering av kollisjonsmulighetene eller tegning av ca. plassopptak for hver trasé. Totalt sett var vi ikke tilfreds med fremgangsmåten for 2D eksisterende teknisk infrastruktur. For 2D var det lite programvare som ble benyttet og funksjonaliteten ble ikke en faktor for karakteren.

Slik grunndata leveres idag er ikke bruksområdet i BIM stort. Vi var heller ikke tilfreds med programvaren, og kommer derfor ikke til å gi denne parameteren for BIM høyere verdi enn 2. For 2D er også flere av disse problemene til stede, men problemene fører til signifikant mindre arbeid enn for BIM fordi det ikke må modelleres. Utifra dette får 2D verdi på 3.

Dersom leveransen av grunndata for kabel og VA blir mer presis i fremtiden vil dette kunne være svært gunstig for prosjektet, både i form av effektivitet og revisjonskostnader. Ved en overgang til BIM vil dette problemet bli mindre, ettersom modellen kan prosjekteres riktig og at det ikke oppdages utforutsette feil i byggefasen. Når aktører klarer å lagre 3D-modeller av ledningsnettet istedenfor 2D-tegninger vil det bli lettere å opprette en bra samlingsmodell fra alle aktører for prosjektet.

### **4.1.4 Grunnlagsmodell sammenligning**

Totalen i tabell [4.1](#page-45-0) viser at vi fikk et resultat med verdi 11 for 2D og verdi 9 for BIM. Årsaken til forskjellen i verdisetting for grunnlagsmodellen, handler hovedsakelig om at det er tidkrevende å omgjøre 2D-objekter til 3D-objekter. Dersom bedre funksjonalitet eller at 3D-objektene allerede er på plass, vil BIM heve seg.

## **4.2 Ledningsnett**

Da vi sammenlignet arbeidet med å prosjektere ledningnettet i 2D og til BIM, forventet vi å få ganske like resultater på konstruering av modellen. Ved "2D tegning" må det forsatt jobbes i tre koordinatorer fordi vi trenger stikningsdata med x, y og z koordinater. Forskjellen mellom 2D og BIM er spesielt ved arbeid på "Arkfil og eksportfil".

Tabell [4.2](#page-49-0) viser vurderingsresultatene for ledningsnettmodellen. Parameterene og vurderingskriteriene er presentert i metodekapittel [3.6.](#page-36-1)

| Parameter                                                          | 2D     | <b>BIM</b> |
|--------------------------------------------------------------------|--------|------------|
| Programverktøy<br>Tegne/modellere<br>Arkfil/eksportfil<br>Revidere | 3<br>2 | 4          |
| Total                                                              | 13     | 16         |

<span id="page-49-0"></span>**Tabell 4.2:** Vurderingsrsesultat ledningsnettmodell

### **4.2.1 Programverktøy**

Den viktigste funksjonen til verktøyet er uttak av stikningsdata. Derimot er det en fordel at man kan hente ut mengdeberegninger av grøftemasser og ledninger direkte til beskrivelse. Programverktøyet Novapoint som ble benyttet i Frognerprosjektet kan gjøre dette sømløst sammen med ISY beskrivelse.

Novapoint fungere bra for modellering av ledningsnett. Dette er fordi det er samme metodikk for prosjektering av ledningsnett for 2D og BIM. Videre gir Novapoint oss de funksjonene vi trenger på oppdraget ved prosjektering av ledningsnett. Det krevde opplæring for å forstå grensesnittet til programvaren, og rutiner som må følges. Novapoint har flere funksjonaliteter som samarbeider med AutoCAD. Regningen av ledningnettet ble gjort i AutoCAD med Novapoints fagapplikasjoner, Novapoint VA-konfigurasjon og Novapoint VA-konstruksjon. Med tanke på at flere jobber i en samhandlingmodell er det viktig å sørge for å holde modellen oppdatert, og reservere modellene etter behov.

For 2D vurderte vi funksjonaliteten og lærbarheten til verdi 4. Dette kommer av at programvaren har den nødvendige funksjonaliteten, men at opplæringen er noe krevende. Tilsvarende vurderte vi også BIM sin funksjonalitet og lærbarhet til 4. BIM får en lik karakter som 2D fordi de benytter samme programvare. Det som er forskjell for 2D og BIM er eksporteringen av modellene. Avslutningsvis har vi opplevd at Novapoint har litt å gå på når det gjelder lærbarhet.

### **4.2.2 Tegne/ modellere**

Tegne og modellere ledningsnettet har samme fremgangsmåte for 2D og 3D. Som nevnt tegnes ledningsnettet i tre kartesiske koordinater. Årsaken er at vi må ha høyden z, i tillegg til x og y planet, også på 2D-tegninger. Først ble grøftetverrsnittene vi trengte konfigurert, deretter konstruerte vi ledningstraséene.

#### **Grøftetverrsnitt med Novapoint VA-konfigurasjon**

Ved prosjektering av ledningstrasé som inneholder et flertall ledninger, må grøftetverrsnittene prosjekteres. Både med tanke på frostfri dybde, samt vertikale og horisontale avstander mellom ledningene etter VA-Normene. I Novapoint-VA har vi en VAkonfigurasjon for grøftetverrsnitt (figur [4.2\)](#page-50-0). I VA-konfigurasjonen ligger det predefinerte grøftetverrsnitt etter VA-normen, og man kan enkelt endre ledningstyper, dimensjoner, overdekning, fundament, beskyttelselag etter ønske.

<span id="page-50-0"></span>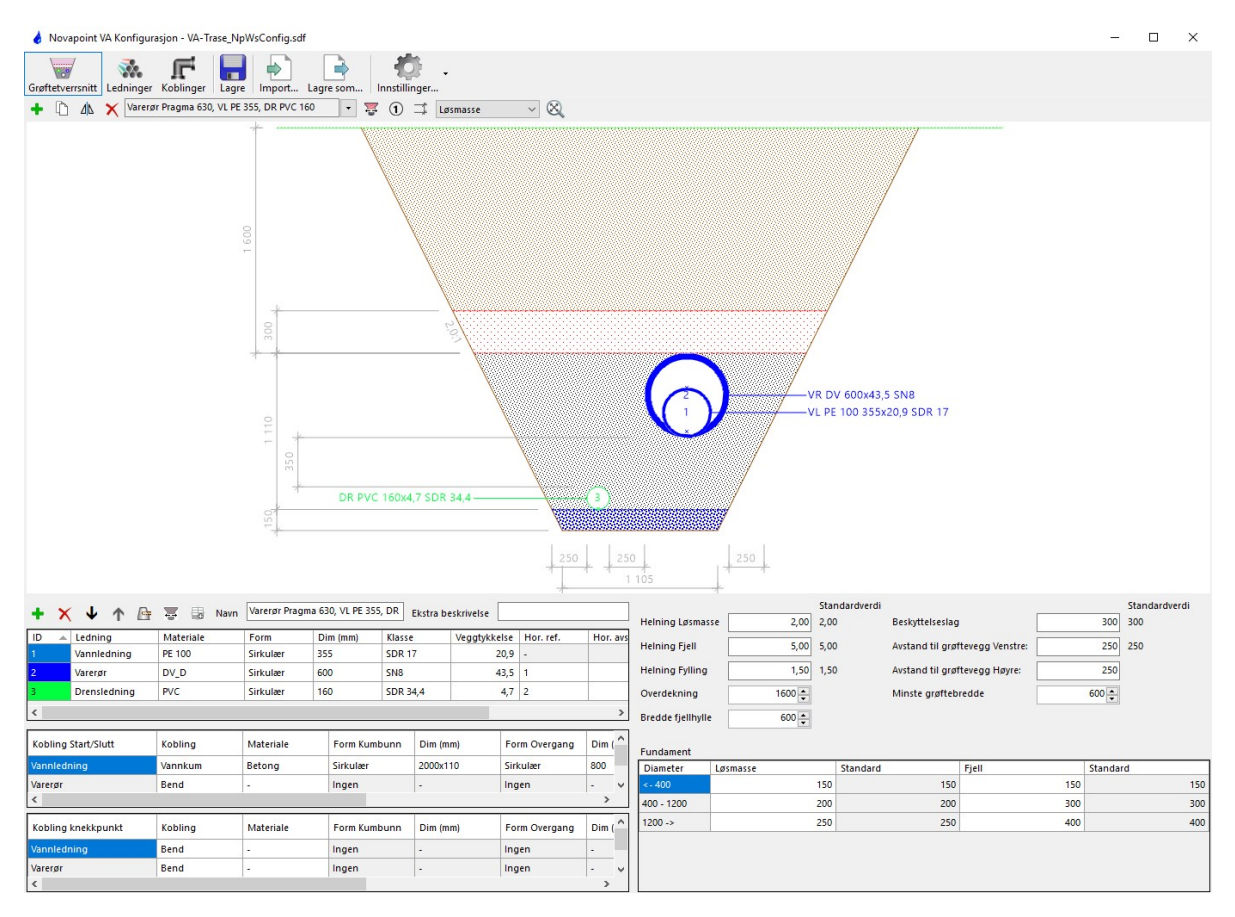

**Figur 4.2:** Grøftetverrsnitt i Novapoint VA Konfigurasjon

Grøftetverrsnittskonfigurasjonensfunksjonen til Novapoint var effektivt og tilfredsstillende. Videre føles grensesnittet godt utarbeidet. Vi erfarte at det ble laget flere grøftetverrsnitt enn det vi trengte. Altså hadde det vært enklere å gjøre endringer på ett tverrsnitt enn å etablere mange ulike.

### **Ledningstrasé med Novapoint VA-konstruksjon**

Konstruering av ledningstraséer gjøres i Novapoint VA-konstruksjon som er et egent vindu i AutoCAD (figur [4.3\)](#page-51-0). Her tegnet vi ledningstraséene med de ferdigdefinerte grøftetverrsnittene laget i VA-konfigurasjonen.

Plassering av ledningstraséene ved bruk av VA-konstruksjon var enkelt. Alt som måt-

<span id="page-51-0"></span>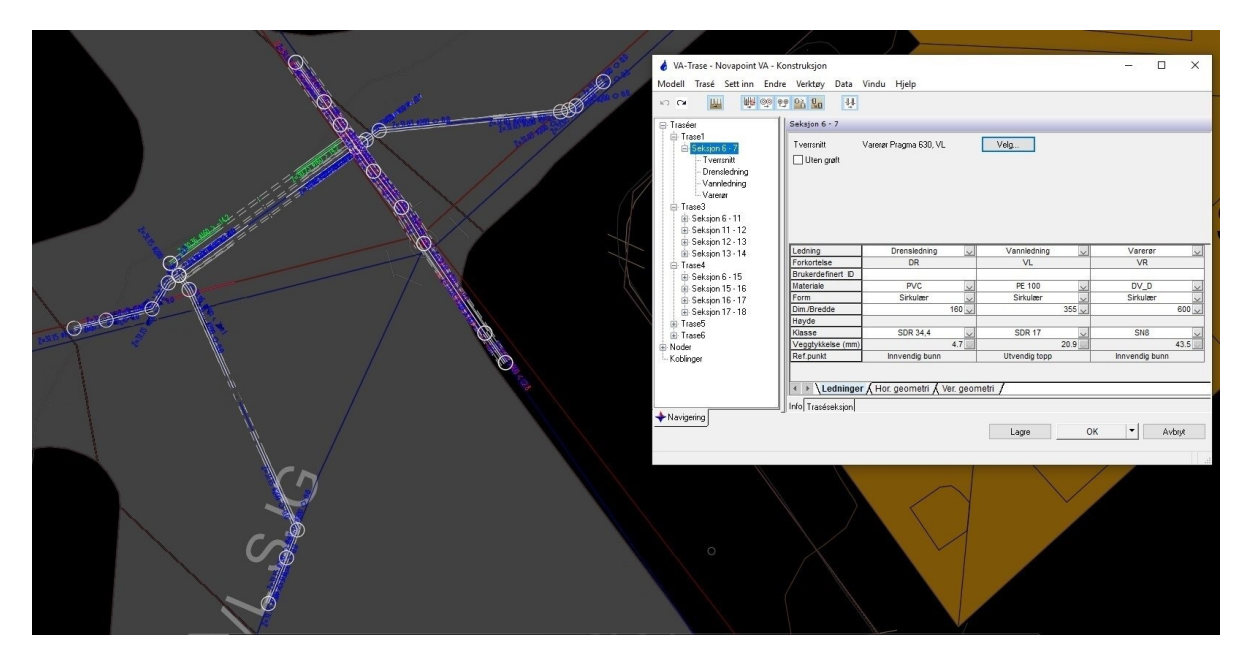

**Figur 4.3:** Prosjekterte ledningstraséer i AutoCAD med VA-Konstruksjon vindu

te gjøres var å tegne en linje for senter av ledningstraséen på kartgrunnlaget. Deretter konstruerte Novapoint ledningstraséen med utgangspunkt i valgt grøftetverrsnitt og terrengoverflate. Novapoint gir også et vertikalvindu av ledningstraséene i AutoCAD, noe som gir oversikt og mulighet til å endre ledningshøyder og fall i z-koordinat (figur [4.4\)](#page-51-1).

<span id="page-51-1"></span>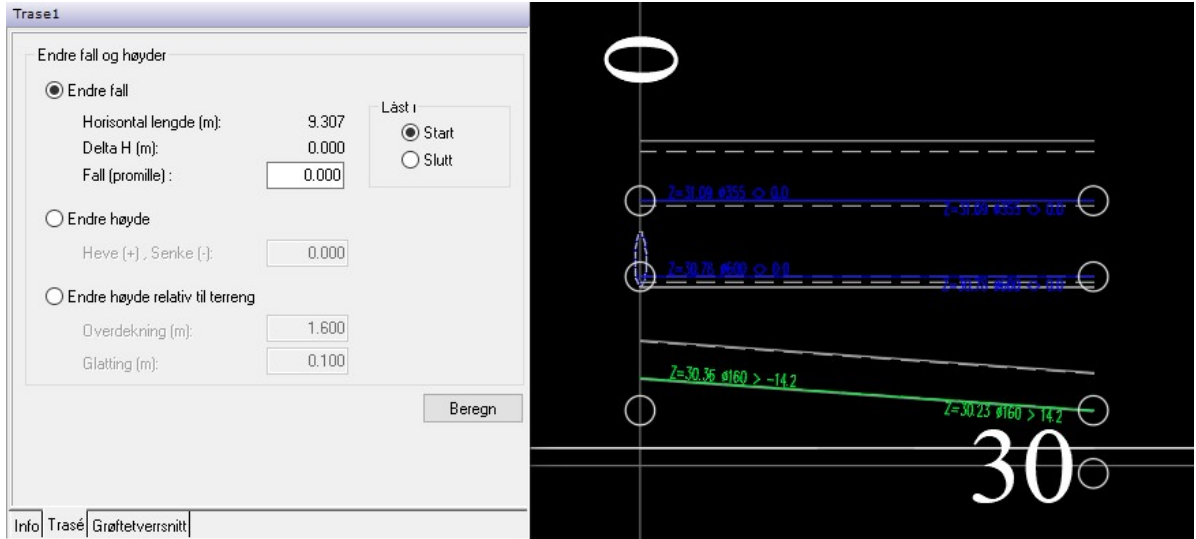

**Figur 4.4:** Novapoint VA-konstruksjons vindu og vertikaltegning i AutoCAD

For å oppsummere var plasseringen av ledningstraséene effektivt og tilfredsstillende. I tillegg var tilpasning av fall og høyder, oversiktlig og effektivt. Derfor gir vi tegning og modellering av ledningsnettet verdi 4 for både 2D og BIM. Det er et veldig oversiktlig grensesnitt, og effektiviteten er bra for å etablere ledningstraséer.

### **4.2.3 Arkfil/ eksportfil**

Vi kan dele opp leveransedelen av ledningsnettmodellen i to deler. For 2D må det produseres 2D-tegninger, mens for BIM må modellen eksporteres til samhandlingsverktøyet.

**Arkfiler** for 2D-tegninger tar tid å produsere. Det må genereres plantegning, lengdeprofilstegning og grøftesnitt. Tegningene må tilpasses til ark størrelse, og man må påføre nødvendig informasjon som ikke genereres automatisk. Det vil ofte bli et flertall av tegninger selv på små prosjekt, litt etter hvor mange traséer som prosjekteres. På bakgrunn av at det er lite effektivt å produsere 2D tegninger og tilpasse tegningene, vurderer vi 2D-karakteren til verdi 3.

**Eksportfil** til BIM ble gjort ved å konvertere modellen til det åpne formatet IFC. Det som ble tidskrevende med eksport til IFC var etableringen av konverteringsregler. Da vi hadde laget konverteringsreglene kunne vi bruke disse igjen. Vurderingen av effektivitet ved levering av eksportfil for BIM verdi setter vi til 4. Det er mangel på ferdigdefinerte konverteringsregler, og informasjon må forsatt legges inn manuelt.

### **4.2.4 Revidere**

Endringer i prosjektet og ny informasjon om eksisterende infrastruktur, gjorde at det ble en del endringer underveis i prosjekteringen. Til tross for at konstruksjonsvinduet i AutoCAD/Novapoint var oversiktlig ble revidering av ledningstraséer mer tidkrevende enn forventet. Det skal tas hensyn til fall og høyder på flere ledninger, dette ble utfordrende spesielt i krysningspunkt mellom traséer.

Når redigeringen i modell er utført må arkfilene med 2D-tegning oppdateres, og eksportfilen må eksporteres på nytt. For 2D kan dette bli tidkrevende dersom ledningstraséene er endret en del. Vi vurderer 2D til verdi 2, med grunnlag i lite effektiv redigering av tegninger, og noe tidkrevende redigering av modell.

For BIM derimot, er revidering veldig effektivt. Etter at modellen var oppdatert kunne vi direkte eksportere den reviderte modellen til IFC, med samme konverteringsregler og egenskaper som ved første eksport. Vi vurderer BIM til verdi 4, med grunnlag i effektiv eksport med noe tidkrevende redigering av modell.

### **4.2.5 Ledningsnett sammenligning**

Tabell [4.2](#page-49-0) viser at vi får et samlet resultat med verdi 13 for 2D, og verdi 16 for BIM. Årsaken til denne forskjellen i verdisetting for ledningnett handler hovedsakelig om at det er mer effektivt å eksportere en modell til BIM, enn å produsere 2D-tegninger. I større prosjekter med mer revideringsarbeid vil effektiviteten av BIM bli viktigere.

## **4.3 Detaljmodell**

Detaljmodellene som ble prosjektert i dette oppdraget var to vannkummodeller og totalt åtte forankringsmodeller. Til modellering av detaljmodeller benyttet vi Novapoints produktbibliotek og AutoCAD. Vi valgte å bruke Novapoint produktbibliotek over Focus Vardak, fordi det tilsynelatende er flere produkter i Novapoint. Funksjonene i de to programmene er relativt like, og har derfor liten betydning for hvilket av disse programmene som brukes for modellering av kummer.

<span id="page-53-0"></span>Tabell [4.3](#page-53-0) viser vurderingsresultatene for ledningsnettmodellen. Parameterene og vurderingskriteriene er presentert i metodekapittel [3.7.](#page-37-1)

| Parameter              | 21) | BIM |
|------------------------|-----|-----|
| Programverktøy         | 3   | 3   |
| Tegne/Modellere        | 3   | 3   |
| Egendefinerte objekter | 4   | 2   |
| Arkfiler/eksportfil    | 3   | 3   |
| Revidere               | 2   |     |
|                        |     |     |
| Total                  | 15  | 15  |

**Tabell 4.3:** Vurderingsresultat detaljmodell

## **4.3.1 Programverktøy**

Programverktøyet som vi brukte for å modellere detaljer er AutoCAD. AutoCAD ga oss muligheten til å innhente VA-produktkatalogen fra Novapoint, og benytte Novapoint sine supplerende CAD-funksjoner. Disse funksjonene er hulltaking for kumgjennomføringer, kapp og snitting av rørledninger, generering av 2D-tegninger fra 3D-modell med stykkliste og posisjonsnummer. Figur [4.5](#page-54-0) viser en ferdig modellert forankringmodell og vannkummodell. I figuren ser vi betongobjekter i gjennomsiktig gråfarge og VAprodukter fra Novapoint.

Funksjonene for å modellere i 2D og 3D er tilfredsstillende i AutoCAD. Alle 2D-funksjoner man er kjent med fra å tegne i 2D, eksisterer også som 3D-funksjoner. Dette gjør overgangen fra å tegne i 2D til å modellere i 3D intuitivt. AutoCAD er et program som krever en del opplæring og brukererfaring før man mestrer å tegne effektivt. Ved overgangen til 3D er det også nødvendig å modellere i tre koordinater som kan være krevende.

Vurdering av programvertøyet er basert på funksjonene og lærbarhet. 2D gir vi verdi 3. Grunnlaget er at alle funksjonene som er nødvendige er tilgjengelig, men det er et tungt program som krever mye tid for å mestre. BIM vurderes også til verdi 3, med samme

<span id="page-54-0"></span>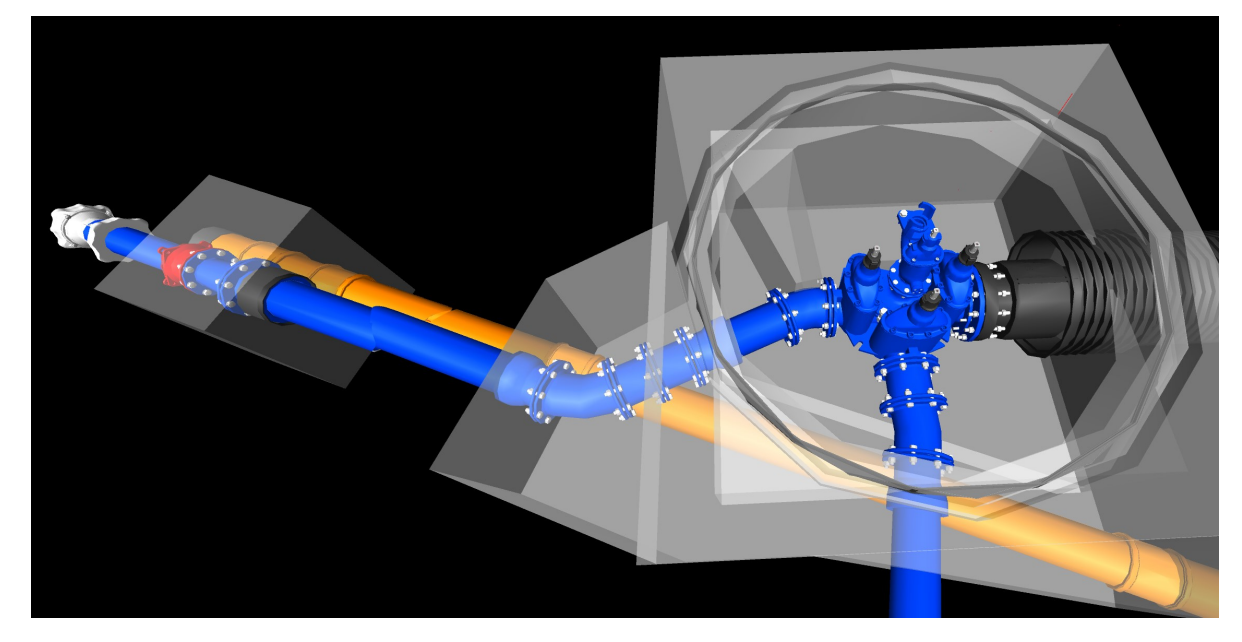

**Figur 4.5:** Ferdig modellert forankringmodell og vannkummodell, bilde tatt Navisworks

grunnlag. AutoCAD krever at man har erfaring i programmet og at man mestrer å prosjektere i tre koordinater.

## <span id="page-54-1"></span>**4.3.2 Tegne/ Modellere**

Tegne og modellere en detaljtegning kan i enkelte tilfeller bare innbære å sette sammen produkter fra et produktbibelotek uten vesentlige utfordringer. I andre tillfeller er det kompliserte vannkummer med plasstøpt kumbunn som må modelleres. Ellers kan det være supplerende produkter som ikke finnes i produktbibliotek som må modelleres. Erfaringene vi gjorde oss tidlig var at det var tidkrevende å modellere egendefinerte produkter. Ettersom dette er en omfattende jobb valgte vi å ha egendefinerte objekter som en egen parameter.

Oppbygning av en vannkum i 3D føltes ganske likt som å bygge opp en kum i 2D, ved bruk av ferdige produktobjekter. Produktobjektene gjør det svært effektivt å detaljtegne VA-kummer med høyt detaljeringsnivå. Både 2D- og 3D-produktobjekter har samme mekanismer for å koble sammen delene. Det som kan være problematisk med å jobbe i tre koordinater er at objekter fester seg til feil dybde i et plan. Dette kan dog bli ungått ved å jobbe med flere vinduer i AutoCAD. Altså se på figuren fra ulike plan samtidig. Figur [4.6](#page-55-0) viser denne funksjonen. En annen erfaring vi gjorde oss ved plassering av 3Dprodukter, er at det var vanskelig å plassere frittstående objekter som ikke direkte er i kontakt med andre. Det krever erfaring med AutoCAD for å jobbe effektivt i 3D, og å lære seg funksjonene AutoCAD tilbyr for 3D-modellering.

I 2D er det lettere å "jukse" med plasseringen på produkter, ettersom det ikke er nødven-

dig å forholde seg til dybden i tegningen. Derimot må alt i 3D bli 100% riktig plassert, noe som kan være tidkrevende. Fordelen med 3D kommer særlig frem når modellen er ferdig prosjektert. Da hadde vi muligheten til å ta ut tegninger for alle plan og snitt fra samme modell. I motsetning er det behov for å tegne egne tegninger for hvert plan og snitt i 2D.

Figur [4.6](#page-55-0) viser et utklipp fra AutoCAD av en ferdig prosjektert vannkum med produktbibliotek deler og en plasstøpt bunndel modellert i Autodesk Inventor.

<span id="page-55-0"></span>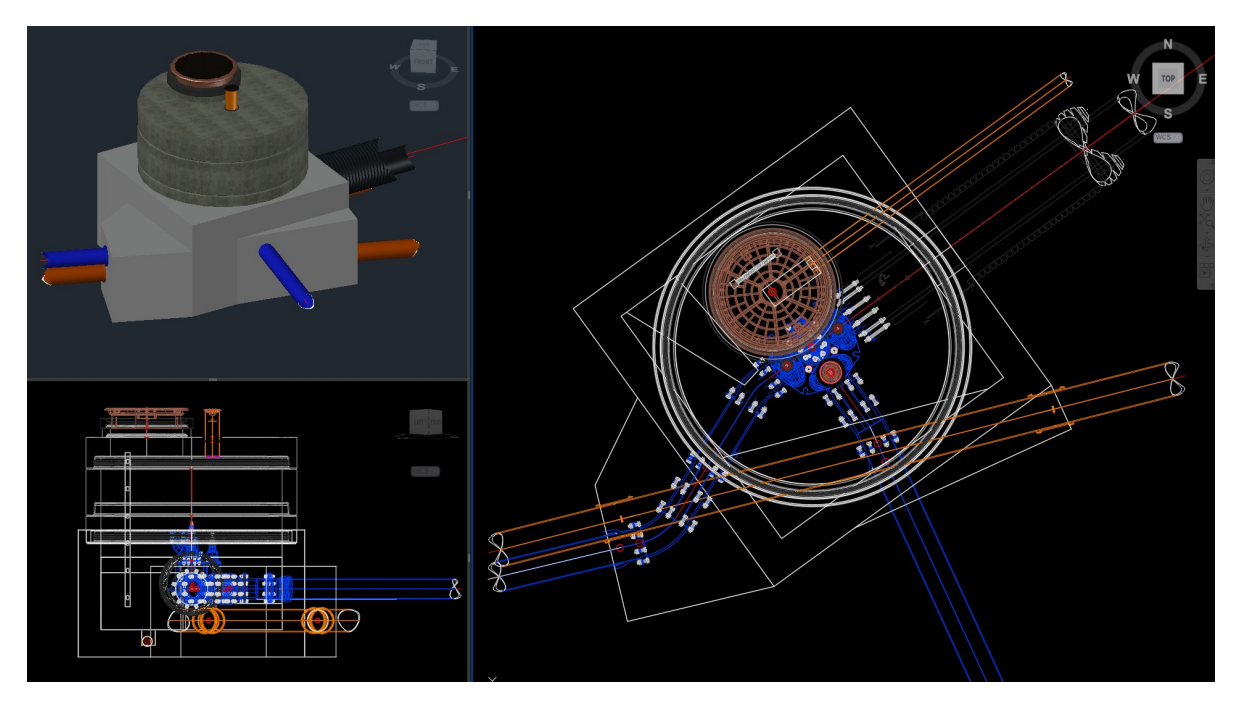

**Figur 4.6:** Modellering av vannkum i AutoCAD

Å tegne en detaljmodell i 2D er enkelt dersom brukeren har noe erfaring med AutoCAD, og har et produktbibliotek tilgjengelig. Vurdering av 2D verdisettes til 3. Grunnen til karakteren er at det fortsatt er mangel på enkelte produkter i biblioteket. Dette senker effektiviteten til å produsere tegninger. Den andre tingen som trekker ned verdien er at man må tegne samme kum i flere snitt.

Modellere detaljtegninger til BIM skaper litt mer hodebry enn i 2D, da det var utfordrene å modellere i tre koordinater. Videre var det tidkrevende å plassere objekter i riktig posisjon. Med dette som bakgrunn vurderer vi modellering av detaljtegning i BIM til verdi 3.

## **4.3.3 Egendefinerteobjekter**

Alle objekter som ikke ligger i produktbibioteket må tegnes eller modelleres opp i Auto-CAD eller et tilsvarende program. Vi endte med å tegne egendefinerte produktobjekter i AutoCAD, og egendefinerte betongobjekter i Inventor.

Som nevnt i kapittelet [4.3.2](#page-54-1) tegne/ modellere fant vi ut at det var tidkrevende å modellere egendefinerte produkter i 3D. Vi har erfart at det var enklere å tegne et egendefinert produkt i 2D. Figur [4.8](#page-60-0) viser et eksempel der det er tegnet en enkel blå firkant som fremstår som en "Flexseal overgang". Dersom samme objekt skal modelleres i 3D, må det modelleres som produktet ser ut i virkeligheten. Årsaken er at modellen skal gi et korekt bilde fra alle retninger. Objektet må plasseres i riktig posisjon i modellen. Samme "flexseal overgang" i 3D er vist på figur [4.10.](#page-62-0) På de samme figurene kan man også se eksempel på gummimansjett og fiberduk som ligger rundt en flensemuffe.

Ved modellering av egendefinerte 3D-solid objekter opplevde vi at AutoCAD ikke var egnet for dynamiske endringer. Etter mye vanskeligheter med modellering av egendefinerte produkter i AutoCAD valgte vi å teste andre alternativer, til tross for at AutoCAD er mest brukt i VA-bransjen for modellering. Vi endte opp med å benytte Autodesk Inventor for å modellere alle egendefinerte plasstøpte kumdeler og forankringsklosser.

Ettersom Autodesk Inventor er utviklet for å lage mekaniske deler med høyt detaljnivå, var det også enkelt å lage 3D-modeller til vann- og avløpsprosjektet vårt. Inventor er oversiktlig og har god lærbarhet. En av de store fordelene med Inventor er at det var enkelt å endre modelldimensjoner i etterkant. Figur [4.7](#page-56-0) viser hvordan vi modellerte kumbunnen i Inventor.

<span id="page-56-0"></span>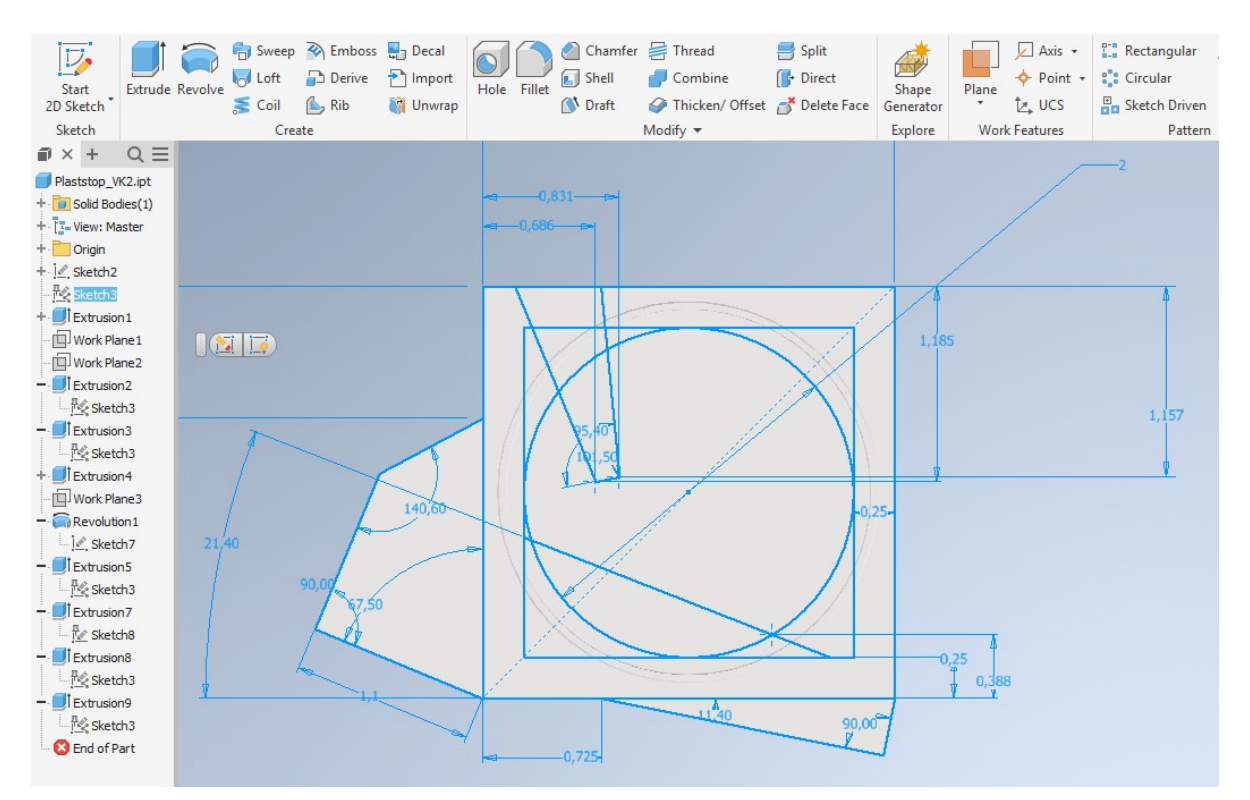

**Figur 4.7:** Modellering av plasstøpt kumbunn til vannkum vist i figu[r4.6,](#page-55-0) bilde tatt i Autodesk Inventor

Ved verdisetting av egendefinerte objekter ser vi på en samlet vurdering av produkt- og

betongobjekter. Å tegne objekter i 2D var enklere og mer effektivt enn i 3D. Derimot er kompliserte objekter som plasstøpte kumbunner krevende å prosjektere i 2D også. En arbeidstegning i 2D må være opplysende nok til at modellen kan bygges etter den. For enkle objekter kan det tegnes forklarende "produkter" i 2D med kort tilhørende informasjon. Parameteren for 2D får verdi 4.

Egendefinerte objekter i BIM vurderes til verdi 2. Det lot seg ikke gjøre å prosjektere så omfattende plasstøp som kumbunnen til vannkummen på figur [4.7](#page-56-0) i AutoCAD, spesielt ikke når den ikke endres i ettertid. Inventor fungerte bra, men her må man ta jobben med å eksportere filer til AutoCAD, og man kan ikke tilpasse kumbunnen etter produkter når man ikke har disse i Inventor. For enkle egendefinerte objekter var det også lite effektivt å modellere 3D-objekter, til sammenligning med 2D.

En stor fordel med å modellere betong produkter i 3D, er at det er lettere å få forståelse av objektene. Dette er en verdi vi trekker frem i samhandlingskapitlet [4.5.](#page-67-0)

### **4.3.4 Arkfil/ eksportfil**

**Arkfil** for 2D-tegning omhandler å tilpasse tegningene av detaljmodellen på et arkformat. Deretter legge til posisjonsnummer på produkter, og opparbeide en stykkliste av alle produktene. Det må også påføres nødvendig informasjon før utsendelse. Effektiviteten på dette er ikke høy da det må gjøres manuelt. På bakgrunn av lav effektivitet settes denne parameteren til verdi 3, for 2D.

**Eksportfil** til BIM omhandler å gjøre klar modellen med tilknyttet egenskaper til objektene. I dag er det tidkrevende manuelt arbeid å tilknytte egenskaper til hvert objekt. Dette presenteres bedre i kapittel [4.4.1.](#page-59-0) DWG-filen av detaljmodell kan brukes direkte i samhandlingverktøy uten videre behandling. Ved å prosjektere en 3D-modell har man også mulighet til å generere 2D snitt-tegninger. Ved hjelp av disse 2D-tegningene kan det genereres automatisk posisjonsnummer og stykkliste. Dette er veldig praktisk og gjør prosessen for leveranse i BIM effektiv. Likevel er det noen aktører som krever 2D-tegninger for kontroll. Ulempen kan være at byggherre eller prosjekterende har et eget oppsett på tegningsformat og stykklister som gjør disse 2D-tegningsfunksjonene verdiløse. Med tanke på at det i dag er manuelt arbeid å legge egenskap til objekter, gir vi verdien 3 til BIM også.

#### **4.3.5 Revidere**

Det er ved revidering av prosjektet vi ser den store fordelen med BIM, i likehet med ledningsnettsparameterene. Både 2D-tegning og 3D-modell er enkle å revidere, men for 2D har man tegnet flere snitt av kum-modellen og alle disse snittene må endres. For arkfiler av 2D-tegninger må informasjonen tilpasses de nye kumtegningene. For 3Dmodellen følger informasjonen med i egenskapene på produktene, så her er det ikke behov for å gjøre noe med informasjonen med mindre nye produkter blir supplert til modell.

For 2D er revideringsprosessen lite effektiv fordi det må utføres revisjonsarbeid på et høyt antall tegninger. Derfor gir vi 2D verdien 2 for revidering.

BIM-revidering er mer effektivt. Filen er klar for bruk i samhandlingverktøy etter revidering i 3D-modell. Det som trekker ned verdien er behovet for å tilegne informasjon til objekter som blir introdusert i modellen.. Med dette som verdigrunnlag gir vi BIM verdi 4 for revidering.

### **4.3.6 Detaljmodell sammenligning**

Totalen i tabell [4.3](#page-53-0) viser at vi får et resultat med verdi 15 for 2D, og verdi 15 for BIM. Det var to prametere som hadde forskjellig verdisetting for 2D og BIM for detaljmodell. Den første er egendefinerte objekter, der det var mer effektivt å tegne i 2D enn BIM. Den andre parameteren var revidering. For revidering var BIM mer effektivt enn 2D. Med dette resultatet blir konklusjonen at BIM vil være hensiktsmessig i prosjekter med mye revideringsarbeid.

## **4.4 Informasjon**

En stor del av prosjektet har vist seg å være det å knytte informasjon til modellen. En utfordring vi opplevde var mangel på et standardisert system for informasjonsknytting. Dette segmentet av prosjekteringen ble derfor en stor jobb, hvor vi utforsket ulike metoder, og konsulterte med medarbeidere i Norconsult. I dette kapittelet skal vi gjøre en vurdering av de ulike parameterene gitt i metodekapittelet, se kap. [3.8.](#page-39-0) Ved hjelp av vurderingssystemet skal vi vurdere ulike parametere for informasjonknytting.

Tabell [4.4](#page-59-1) viser vurderingsresultatene for informasjon. Parameterene og vurderingskriteriene er presentert i metodekapittel [3.8.](#page-39-0)

| Parameter         | 21)            | <b>BIM</b> |
|-------------------|----------------|------------|
| Objektinformasjon | $\overline{2}$ |            |
| Faseplan          | 3              | 3          |
| Oversiktlighet    | 2              | 3          |
| Stykkliste        | 3              | 3          |
|                   |                |            |
| Total             | 10             | 13         |

<span id="page-59-1"></span>**Tabell 4.4:** Vurderingsresultat informasjon

### <span id="page-59-0"></span>**4.4.1 Objektinformasjon**

Objektinformasjon er en av de mest åpenbare og nødvendige informasjonsvariantene som må være til stede i en leveranse. Ettersom mye av den nødvendige informasjonen er objektinformasjon, var det nødvendig å finne en god metode for å feste den til leveransen/modellen.

#### **Objektinformasjon i 2D**

Objektinformasjon kan fremstilles på forskjellige måter. I 2D er fremstillingen av informasjon todelt. Den første er i form av tekst på tegninger. Denne informasjonen er som regel svært detaljert, og det kan komme mye informasjon på en tegning. I 2D vises informasjonen ofte i form av tekst på en snittegning, se figur [4.8.](#page-60-0) Informasjonsfremstilling i 2D har ikke et standardisert system, og det kan derfor ofte være stor variasjon mellom forskjellige leveranser. Et stort problem med objektinformasjonen i 2D er at den er fordelt utover mange tegninger, og at det ofte kan være variasjon mellom tegningene.

Den andre metoden for å fremstille informasjon i en tradisjonell leveranse er med skriv eller pdfer. Dette kan for eksempel være stykklister eller faseplaner som ofte innholder informasjon om objektene. Denne metoden for fremstilling av objektinformasjon er gjennomgått i en egen parameter, men viser totalt sett at objektinformasjonen er splittet mellom forskjellige tegninger og skriv.

Med grunnlag i den førstnevnte metoden for fremstilling av objektinformasjon i 2D har vi vurdert tilfredsheten og funksjonaliteten til verdi 2.

#### **Objektinformasjon i BIM**

For BIM er ikke denne informasjonsfremstillingen like tydelig. Per dags dato finnes det ingen satt metode for hvordan kobling av informasjon til objekter gjøres i BIM.

En av de umiddelbare fordelene til BIM når det kommer til objektinformasjon er geometri. Denne geometrien gir flere fordeler. Den gir brukeren informasjon om blant annet

<span id="page-60-0"></span>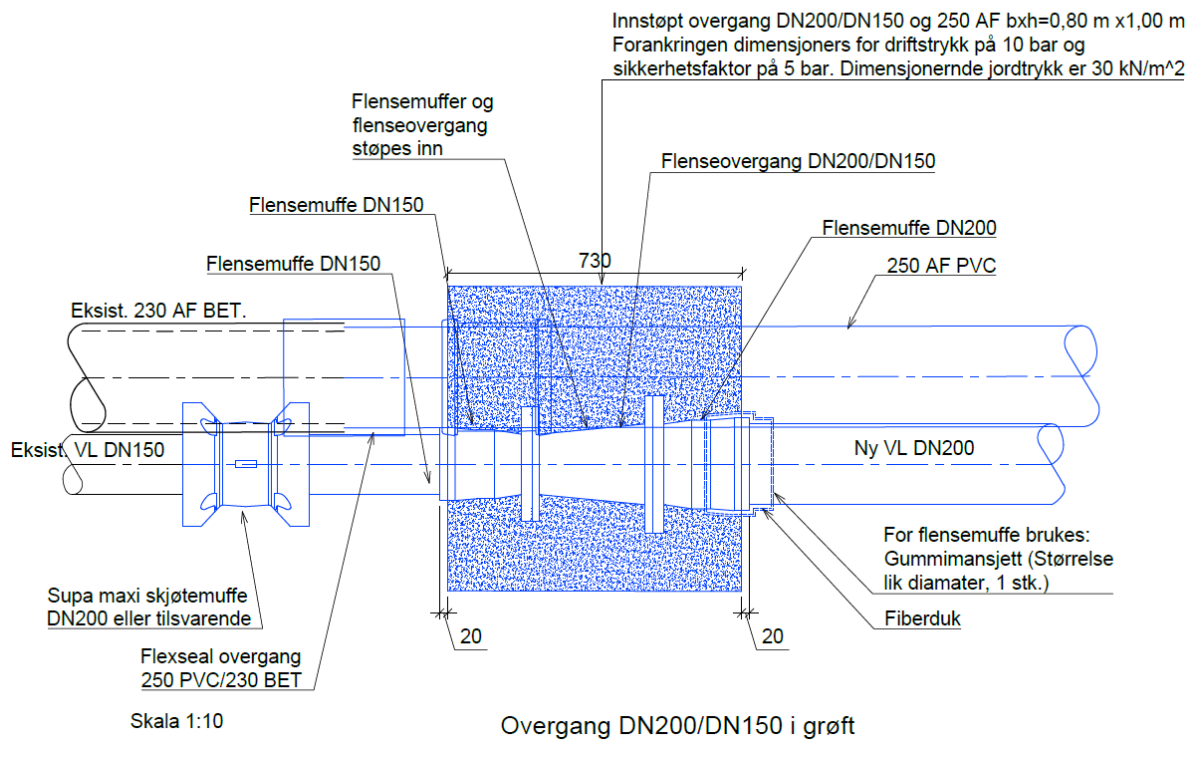

**Figur 4.8:** Forankringskloss 2D

materialbruk og dimensjoner. Et eksempel på beskrivende geometri er perforerte rør, som både har visuell informasjon om materialet og størrelsen. Videre kan geometrien hjelpe brukeren til å få forståelse på formen til en kum eller størrelsen til en forankring.

Vi har testet fire hovedmetoder for å fremstille objektinformasjon i BIM-modellen. De ulike metodene har forskjellig potensial. Metodene vi har testet er:

- Property sets
- Fargekoding
- Tekst i modell
- Predefinerte snitt

**Property sets** eller egenskapssett er ekstrainformasjon som legges til objekter. Norconsult sitt datterselskap, NOIS(Norconsult informasjonssystemer), har utviklet en tilleggspakke, Peanuts, for AutoCAD som gjør det enkelt å etablere, og å legge til egenskapssett på objekter. Dette programtillegget er under utvikling og er ikke tilgjengelig på markedet enda. Norconsult har gitt oss muligheten til å teste Peanuts som en del av Frognerprosjektet. Disse egenskapssettene kan lages egendefinerte for hvert objekt. Dette gir mulighet til å legge til tilstrekkelig med informasjon. Eksempel på egenskapssett

<span id="page-61-0"></span>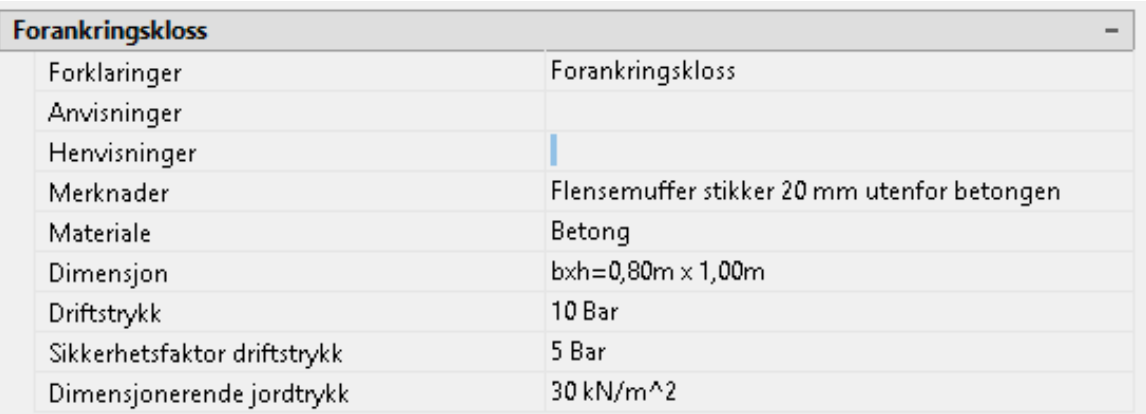

er gitt i figur [4.9.](#page-61-0)

**Figur 4.9:** Eksempel på property set for forankringskloss i figur [4.8](#page-60-0)

Property sets var en effektiv måte knytte mye informasjon til objektene. Egenskapssettene blir lagret som egenskapsdata/xdata i AutoCAD og vi kunne derfor benytte de i andre programmer. Ettersom egenskapssettene kan tilpasses til hvert enkelt objekt, var det lett å legge inn informasjon som passet for hver aktør. Eksempelvis ble VAV sine produktnumre festet på blådelene i vårt prosjekt. En av ulempene vi opplevde med property sets var vanskelighetene med å finne informasjon, ettersom det ikke fantes noen indikator for at et objekt hadde et tilknyttet egenskapssett.

Disse egenskapssettene er mentoden som ble utnyttet mest i prosjektet på Frogner, for å knytte objektinformasjon til modellen. Totalt sett opplevde vi at denne funksjonen fungerte bra for å knytte informasjon til BIM-modellen. Tidsbruken var minimal ettersom det fulgte med brukbare maler, og ferdiglagde sett som vi utnyttet for å fylle inn informasjon.

**Fargekoding** har vært svært nyttig for å gi en visuell fremstilling av prosjektet. Vi benyttet fargekodene til å vise objektinformasjonen til rør og kummer visuelt. For eksempel har vi gitt vannrør fargen blå, utgående eksisterende rør fargen svart og eksisterende rør som skal beholdes fargen grå. Dette systemet fungerte bra for prosjektet. Ved hjelp av disse fargekodene var det enkelt å se hva som tilhørte hvert bruksområde. Eksempel for bruken av fargekoding på objekter er vist i figur [4.10.](#page-62-0)

**Tekst i modell** er et alternativ til property sets og fargekoder. I noen innsynsverktøy og prosjekteringsverktøy er det mulig å legge inn tekst i modellen. Tekst kan være informasjon som er enkel å se, men samtidig gjøre modellen rotete. Tekst i modellen kan også bli gjort på ulike metoder. Lagrede skjermbilder med tekst vil ofte være en tilnærming på 2D-praksisene som allerede finnes. Det finnes noen programmer som støtter 3D-tekst som vil rotere etter hvordan brukeren ser på modellen. Disse kan være en fin addisjon til modellen i en overgangsperiode fra 2D til 3D.

<span id="page-62-0"></span>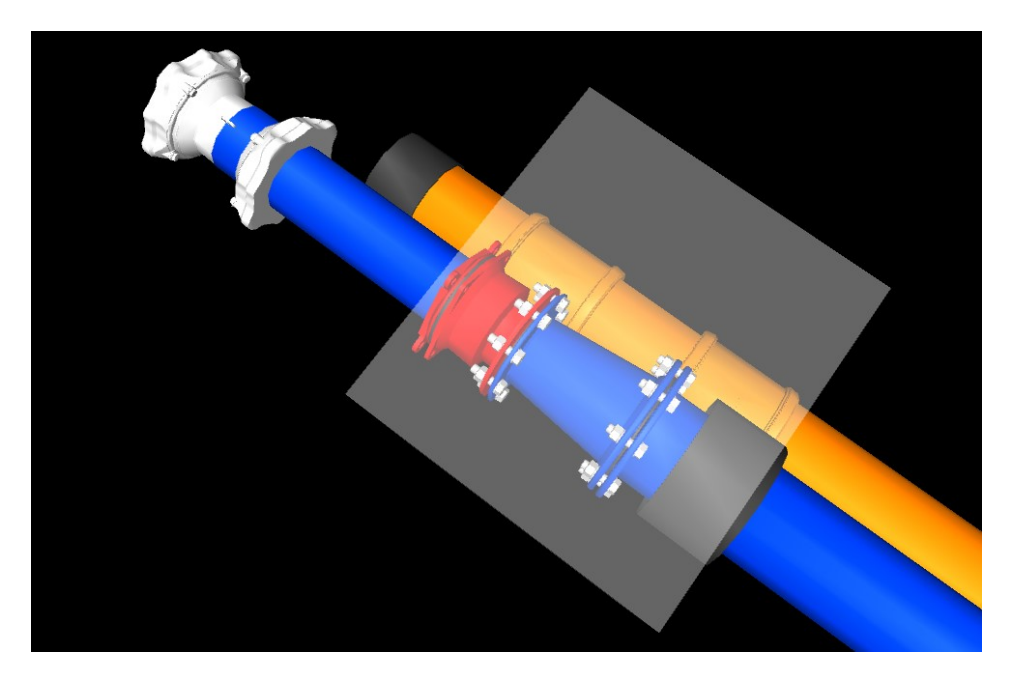

**Figur 4.10:** Utdrag fra modellen som viser fargekoding på rør, tatt fra Navisworks

**Predefinerte snitt** er en annen god tilnærming til dagens 2D-praksiser. Snittene kan lages i ulike programmer og løsninger. Avhengig av hvilken løsning som benyttes er funksjonaliteten forskjellig. Vi opplevde at disse løsningene ikke snakket bra sammen. Hvis et snitt var etablert i en løsning kunne den ikke benyttes i en annen løsning. Dette var spesielt problematisk når Navisworks ble brukt sammen med en av nettløsningene. Noen av løsningene klarte å finne snittene som ble etablert i Navisworks, men teksten på snittene kom ikke med. Et eksempel på et predefinert snitt er vist i figur [4.11.](#page-63-0)

Programmet som fungerte best for å lage snitt var Trimble sin løsning, Trimble Connect. Denne løsningen kunne ikke benyttes i vårt prosjekt. Grunnen til dette var at løsningen ikke tok vare på xdata fra AutoCAD. Vi har vært i samtale med Trimble og de jobber med en løsning på dette problemet.

Gjennom prosjektering oppstod det generelt mye problemer med predefinerte snitt. Det er ønskelig å ha en løsning som kan beholde egenskapsdata fra AutoCAD, samtidig som det kan etableres snitt med 3D-roterende tekst.

Etter møtet med VAV ble det gitt tilbakemelding om at det ikke nødvendigvis var behov for å etablere disse snittene. VAV sa selv at opplæring i programvaren kunne vært fordelaktig. På denne måten kunne VAV ta ut nødvendige snitt selv. Videre ble det også påpekt at dette er VAV sitt synspunkt, og gjelder ikke nødvendigvis for andre kommuner.

### **Totalvurdering Objektinformasjon**

I Frognerprosjektet utnyttet vi primært property sets, men vi testet og viste frem pre-

<span id="page-63-0"></span>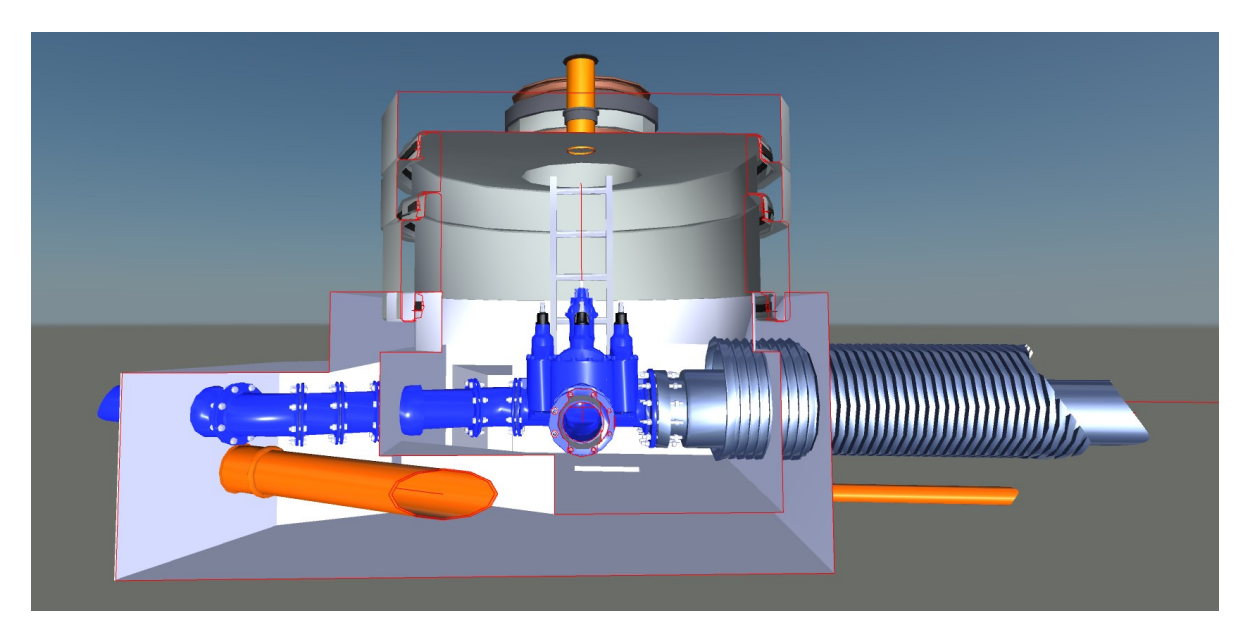

**Figur 4.11:** Bildet viser et predefinert snitt som vi har lagd i Navisworks

definerte snitt også. Opplevelsen var totalt sett at kobling av objektinformasjon i 3Dmodellen var tilfredstillende. Programmene støtter en del informasjonsfesting, men er enda ikke perfekt. Funksjoner som 3D-tekst var savnet, altså tekst som roterer. Med dette som grunnlag har objektinformasjon for BIM fått verdi 4.

## **4.4.2 Faseplan**

Faseplan er informasjon av den abstrakte varianten. Det vil si at faseplanen ikke nødvendigvis kan håndteres på samme måte som objektinformasjonen.

Faseplan i 2D leveres normalt som ulike tegninger og dokumenter. Vanligvis leveres det en tegning per fase, og et tilegnet dokument med beskrivelse av prosessene i fasen. Normalt er det to forskjellige fremdriftsplaner, en fra prosjekterende og en fra entreprenøren.

Faseplan i 2D har noen utfordringer. Blant annet er ofte gjennomførbarheten i prosjektet usikkert på grunn av for lite erfaring med anleggsgjennomføring hos konsulentene. En modellbasert leveranse vil gjøre det lettere å få forståelse av prosjektet, og derfor få et bedre inntrykk av omfanget til oppgavene som skal gjennomføres.

En annet utfordring med dagens system er at det ikke fremstilles vanskeligheter med maskiner på byggeplassen. For eksempel kan det være umulig å få plass til en anleggsmaskin i den prosjekterte gaten, og man må derfor finne andre alternativer. Ved en BIM-modell er det mulig å lage simuleringer av anleggsmaskiner som forflytter seg gjennom prosjektet. På denne måten vil det være enklere å få innsyn i plassproblematikken i prosjektet. Til sammen gir disse problemene og løsningene i 2D verdi 3.

Det er også mulig å lage simuleringer av hele "gangen" i prosjektet. Altså en simulering

som viser steg for steg hva som skal bygges, og når det skal bygges. Dette er spesielt brukt på byggprosjekter, men kan også anvendes for infrastrukturprosjekter.

For BIM er en av utfordringene med faseplanen at den kan inneholde mer enn en konfigurasjon for et objekt. Eksempelvis kan en kum bygges i flere faser. For en kum kan det blant annet finnes en del av faseplanen som beskriver utgravingen for kumarealet, en fase som beskriver byggingen, og en som viser prøvetrykkningskonfigurasjonene. En av metodene vi benyttet for å håndtere dette problemet, var at vi la inn prøvetrykkingskonfigurasjone ved siden av det prosjekterte systemet, se figur [4.12.](#page-64-0) Figur viser et oversiktsbilde over prosjektet på Frogner som har lagt inn prøvetrykkingskonfigurasjonene.

<span id="page-64-0"></span>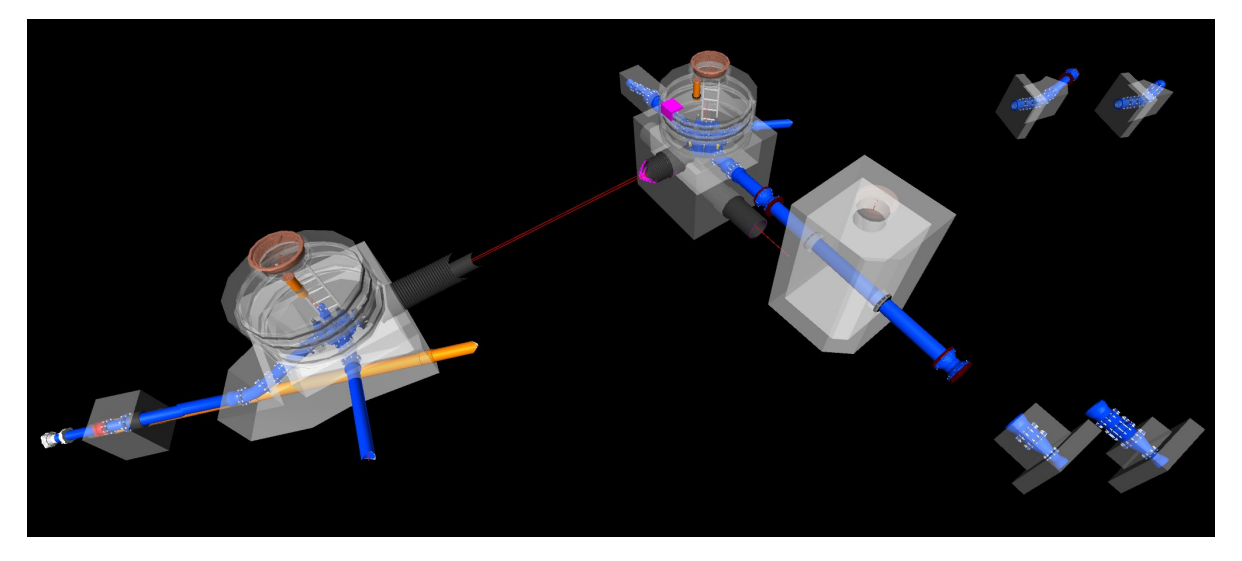

**Figur 4.12:** Filtrerert oversiktsbilde inkludert prøvetrykkningskonfigurasjoner

Selv med denne løsningen oppstår det et annet problem. Modellen viser hvordan prøvetrykkningskonfigurasjonen er satt opp, men ikke når i prosjektet denne prøvetrykkingen skal utføres. Dette tidsaspektet gjelder også for andre deler av prosjektet. Vi opplevde tidsaspektet som et krevende problem. Ytterligere har vi ikke sett på alle elementene som omfattes av en faseplan. Vi har spesielt tatt i vurdering hvordan fremdriften i prosjektet kan fremstilles. Etter samtaler med flere BIM-spesialister i Norconsult, har vi blitt forklart to mulige løsninger.

Den første er fargekoding. Med fargekoder er det mulig å angi farger til et område eller visse objekter som forteller utførende aktører når noe skal bygges/rives. En slik fargekodestruktur har sine fordeler og ulemper. Fordelen er at fargene gir en tydelig visuell fremstilling av hva som skal skje i neste fase. Ulempen med fargekoding er at det er andre systemer i BIM som utnytter farge for å gi brukeren informasjon. Ofte brukes farge for å fortelle brukeren om materiale og bruksområdet til rør og kummer, se kap [4.4.1.](#page-59-0)

Den andre er mappestruktur og "views". Dette er en inndeling av objekter som kan gjøres i et samhandlingsverktøy. Disse funksjonene er ikke lagd for å dele inn i faseplaner, men kan med litt tilpassing benyttes. Ved å utnytte "views" er det mulig å velge hvilke elementer som skal vises når et vist "view" er aktivt. På denne måten er det mulig å velge at en fase skal være et "view". I disse "view'ene kan kun de objektene og elementene som er aktuelle for den fasen skal vises i modellen. Selv har vi brukt "views" funksjonen på en annen måte. Vi har laget ferdig definerte inndelinger, som skal gi en bedre forståelse for prosjektet. Ettersom mange av elementene forsvinner når man velger en fase, kan det være vanskelig å holde styr på hele prosjektet.

Totalt sett er det mulig å flette inn en faseplan i en BIM-modell. Metoden for å gjøre dette er ikke klart definert, og er derfor ikke helt egnet for å håndtere faseplaner. Det er potensiale for faseplan i BIM, men per dags dato er ikke denne funksjonen god nok. På grunn av dette har vi valgt å vurdere faseplan i BIM som en 3'er.

### **4.4.3 Oversiktlighet**

Oversiktlighet er en viktig parameter for informasjonen i en modellfremstilling. Denne oversiktligheten blir påvirket av flere av de andre parameterene, men er en viktig parameter i seg selv.

Tilgjengeligheten av informasjon i 2D er tilstrekkelig. Når brukeren har en tegning foran seg er det mulig å se all informasjonen. Derimot kan det være vanskelig å finne de riktige tegningene, ettersom disse tegningene ofte er en fil blant flere andre. Dette kan føre til at tegningen og informasjonen forsvinner i mengden. Dette problemet kan også være til stede når filen printes ut. Totalt sett er oversiktligheten for 2D tilfredsstillende, men ikke perfekt. Figur [4.8](#page-60-0) viser en 2D-tegning av en forankringskloss. På tegningen er det enkelt å se at det er mye informasjon.

Vi opplevde at en stor ulempe med 2D-systemet var forståelsen av posisjon og geometri. Spesielt geometri var vanskelig å få et inntrykk av fra 2D-tegningene. Eksempelvis vil en sylinder se ut som en firkant på en 2D-tegning fra siden. Vi opplevde også at posisjoner ikke alltid samsvarte mellom 2D-tegningene. Det gjorde at posisjonen og dimensjonene var vanskelig å bestemme.

Avslutningsvis kan man si at 2D sin oversiktlighet ikke er optimal. Det finnes utbedringspotensiale for dagens løsninger. Oversiktligheten for informasjon på 2D-tegninger er meget bra, med unntak av filtilgjengeligheten. Dette gir 2D-oversiktligheten verdi 2.

For BIM er det motsatt av 2D. I vår modell var informasjonen skjult. Det førte til at brukeren fysisk måtte trykke på et objekt for å vise den relevante informasjonen. Dette gjør at informasjonen ikke er direkte åpen med en gang modellen åpnes. Slik brukerinput kan skape problemer i et prosjekt. Det kan medføre blant annet at informasjon ikke blir tatt med i byggefasen.

En av de større fordelene med systemet i BIM, er at alt av informasjon finnes i samme fil. Det vil si at det ikke er en komplisert mappe med mange filer, eller mange ark som flyter rundt på pulten. Ryddigheten for en BIM-modell var optimal. Ettersom det ikke er flytende informasjon i modellen så blir det veldig oversiktlig.

Oversiktligheten i BIM er heller ikke perfekt. Vi opplevde spesielt at bortgjemt informasjonen var problematisk. I programvaren vi benyttet var det ingen måte å identifisere hvilke objekter som hadde ekstra xdata knyttet til seg. Det gjorde at vi som prosjekterende ikke klarte å finne ut hva som inneholdt informasjon, og ikke. På grunn av dette mener vi at dagens BIM-system for informasjonsoversikt ikke fremstår særlig bedre enn 2D. Vi gir dermed parameteren verdi 3.

Den lave verdien kommer primært av at dataen er skjult. Det vil si at dersom et system gjør at informasjon kommer tydeligere frem vil det føre til at BIM får en del høyere verdi enn 2D. Etter vår mening ville en potensiell løsning vært en visuell indikator på at informasjon er knyttet til et objekt. Denne indikatoren kunne for eksempel vært et lite utropstegn på objektet. Dette ville gjort oversiktligheten signifikant bedre.

## **4.4.4 Stykkliste**

I dag leveres stykklister som en pdf eller et ark med en liste over antall produktdeler som skal brukes i prosjektet. Denne listen innholder en del informasjon om objektene. For eksempel byggelengde, antall og artikkelnummer.

Et av problemene med dagens praksis, når det kommer til stykklister, er at de ikke gir god oversikt over posisjonene til delene. Måten stykklisten angir posisjonen er ved å gi hver del ett posisjonsnummer. Deretter må brukeren finne en annen tegning der de må finne posisjonsnummeret, for videre å finne ut hvor delen skal ligge. Ytterligere var det ikke alltid at stykklistene samsvarte med delene i Novapoints produktbibliotek. Dette kan føre til problemer under bygging.

Fordelen med 2D-stykklister er at det er enkelt å få oversikt over alle produktene som skal utnyttes i prosjektet. Det er derfor mulig å bruke listen for å bestille inn alle delene. Dette systemet har sine styrker og svakeheter, men fungerer generelt greit. En av de store ulempene er at det sjeldent genereres automatisk. Ettersom systemet og funksjonaliteten ikke er optimal gir vi stykklister i 2D verdi 3.

I prosjektet på Frogner knyttet vi denne stykklisten direkte til modellen. For å gjøre dette utnyttet vi egenskapssett, ettersom dette også kan gjøres om til objektinformasjon.

Det oppstod noen problemer med denne koblingen også. Problemene vi hadde for BIM var ganske like som i 2D.

Det første og største problemet vi opplevde var mangel på automatisering. På lik linje som en 2D-stykkliste, måtte informasjonen manuelt fylles inn for hvert objekt.

Her finnes det et stort forbedringspotensiale. Mye av informasjonen som finnes i en stykkliste handler om størrelser og posisjon, og burde derfor kunne automatisk tilegnes objekteter i en BIM-modell. Videre er det problematisk at alle må ha kjennskap til programvaren for å finne hvilke produkter som skal benyttes. For eksempel ville ofte en innkjøper ikke ha behov for å se modellen, men kun ha behov for en liste.

I et møte med Trimble viste de oss muligheten for å automatisk ta ut stykklister fra en BIM-modell. Da vi selv prøvde viste det seg å være en del arbeid å ta ut stykklistene. Vi hadde også en samtale med VAV angående stykklistene. I møtet meddelte de at de savnet at stykklisten som ble tatt ut automatisk mangler artikkelnummer fra VAV sine retningslinjer. Derfor var ikke denne funksjonen mulig for dem å benytte, da det ble merarbeid med redigering av listen.

Her, i likhet med parameteren "oversiktlighet" er ikke dagens system bra nok for å verdisette BIM over 2D. Ettersom det er stor mangel på funksjonalitet for stykklister, har vi vurdert BIM til verdi 3.

### **4.4.5 Informasjon sammenligning**

Fra tabell [4.4](#page-59-1) kan vi se at BIM sin fremstilling av informasjon er bedre enn 2D. Den viser også at for samtlige parametere er BIM bedre eller like bra som 2D. Derimot er det et par kategorier som har like verdier for 2D og BIM. Dette skyldes primært programvaremangler. Ved en utbedring av programvaren vil BIM være egnet til å fremstille informasjon på en ryddig og ordentlig måte.

## <span id="page-67-0"></span>**4.5 Samhandling**

Samhandlingen i et prosjekt er nødvendig for et effektivt samarbeid mellom medarbeidere og eksterne aktører. Dagens system har flere mangler når det kommer til samhandling. I dette kapittelet skal vi presentere de vurderingene som ble gjort for parameterene innenfor samhandlingen i 2D og BIM.

Tabell [4.5](#page-68-0) viser vurderingsresultatene for samhandling. Parameterene og vurderingskriteriene er presentert i metodekapittel [3.9.](#page-40-1)

| Parameter          | 21 | BIM |
|--------------------|----|-----|
| Kollisjonskontroll | 2  | 5   |
| Fildeling          | 2  | 5   |
| Brukervennlighet   | 4  | З   |
| Detaljering        | 4  | З   |
| Oversikt/Innsyn    | 3  | 5   |
| Total              | 15 | 21  |

<span id="page-68-0"></span>**Tabell 4.5:** Vurderingsresultat samhandling

### **4.5.1 Kollisjonskontroll**

I store infrastrukturprosjekter er det ofte mange elementer som skal passe inn på et begrenset område. I tillegg er det ofte mange personer som jobber i prosjektet. Disse faktorene kan gjøre at noen elementer blir feilplassert. Når elementene blir plassert feil på et lite område vil det ofte oppstå problemer. Blant disse problemene er kollisjoner.

En kollisjon i denne sammenhengen er når to elementer opptar det samme geografiske området. I et flertall av prosjektene blir disse problemene oppdaget sent, og kan potensielt føre til forsinkelser i byggefasen.

Kollisjonskontroll i 2D gjøres ved å plassere CAD-tegninger lagvis i AutoCAD for å kontrollere kollisjoner. Dette kan være tungvint ettersom alle tegningene er i fugleperspektiv, uten z-koordinatet. Et annet probelm kan være at en tegning ikke blir inkludert i denne kollisjonskontrollen. Totalt sett er hverken funksjonaliteten, eller tilfresheten for 2D kollisjonskontroll god, og får verdi 2.

Ved bruk av 3D og et verktøy som Navisworks, kan disse kollisjonene mer effektivt identifiseres. Navisworks har en funksjon som heter "Collision Detection". Denne funksjonen har mange muligheter og er svært fleksibel. Programmet gjør det enkelt å velge hvilke elementer som er interessante i kollisjonskontrollen.

Navisworks har fungert veldig bra for å finne kollisjoner i prosjektet. Ved å utnytte funksjonen "Collision Detection" var det mulig for oss å få en god oversikt over kollisjonene i prosjektet. Denne funksjonen er også tilrettelagt samhandling, ved at det er statuser for hver kollisjon, se figur [4.13.](#page-69-0) På denne måten kan prosjekterende fikse kollisjoner uten å gjøre dobbeltarbeid. Det gjør at Navisworks er meget gunstig for større prosjekter der flere jobber i samme modell.

Ettersom vi modellerte et prosjekt som var ferdig prosjektert før oppstart, var det ikke et behov for å bruke kollisjonskontroll. Vi har testet funksjonen for å gjøre en vur-

<span id="page-69-0"></span>

| <b>Clash Detective</b>                                                                                                    |                                                            |                    |                                                  |        |                     |                                       |                                      | $x \times$              |
|----------------------------------------------------------------------------------------------------|------------------------------------------------------------|--------------------|--------------------------------------------------|--------|---------------------|---------------------------------------|--------------------------------------|-------------------------|
| $\wedge$ Clash                                                                                                    |                                                            |                    |                                                  |        |                     |                                       | Last Run: 17. april 2020 12:         |                         |
|                                                                                                    |                                                            |                    |                                                  |        |                     |                                       | Clashes - Total: 74 (Open: 74 Closer |                         |
|                                                                                                    |                                                            |                    |                                                  |        |                     |                                       |                                      |                         |
| Name                                                                                                    | <b>Status</b>                                              | <b>Clashes</b>     | New                                              | Active | Reviewed            | Approved                              | Resolved                             |                         |
| Clash                                                                                                    | Done                                                       | 74                 | n.                                               | 74     | $\Omega$            |                                       | $\bullet$                            |                         |
|                                                                                                    |                                                            |                    |                                                  |        |                     |                                       |                                      |                         |
|                                                                                                    |                                                            |                    |                                                  |        |                     |                                       |                                      |                         |
|                                                                                                    |                                                            |                    |                                                  |        |                     |                                       |                                      |                         |
|                                                                                                    |                                                            |                    |                                                  |        | <b>B</b> Update All |                                       |                                      | $\overline{\mathbf{P}}$ |
| Add Test                                                                                                    | <b>Reset All</b>                                           | <b>Compact All</b> | Delete All                                       |        |                     |                                       |                                      |                         |
| Rules<br>Select                                                                                                    | Results                                                    | Report             |                                                  |        |                     |                                       |                                      |                         |
| $\begin{bmatrix} \frac{1}{2} \\ 1 \end{bmatrix}$ New Group $\begin{bmatrix} \begin{bmatrix} 0 \\ 0 \end{bmatrix} \end{bmatrix}$ | $\left[\begin{smallmatrix} 0\\0&k\end{smallmatrix}\right]$ | $2R$ Assign        | I T<br>2 <sup>2</sup>                            |        |                     | $\mathbb{R}^{\mathbb{Q}}$ None $\vee$ | ∩<br>点                               | Re-rur                  |
|                                                                                                    |                                                            |                    |                                                  |        |                     |                                       |                                      |                         |
| Name                                                                                                    | <b>简贝 Status</b>                                           |                    | Found                                            |        | Approved Approved   |                                       |                                      | Description Assi        |
| Clash32                                                                                                    |                                                            | Active             | $-12:46:06$ 17-04-2020                           |        |                     |                                       | Hard                                 |                         |
| Clash34                                                                                                    |                                                            | Active             | $-12:46:06$ 17-04-2020                           |        |                     |                                       | Hard                                 |                         |
| Clash36                                                                                                    |                                                            | Active             | $-12:46:06$ 17-04-2020                           |        |                     |                                       | Hard                                 |                         |
| Clash49                                                                                                    |                                                            | Active             | $-12:46:06$ 17-04-2020                           |        |                     |                                       | Hard                                 |                         |
| Clash66                                                                                                    |                                                            | Active             | $-12:46:06$ 17-04-2020                           |        |                     |                                       | Hard                                 |                         |
| Clash67                                                                                                    |                                                            | Active             | $-12:46:06$ 17-04-2020                           |        |                     |                                       | Hard                                 |                         |
| Clash88                                                                                                    |                                                            | Active             | $-12:46:06$ 17-04-2020                           |        |                     |                                       | Hard                                 |                         |
| Clash152<br>Clash266                                                                                                    |                                                            | Active<br>Active   | $-12:46:06$ 17-04-2020<br>$-12:46:06$ 17-04-2020 |        |                     |                                       | Hard<br>Hard                         |                         |
| Clash297                                                                                                    | <b>TO</b>                                                  | Active             | $\bullet$ 12:46:06 17-04-2020                    |        |                     |                                       | Hard                                 |                         |
|                                                                                                    |                                                            |                    |                                                  |        |                     |                                       |                                      |                         |
| A Items                                                                                                    |                                                            |                    |                                                  |        |                     |                                       |                                      | $\checkmark$            |
| $\overline{\phantom{a}}$                                                                                                    |                                                            |                    |                                                  |        |                     |                                       |                                      | $\rightarrow$           |

**Figur 4.13:** Bildet viser en kollisjon som "Collision Detection" verktøyet i Navisworks har identifisert. Tatt fra Navisworks

dering av effektiviteten, tilfredsheten og funksjonaliteten for kollisjonskontroll i BIM. Etter testing opplevde vi at det var enkelt å få en oversikt over kollisjoner ved hjelp av kollisjonskontroll i Navisworks, og visuell kontroll i 3D. Vi ser også potensialet til kollisjonsfunksjonaliteten, og oversiktligheten til BIM-modellen i et større og mer komplekst prosjekt.

Kollisjonskontrollen i BIM opplevde vi som bra. Programvaren var så enkel og intuitiv at det var mulig å utføre en kollisjonskontroll uten ekstra veiledning. Ved at vi har etablert en 3D-modell var det også veldig enkelt å gjøre visuelle kollisjonskontroller, ved å studere interesseområdet i Navisworks. I tillegg var programmet godt egnet for samhandling, som er en stor del av prosjektene. Totalt sett var vi meget tilfreds med kollisjonskontroll i BIM-modellen. Med grunnlag i dette har vi valgt å verdisette kollisjonskontroll i BIM til 5.

## **4.5.2 Fildeling**

Dagens system for fildeling virket ganske utdatert og lite versjonsorientert. Ved oppstart av prosjekte opprettes det en prosjektmappe der alle filer skal lagres. Denne mappen er serverbasert, og gjør at alle i prosjektet har tilgang til filene. Likevel skjer fildeling med andre aktører ofte ved hjelp av mail. Disse filene eller tegningene deles også i blant som ark. Noe av informasjonen vedrørende prosjektet deles også noen ganger over telefon. Fellesnevneren mellom disse metodene for fil/informasjonsdeling, er at det ikke er lett å spore informasjonen. Ytterligere kan det være vanskelig å holde styr på hvilke filer du har fått i hvilken mail, og hvilken versjon av en tegning som er gjelende for prosjektet. Dette er en stor svakhet for dagens system. Med grunnlaget gitt over har vi valgt å gi dagens system(2D) for fildeling verdi 2.

Derimot finnes det et stort potensial for å forbedre fildelingen i et prosjekt. Det finnes flere programmer og nettløsninger som håndterer fildeling i et prosjekt. I vårt prosjektet har vi testet et utvalg av disse. I tillegg har vi vært i kontakt med en BIM-koordinator fra et stort BIM-prosjekt for å få innspill om funksjonaliteten og mulighetene til programvaren.

De programmene vi har brukt for å kartlegge mulighetene til fildeling er BIMcollab, A360, BIM360 og Trimble Connect. Disse programmene har forskjellige muligheter og bruksområder, men vi har valgt å karaktersette denne parameteren utifra det totale mulighetsbildet.

Ved å utnytte disse skyløsningene fikk vi flere muligheter for fildeling. En av de store fordelene vi opplevde var sporbarheten. I flere av skyløsningene var det mulig å laste opp nye versjoner av tegninger eller modeller, mens de eldre modellene ble beholdt. Dette gjorde at det var enkelt og effektivt å hente opp gamle versjoner for å utforske endringer i modellen. Det var også mulighet for å bruke innebygde funksjoner som viste brukeren hvilke elementer som var forandret mellom versjonene. Dette gjorde det enkelt å finne ut av hvilke endringer som var gjort.

Deling av filene var også bedre ved å bruke disse skyløsningene. Filene kunne distribueres på to måter. Enten ved å invitere andre brukere til prosjektet, slik at de får fri tilgang til filene lederen hadde tilegnet dem. Eller ved å enkelt sende en internettadresse til filen via vanligere kommunikasjonsmetoder som mail. Til tross for at mail var benyttet for denne funksjonen, ble sporbareheten og versjonshåndteringen desidert bedre.

Modellinnsyn i disse nettløsningene fungerte bra på små modeller som for eksempel kummodeller, men fungerte dårligere på store og tunge modeller.Derfor er det nødvendig å benytte et kraftigere program ved siden av skyløsningene.

Noen av skyløsningene hadde kapabilitet for å kobles opp mot Navisworks som er et sterkere innsynsverktøy. Ved å utnytte denne koblingen kunne vi etablere bedre modellinnsyn for bruker, samt bedre kommunikasjon fra skyløsningene.

Gjennom både testing og møte med BIM-koordinator har vi fått inntrykk av at dette systemet fungerer svært bra. Likevel dukker det opp noen problemer, for eksempel at plattformene for deling og samarbeid krever en del forarbeid. En problemstilling vi opplevde var, i hvor stor grad vi som konsulenter kunne pålegge andre aktører å benytte programvaren vi valgte å bruke i prosjektet.

Løsningen med på pålegge andre aktører denne programvaren kan være å kontraktfeste programvarebruken, slik som Norconsult har gjort. I tillegg hadde Norconsult opplæring av de andre aktørene for å sikre kunnskapen rundt programvaren. Dette er en mulighet for å lette skepsis i markedet.

Totalt sett finnes det gode muligheter for fildeling i BIM. Nettløsninger og innsynsverktøy gir et bra grunnlag for kommunikasjon både i form av fildeling og modellsamarbeid. Ytterligere øker disse løsningene effektiviteten i prosjektet. Disse løsningene er markant bedre enn 2D-løsningene, og derfor har BIM fått høyere verdi. Det er fortsatt noen problemer med tanke på hvordan programvarene skal taes i bruk i prosjekter. Verdien vi har gitt BIM er derfor 5.

### **4.5.3 Brukervennlighet**

Når det kommer til brukervennlighet i 2D er det vanskelig å definere hva brukervennligheten gjelder. Dagens system for samhandling består primært av mail og kommentarer på tegninger. Dette er et enkelt system som er meget utbredt i bransjen. Derfor vil tiden til opplæring være minimal. Ettersom systemet er såpass utbredt og enkelt vil en verdi på 4 være passende. Dersom man vil benytte BIM sine fordeler må også brukervennligheten av BIM-programvaren taes hensyn til.

I en markedsanalyse av BIM i infrastrukturprosjekter fra 2017, Buckley og Logan, [2017,](#page-82-0) ble det gjennomført en spørreundersøkelse angående bruken av BIM. Hele 87% av BIMbrukere svarte at de var positive til bruken av programvaren. I denne undesøkelsen svarte også 73% at de følte de ikke hadde utnyttet hele potensialet til BIM. I tillegg hadde denne spørreundersøkelsen et resultat som viste at, blant ikke-brukere av BIM, var det 64% som var positive til nytteverdien av BIM.

Fra denne undersøkelsen kan det tyde på at brukervennligheten for BIM er ganske bra, men at det fortsatt mangler litt når det kommer til å vise all funksjonalitet. Det viser også at tilfredsheten ovenfor BIM som helhet er høy.

Da vi begynte prosjektet hadde vi lite erfaring med innsynsverktøyet Navisworks. Derfor måtte vi lære programvaren selv, og denne erfaringen ligger til grunn for denne parameteren. Under oppbyggingen av modellen opplevde vi at Navisworks var et intuitivt program. Mange av funksjonene hadde navn som presenterte hva de gjorde, og var enkle å benytte.

Et problem vi opplevde med brukervennligheten var at det ikke finnes kun ett program for innsyn og samhandling. Det gjør at forskjellige prosjekter kan bruke ulike programmer. Dette krever opplæring i enda et program. Vi har kun testet et utvalg av programmer, og kan derfor ikke si noe om brukervennligheten i de andre programmene.
Ved å kun vurdere lærbarheten og tilfredsheten for brukervennligheten av programmene vi har testet, konkluderer vi med at programmene er ganske brukervennlig. Videre er manglen på et standard program et problem. Totalt sett verdisetter vi denne parameteren til verdi 3 for BIM brukervennlighet.

#### **4.5.4 Detaljering**

Detaljer på 2D-tegninger kan være veldig rotete. Det finnes ofte mye informasjon på hver tegning. I tillegg er ofte informasjonen spredt utover mange tegninger. Disse faktorene gjør at det kan være vanskelig å finne alle detaljene i et prosjekt. Systemet er derimot enkelt å lære ettersom det baserer seg på å se på en 2D-tegning.

Selv om det kan bli rotete finnes det også fordeler. På 2D-tegninger vises ofte alt av informasjon uten proaktiv innsats av brukeren. Dette gjør at det er lettere å ikke miste små detaljer. Ettersom 2D-tegninger både har fordeler og ulemper når det kommer til detaljering, har de fått verdi 4.

Når det kommer til BIM så er det omvendt. I en BIM-modell vil ofte modellen være svært ryddig. Det finnes normalt lite eller ingen tekst direkte på modellen. Derimot må brukeren trykke på modellen for å vise detaljinformasjonen. Dette gjør at det kreves proaktivitet av brukeren for å finne informasjonen. Et mulig resultat av denne praksisen er også at viktige detaljer blir mistet i prosjektet. Derimot er lærbarheten av programvaren veldig bra. Til tross for at proaktiv innsats fra brukeren er påkrevd er det minimal opplæring som er nødvendig. Ytterligere er et problem at det er mangel på indikator for objektinformasjon. Ved annen type informasjon er for eksempel fargekoding viktig. Disse fargekodene kan være vanskelige å forstå ettersom en BIM-modell ikke inneholder tegnforklaringene for de ulike fargene. Ytterligere kan fargekoding både bli benyttet for faseplan eller for objektinformasjon, noe som gjør det vanskelig for bruken å skille mellom dem.

Totalt sett har vi ikke vært tilfreds med uthenting av detaljinformasjon i modell. Vi opplever at mangelen på et standardisert system er viktig. Derimot opplever vi at lærbarheten er meget bra. Med disse i betraktning har vi valgt å gi parameteren verdi 3 for BIM.

#### **4.5.5 Oversikt/Innsyn**

I 2D er den beste måten å få oversikt over prosjektet å bruke en tegning over området fra fugleperspektiv. En slik tegning inneholder også det prosjekterte anlegget. Dette anlegget vises som oftest som et node-system. Med dette menes at ledninger vises kun som streker, og kummer vises som et punkt. Ved å bruke denne type tegning kan man

ofte få et inntrykk av størrelsen til anlegget.

Det man mister med denne tegningen er utforming av kummer og visell fremstilling av størrelser og posisjoner. Ytterligere er det vanskelig å få et inntrykk av høydeforskjellene i prosjektet. Totalt sett gis karakter 3 for 2D.

I BIM er derimot alt dette bedre. Her er det enkelt å se formen og utformingen på kummer, størrelser på rør og helning på anlegget. En annen fordel med en BIM-modell er at det ofte er lagt inn bygninger og vegetasjon rundt anlegget. Dette gjør at det er enkelt å skjønne hvor prosjektet skal bygges og hvilken orientering det har. Det finnes ingen tydelige ulemper når det kommer til oversikten i BIM. Derfor får tilfredsheten og lærbarheten av parameteren verdi 5.

#### **4.5.6 Samhandling sammenligning**

Fra tabell [4.5](#page-68-0) kan vi konkludere med at samhandlingen er bedre for BIM enn for 2D. I tabellen kan vi se at 2D har fått verdi på 15 og BIM har verdi på 22. Denne forskjellen kommer primært på grunn av kollisjonskontroll og fildeling. Begge disse parameterene gir BIM en stor fordel over 2D. Selv om BIM har bedre totalverdi enn 2D, er det fortsatt noen parametere som favoriserer 2D. Både brukervennlighet og detaljering er per dags dato bedre for 2D. Dersom disse parameterene hadde vært utbedret hadde BIM fått en betydelig høyere verdi.

## **4.6 Vurderingresultater sammenligning 2D og BIM**

<span id="page-73-0"></span>Tabell [4.6](#page-73-0) viser vurderingsresultatene for sammenligning av 2D og BIM. Parameterene og vurderingskriteriene er presentert i metodekapittel.

| Parameter total    | 21) | <b>BIM</b> |
|--------------------|-----|------------|
| Grunnlagsmodell    | 11  |            |
| Ledningsnettmodell | 13  | 16         |
| Detaljmodell       | 15  | 15         |
| Informasjon        | 10  | 13         |
| Samhandling        | 15  | 21         |
|                    |     |            |
| Total              |     |            |

**Tabell 4.6:** Sammenligning 2D og BIM

#### <span id="page-73-1"></span>**Sammenligning av modellparametere**

De tre første kategoriene omhandler modelleringen. Derfor har vi valgt å vurdere disse sammen. Vi ser at 2D og BIM får ganske likt resultat. Vidre ser vi at ledningnett totalt sett favoriserer BIM til tross for at ledningnett prosjekteres i 3D i dag, selv i 2D-prosjekter. For grunnlagsmodell og detaljmodell ser vi at 2D kommer best ut. Vi opplevde at programvarene for grunnlags- og detaljmodell ikke var godt nok egnet for 3D-modellering. En fordel som var gjennomgående for alle modellene var at eksport til BIM var veldig effektivt. I motsetning var produksjonen av 2D-tegninger tidkrevende. Dette resultatet tilhører modelleringsdelen av prosjektet, og ikke nytteverdien til BIM som et sluttprodukt.

#### **Sammenligning helhetlig**

Fra tabell [4.6](#page-73-0) kan vi se at totalen for BIM er høyere enn for dagens 2D-løsninger. BIM totalt sett har en verdi på 74 og 2D har en verdi på 64. Dette viser at BIM har blitt verdsatt høyere enn 2D av oss for prosjektet på Frogener.

Som nevnt i kap. [4.6](#page-73-1) favoriserte 2 av 3 modellparametere 2D over BIM. Derimot kan vi se at de resterende tre parametere veier høyere for BIM. Dette viser at for å forbedre BIM kan det være nødvendig å optimalisere modelloppbyggingen. Videre har vi sett at det finnes potensiale for forbedring innenfor mange av parameterene. Generelt kan vi si at nytteverdien for BIM ikke er utnyttet til det fulle.

Ytterligere viser tabellen tydelig at særlig et punkt er viktig for totalresultatet, denne kategorien er samhandling. Dette viser at BIM gir en veldig stor fordel når det kommer til kommunikasjon i modell. Dette kommer trolig av at funksjonaliteten og sporbarheten som kommer med BIM har høy nytteverdi.

## **4.7 Samhandling i prosjekteringfasen med andre aktører**

Gjennom prosjekteringen av VA-anlegget på Frogner, har vi sett at kommunikasjon og sammhandling mellom fag og aktører er et viktig tema. Det kan være tidsbesparende å planlegge, og finne en god plattform for kommunikasjon og samhandling. Konsulent, byggherre, kommune og entreprenør er alle like viktige i prosjektet. Ved mangel på kommunikasjon og samhandling mellom aktørene kan viktig informasjon gå tapt, noe som kan ha negative konsekvenser for prosjektet. Konsulentens samhandlingsarbeid ble beskrevet tidligere i kapittel [4.5](#page-67-0) Samhandling.

### **4.7.1 VAV og byggherre**

Underveis i prosjektet på Frogner hadde vi en fremføring for VAV der vi presenterte modellen og oppgaven vi har jobbet med. Før vi viste frem BIM-modellen stilte vi noen

spørsmål om erfaring ved BIM og innsynsverktøy. VAV har selv hatt noen oppdrag som har krevet bruk av innsynsmodell, og de har blant annet brukt Solibri som er et innsynsverktøy. Videre ønsker de å stå fritt til å velge programvare selv. Dette innebærer at modellen leveres som et åpent format som IFC eller DWG. I vårt prosjekt har vi benyttet Navisworks. Filformatet vi jobber med er Navisworks sitt eget format som ikke har mulighet til å benyttes i andre programmer som Solibri. Videre begrunnes ønske om åpent format, at flere innsynsverktøy er lisensbasert og kostbare, samt at man allerede har erfaring i andre verktøy.

Brukererfaring hos VAV har vist at det har vært vanskelig å se informasjon på objekter i BIM-modell. Den eneste informasjonen som er mulig å finne er et langt lagnavn som beskriver objektet. Dette har gjort det vanskelig å få oversikt over VA-delene, dimensjoner og lengder. Derimot er oversikten over plassering, kollisjoner og et helhetlig bilde opp mot flere fag veldig bra. Det kommenteres at å ta ut mål fra en 3D-modell er vanskelig, noe vi har erfart selv i innsynsverktøy. Ved bruken av et måleverktøy var det mulig å måle lengder og lengdedifferanser mellom to punkter. Derimot opplevde vi problemer med lengdemåling fordi det var vanskelig å få festet måleverktøyet til riktige punkter.

Hva skal VAV se etter i en modell som skal kommenteres og godkjennes som en anbudog arbeidsmodell? VAV skal kontrollere at modellen bygges etter VA-normen til Oslo kommune og norsk standard, og at modellen er bygd etter spesielle krav gitt i arbeidsbeskrivelsen. Dette gjør at viktig produktinformasjon som produktnavn, dimensjon, byggelengde, material, artikkel nr., forklaringer osv må komme tydelig frem i modell, eller på objekter.

I presentasjonen for VAV er det laget flere predefinerte snitt for å se om dette gjør det enklere å se detaljer i f.eks vannkummer. En av tilbakemeldingene på dette er at det er forholdsvis enkelt å lage snitt i et innsynsverktøy, bare man har noe kjennskap til verktøyet. Derfor kan det muligens være en bedre idé å bruke tid på å gi opplæring i innsynsverktøyet til brukeren enn å etablere predefinerte snitt selv. Færre predefinerte snitt kan også lette mappestrukturen med færre filer.

Et spørsmål som dukker opp under visning av modell er hvordan man skal håndtere versjonshistorikk av modellen, og ha kontroll på revideringer. Man kan på samme måte som med tradisjonelle tegninger, åpne tidligere modellfiler og sammenligne som man gjør med PDF-filer i dag. Det finnes smartere måter å gjøre dette på, som for eksempel BIM360 hvor man kan se tidsløpet til revideringer. Endringene og nye VA-deler vil vises i egne farger som skiller seg ut. I tillegg er det mulighet for å se en animerte modellendringer.

Kommuner og VAV lagrer i dag stikningsdata og objektinformasjon i Gemini som SOSI

eller GML format. Et problem kommuner kan stå ovenfor er hvordan mappestrukturen skal håndtere BIM og IFC filer. VAV sier at de i dag ikke har et datasystem beregnet for å lagre eller ta i bruk denne typen datafiler, men det jobbes med å utvikle et system for lagring hos VAV nå. Per i dag har VAV fokus på å få inn den nye GML-standarden som Norsk Vann har jobbet med i sin dataflytrapport. I neste trinn skal det jobbes med hvordan BIM-filer skal kunne lagres og benyttes som dokumentasjon. En mulighet er å lagre DWG-fil av kummer i undermapper, som etablerer en kobling til dagens kumkort, eller nyere 3D-kumkort. Dette vil kunne gi nøyaktig dokumentasjon på alle objekter i en kum ved senere drift og vedlikehold. Lignende kan gjøres for forankringsklosser som også ble bygget i egne DWG-filer i modellen.

Vi spurte VAV om de har erfaring med å kommentere i samhandlingsverktøyer. Svaret var at etter deres erfaringer kan det bli noe uoversiktlig. De hadde erfart at det var vanskelig å holde kontroll på statusen til kommentarer, og om tegninger/modell ble endret etter kommentarene. Dette kan avhenge av verktøy og opplæring av programvare, men i dag føler de at deres standardiserte Excel-ark var mer oversiktlig og ga bedre kontroll på om arbeid var utført.

Ett annet tema er hvordan en BIM-modell skal kunne benyttes og behandles i en søknadsprosess opp mot plan og bygg. Dette hadde VAV ingen erfaring med. BIM og 3Dmodell er nok en utvikling plan og bygg har kjennskap til, ettersom fleste nye bygningsprosjekter prosjekteres som BIM i Revit. Derfor finnes det gode muligheter for å etablere lignende prosesser for utomhus teknisk infrastruktur.

#### **4.7.2 Entreprenør**

Vi var i en kort samtale med en entreprenør tidlig i prosjektet. Denne entreprenøren ble ikke innstilt til prosjektet. Likevel fortalte entreprenøren at de var positive til BIM. Videre ble det sagt at BIM var fremtiden, og at de hadde ansatt BIM-spesialisterfor å følge denne utviklingen. En annen observasjon vi gjorde var at flere av entreprenørmedarbeiderene fortsatt ønsket å benytte 2D-tegninger.

Til tross for at vi ikke fikk holde videre kontakt med entreprenørene fikk vi inntrykk av at BIM er i fokus hos dem også.

BIM i felt har sine fordeler som entreprenøren kan benytte. Ved bruk av BIM er det mulig å benytte holografiske 3D-bilder av det prosjekterte VA-anlegget. Holografiske bilder kan vises direkte i felt slik at utbygger kan fysisk se posisjonene på elementer. Denne funksjonaliteten er nyttig for å se kollesjoner og problemer før VA-anlegges skal bygges.

Figur [4.14](#page-77-0) viser BIM modellen sett i froskeperspektiv under bakkeplan. Dette er et

eksempel på at BIM kan gi entreprenørene god innsikt på hvordan VA-anlegget skal bygges opp.

<span id="page-77-0"></span>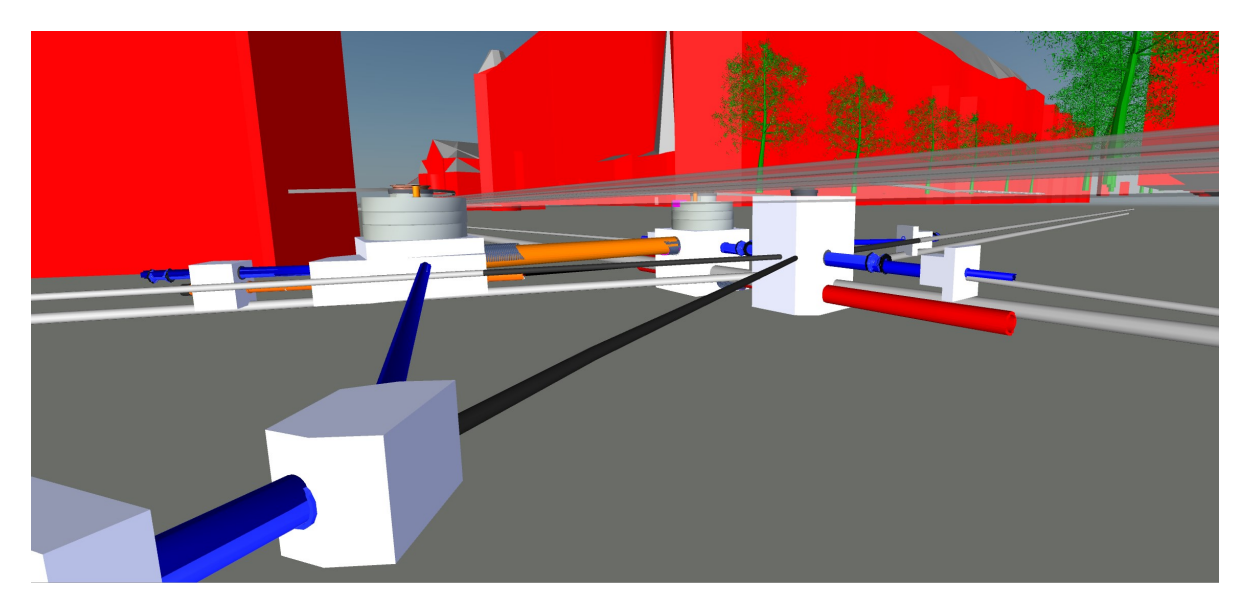

**Figur 4.14:** Ferdig BIM modell i froskeperspektiv

#### **4.7.3 Norsk vann**

I samtale med Norsk vann spør vi om deres syn på BIM, og om de jobber med noe BIMrelatert om dagen. Det kommer frem at de ser positivt på BIM, men per dags dato jobber de hovedsakelig med å få bransjen over på standardisert levering av dokumentasjon og GML-standard. De sier at når man først kan komme til en GML standard, så kan man starte å jobbe videre med BIM og 3D-modell. BIM er positivt for dokumentasjon, men filformater og informasjonen som ligger i en BIM-modell må være mulig å ta vare på. Derfor jobbes det nå først med GML som kan inneholde en stor mengde med informasjon på objekter.

Norsk Vann jobber i dag med å oppdatere VA-norm og VA/miljø-blader (Sætre, [2019\)](#page-83-0), samt krav til ferdigdokumentasjon (Fagerhaug, [2019\)](#page-82-0). Dette vil utvikle vannbransjen, og vi vil få bedre dokumentasjon på VA-anlegg som bygges. Dette er veldig positivt når nye VA-anlegg skal prosjekters i nærområder og eksisterende anlegg skal vedlikeholdes. Dette med tanke på at vi vet hva og hvor VA-infrastrukturen ligger i bakken.

# **4.8 Modenheten og muligheten for BIM i prosjekteringsfasen**

Gjennom prosjekteringen har vi opplevd at mulighetene BIM gir har vært gode. Likevel er det stor mangel på et standardisert system for BIM-prosjektering. Mye av programvaren er ikke utviklet for å modellere i BIM. Dette var tydelig, og førte til at vi måtte utforske alternative metoder for modellering i flere tilfeller.

Vurderingen av 3D-modellering viste i hovedsak at det tar lenger tid å opprette modell ved førsteutkast. Noe av grunnen er at det er utfordrende å prosjektere egendefinerte objekter, og forholde seg til tre koordinater i AutoCAD. Dette kommer av lite erfaring med 3D i DAK-programmer. Ved å benytte 3D-modellering oftere vil effektiviteten i modelleringsfasen øke, og vi oppnår muligheten til å prosjektere like effektivt i 3D som 2D.

Revidering er en av vurderingsresultatene som skilte seg positivt ut ved testing av BIM. Det går generelt hurtig å endre en 3D-modell. Ettersom det ikke er behov for å endre 2D-arkfiler i etterkant, er dette særdeles tidsbesparende i BIM.

Informasjonkobling er en av prosessene som er mest forskjellig mellom 2D og BIM. Noe av grunnen er at programvaren ikke er utviklet for å koble informasjon til 3Dobjekter. Likevel fant vi alternative måter for å utnytte funksjonaliteten til programvaren for å håndtere informasjon. Særlig for objektinformasjon benyttet vi mange alternative metoder for å få festet store mengder informasjon til 3D-objekter.

Ved å benytte BIM opplevde vi at samhandling hadde høy økning i karakter. Dette kommer trolig av to faktorer; programvaren gir gode muligheter for versjonshåndtering, samt kommunikasjon med andre aktører. I tillegg er dagens system for samhandling ganske dårlig.

Byggnæringen og samferdselsprosjekter er en frembringer når det kommer til BIM. Det er store oppdrag som jobber utelukket i BIM, og det tvinger flere aktører inn i BIM verden. Dette gir en god mulighet til å påvirke hvordan BIM-verktøy skal utvikles. Når BIM er så utbredt innen flere fag tenker man at modenheten for BIM innen for VA-transport er tilstede. I dag prosjekters ledningsnett noen ganger som en del av samferdselprosjekter, og det er vist at å tegne kumdetaljmodell helt ned til minste detalj er fullt mulig. Fremstilling av informasjon har forbedringspotensial og må utvikles spesifikt for VA-ledningsnett.

Vi har vert i samtale med Trimble som utvikler Novapoint. Trimble sier at utviklingen til BIM er godt på vei. Samtidig som forbrukere av BIM-programmer sier det er mangler i programvarene. Det man opplever nå er at det er mangel på tid til opplæring, som resulterer i at underliggende funksjoner for BIM ikke blir tatt i bruk. Dermed viser dette at mulighetene er til stede, men at forbrukerene ikke er flinke nok til å ta det i bruk.

# **5. Konklusjon**

Denne oppgaven har presentert en vurdering av muligheten og modenheten for BIM i prosjekteringsfasen. Vi har vurdert dette ved å benytte ulike parametere som danner grunnlaget for prosjekteringsfasen. Videre har vi utført et testprosjekt på Frogner. Dette kapittelet gjengir de viktigste funnene vi har gjort.

For 3D-modelleringsdelen av prosjektet opplevde vi at programvaren var godt egnet for å prosjektere i BIM. Dette kan trolig forklares av at BIM også benytter flere av de samme verktøyene som dagens 2D-system. Dette er fordi dagens system også gjør beregninger mot en 3D-modell av terrenget. Ytterligere stilles det krav til stikningsdata, noe som fører til at ledningsnettet må modelleres i 3D, selv ved 2D-leveranser. er ypperlige. Med dette som bakgrunn mener vi at mulighetene for modellering i BIM er gode. Likevel opplevde vi utfordringer med modellering av egendefinerte objekter. For disse objektene ble vi nødt til å benytte alternativ programvare.

I tillegg til 3D-modelleringsdelen av BIM er informasjonskobling og samhandling viktig. Gjennom oppgaven har vi testet mange metoder for å koble informasjon til modell. Tradisjonelt leveres informasjon som tekst på 2D-tegninger eller ved eksterne skriv, derfor er det behov for å benytte alternative metoder. Etter testing opplevde vi at "Property sets" ga best muligheter for kobling av objektinformasjon. Denne metoden gjorde det mulig å koble store mengder egendefinert informasjon til modellen.

For andre typer informasjon som abstrakt informasjon opplevde vi at det var mangel på programvare for å håndtere og fremstille informasjonen på en god måte. For eksempel faseplan var krevende å fremstille i modellen.

I motsetning erfarte vi at muligheten for samhandling var gunstig. Vi opplevde at det var enkelt å håndere versjonsendringer, samt dele filer gjennom skyløsninger. I tillegg var oversikten over prosjektet veldig bra for BIM.

Sammenlagt har vi opplevd at mulighetene for BIM i prosjekteringsfasen er svært gode. Vi opplevde noen problemer som førte til en større arbeidsmengde, men det var mulig å benytte alternative løsninger.

I oppgaven har vi også gjort en sammenligning av det tradisjonelle 2D-systemet og BIM for prosjekteringsfasen. Ved å benytte et vurderingssystem fant vi ut at BIM totalt sett overgikk 2D-systemet. Det var kun for grunnlagsmodellering at dagens system var bedre enn BIM, mens for de resterende fire parameterene var BIM bedre enn 2D. Dette viser at BIM kan være fordelaktig i prosjekteringsfasen til VA-prosjekter.

Gjennom prosjektet har vi også gjort en vurdering av modenheten for BIM hos aktørene. Vi har hatt flere møter og samtaler med aktører for å kartlegge modenheten.

Presentasjonen av den utarbeidede BIM-modellen førte til gode tilbakemeldinger. VAV stiller seg positiv til BIM-utviklingen, og potensialet for hvor mye informasjon som kan tilknyttes. Likevel ser de noen utfordringer ved brukervennlighet av innsynsverktøy, og hvordan modellene skal lagres i mappestrukturen. VAV sier de ønsker å være med på utviklingen, og at de ønsker å teste BIM videre i prosjekter.

Entreprenøren vi snakket med var også positiv til bruken av BIM. De hadde ansatt BIM-spesialister for å følge utviklingen i markedet. Likevel opplevde vi at flere ønsket å benytte 2D-tegninger.

Videre er interesseorganisasjoner som Norsk Vann i gang med å utvikle standarder og normer for modellbaserte leveranser. Mangel på standarder var et problem vi selv opplevde gjennom prosjekteringen.

Totalt sett konkluderer vi med at muligheten og modenheten for BIM i prosjekteringfasen for VA-ledningsnett er god. Dermed kan det være fordelaktig å ta i bruk BIM. I tillegg har vi funnet ut at BIM er mer egnet enn 2D for prosjektering.

### **5.0.1 Videre arbeid**

Erfaringsvis kan en dypere oppgave som omhandler "BIM i anleggsfasen" være et forslag til videre arbeid. Det kan være gunstig å finne ut hvordan entreprenørene kan benytte BIM-modellen. I tillegg kan videre arbeid være å kartlegge hvor høyt detaljnivå som er nødvendig for de ulike aktørene.

# **Referanser**

- Aouad, G., Wu, S., Lee, A. og Onyenobi, T. (2013). *Computer aided design guide for architecture, engineering and construction*. Routledge.
- Arlien, G., Grini, H. og Hultin, L. (2018). Digitale verktøy for samhandling i vegprosjekter. Ph.d.-avh. NTNU: 78. url: <http://hdl.handle.net/11250/2504991>.
- Autodesk (2020a). AutoCAD. *Hentet 2020-03-20*. url: [https://www.autodesk.no/products/](https://www.autodesk.no/products/autocad/overview) [autocad/overview](https://www.autodesk.no/products/autocad/overview).
- Autodesk (2020b). Inventor. *Hentet 2020-05-25*. url: [https://www.autodesk.no/products/](https://www.autodesk.no/products/inventor/overview?plc=INVPROSA&term=1-YEAR&support=ADVANCED&quantity=1) [inventor/overview?plc=INVPROSA&term=1-YEAR&support=ADVANCED&quantity=1](https://www.autodesk.no/products/inventor/overview?plc=INVPROSA&term=1-YEAR&support=ADVANCED&quantity=1).
- Autodesk, B. I. S. (2002). Building information modelling. *Autodesk Inc. White Paper, San Rafael, CA*.
- Belsky, M., Sacks, R. og Brilakis, I. (2016). Semantic enrichment for building information modeling. *Computer-Aided Civil and Infrastructure Engineering* 31 (4): 261–274.
- BibLus (2018). BIM maturity levels in the UK: working towards BIM Level 3 for 2020. *Hentet 2020-01-20*. url: [http://biblus.accasoftware.com/en/bim- maturity- levels- in](http://biblus.accasoftware.com/en/bim-maturity-levels-in-the-uk-working-towards-bim-level-3-for-2020/)[the-uk-working-towards-bim-level-3-for-2020/](http://biblus.accasoftware.com/en/bim-maturity-levels-in-the-uk-working-towards-bim-level-3-for-2020/).
- Buckley, B. og Logan, K. (2017). *The Business Value of BIM for Infrastructure 2017*. Tekn. rapp.: 1–68. url: [https://www2.deloitte.com/content/dam/Deloitte/us/Documents/](https://www2.deloitte.com/content/dam/Deloitte/us/Documents/finance/us-fas-bim-infrastructure.pdf) [finance/us-fas-bim-infrastructure.pdf](https://www2.deloitte.com/content/dam/Deloitte/us/Documents/finance/us-fas-bim-infrastructure.pdf).
- Cerri, D. og Fuggetta, A. (nov. 2007). Open standards, open formats, and open source. *Journal of Systems and Software* 80(11): 1930–1937. DOI: [10.1016/j.jss.2007.01.048](https://doi.org/10.1016/j.jss.2007.01.048).
- Cherkaoui, H. (2017). A history of BIM. *Letsbuild, Hentet 2020-05-23*. url: [https://www.](https://www.letsbuild.com/blog/a-history-of-bim) [letsbuild.com/blog/a-history-of-bim](https://www.letsbuild.com/blog/a-history-of-bim).
- Digitaliseringsdirektoratet (2019). Faseplan for gjennomføringsfase. *Hentet 2020-04-30*. URL: [https://www.prosjektveiviseren.no/dokumentasjon/ledelsesprodukter/faseplan](https://www.prosjektveiviseren.no/dokumentasjon/ledelsesprodukter/faseplan-gjennomforingsfase)[gjennomforingsfase](https://www.prosjektveiviseren.no/dokumentasjon/ledelsesprodukter/faseplan-gjennomforingsfase).
- Eastman, C. (1974). An Outline of the Building Description System. Research Report No. 50.
- <span id="page-82-0"></span>Fagerhaug, A. (2019). Høring: Krav til ferdig-dokumentasjon. *Norsk Vann*. url: [https://](https://www.norskvann.no/index.php/meninger/h%C3%B8ringer/2237-h%C3%B8ring-krav-til-ferdigdokumentasjon) [www.norskvann.no/index.php/meninger/h%C3%B8ringer/2237- h%C3%B8ring- krav](https://www.norskvann.no/index.php/meninger/h%C3%B8ringer/2237-h%C3%B8ring-krav-til-ferdigdokumentasjon)[til-ferdigdokumentasjon](https://www.norskvann.no/index.php/meninger/h%C3%B8ringer/2237-h%C3%B8ring-krav-til-ferdigdokumentasjon).
- Fensholt, M. (2018). Unikt BIM-bibliotek for VA-bransjen. *Novapoint, Hentet 2020-05-14*. url: <https://www.novapoint.com/unikt-bim-bibliotek-va-bransjen>.
- Focus (2020). Focus Vardak. *Hentet 2020-03-20*. url: [https : / / www . focus . no / focus](https://www.focus.no/focus-vardak/)  [vardak/](https://www.focus.no/focus-vardak/).
- Ghannadpour, S. F., Rezahoseini, A. og Bodaghi, M. (2018). Reducing rework and increasing the civil projects quality, through Total Quality Management (TQM), by using the concept

68 REFERANSER

of Building Information Modeling (BIM). *Journal of Industrial and Systems Engineering* 12 (Special issue on Project Management and Control): 1–27.

- Kiviniemi, A., Karlshøj, J., Tarandi, V., Bell, H. og Karud, O. J. (2008). Review of the Development and Implementation of IFC compatible BIM.
- Linge, G. N. (2020). No Title. *Relasjon Skanska, Hentet 2020-05-27*. url: [https://relasjon.](https://relasjon.skanska.no/hva-er-egentlig-bim/) [skanska.no/hva-er-egentlig-bim/](https://relasjon.skanska.no/hva-er-egentlig-bim/).
- Machinist, A. (1998). The CAD/CAM Hall of Fame. *Hentet 2020-03-05*. URL: [https://www.](https://www.americanmachinist.com/cad-and-cam/article/21892098/the-cadcam-hall-of-fame) [americanmachinist.com/cad-and-cam/article/21892098/the-cadcam-hall-of-fame](https://www.americanmachinist.com/cad-and-cam/article/21892098/the-cadcam-hall-of-fame).
- Mordue, S., Swaddle, P. og Philp, D. (2016). *Building Information Modeling for dummies*. hohn: 194. URL: https://books.google.no/books?id=ffmlCgAAQBAJ&pg=PA9&dq= [Timeline+of+BIM+history&hl=no&sa=X&ved=0ahUKEwir5bPWo8rpAhWDepoKHUd8CiMQ6AEI](https://books.google.no/books?id=ffmlCgAAQBAJ&pg=PA9&dq=Timeline+of+BIM+history&hl=no&sa=X&ved=0ahUKEwir5bPWo8rpAhWDepoKHUd8CiMQ6AEISDAD#v=onepage&q=Timeline%20of%20BIM%20history&f=false)SDAD# [v=onepage&q=Timeline%20of%20BIM%20history&f=false](https://books.google.no/books?id=ffmlCgAAQBAJ&pg=PA9&dq=Timeline+of+BIM+history&hl=no&sa=X&ved=0ahUKEwir5bPWo8rpAhWDepoKHUd8CiMQ6AEISDAD#v=onepage&q=Timeline%20of%20BIM%20history&f=false).
- Nesland, A. (2018). Erfaringer med BIM i planlegging, bygging og forvaltning.
- Nielsen, J. (1994). *Usability Engineering*. Morgan Kaufmann Publisher: 376.
- NOIS (2020). No Kvalitetssikrer mengder og forenkler beskrivelsesarbeidet. *NOIS, Hentet 2020-11-05*. url: [https://www.nois.no/produkter/prosjektstyring/isy-beskrivelse](https://www.nois.no/produkter/prosjektstyring/isy-beskrivelse-for-revit-og-civil-3d/)[for-revit-og-civil-3d/](https://www.nois.no/produkter/prosjektstyring/isy-beskrivelse-for-revit-og-civil-3d/).
- Norsk Vann (2018). *Dataflyt for GIS-informasjon i VA-prosjekter*. Tekn. rapp.: 28. url: [https:](https://norskvann.no/index.php/12-kompetanse/rapporter/2034-ny-rapport-dataflyt-for-gis-informasjon-i-va-prosjekter) [//norskvann.no/index.php/12-kompetanse/rapporter/2034-ny-rapport-dataflyt](https://norskvann.no/index.php/12-kompetanse/rapporter/2034-ny-rapport-dataflyt-for-gis-informasjon-i-va-prosjekter)[for-gis-informasjon-i-va-prosjekter](https://norskvann.no/index.php/12-kompetanse/rapporter/2034-ny-rapport-dataflyt-for-gis-informasjon-i-va-prosjekter).
- Reuch, M. (2019). Byggherre. *Store norke leksikon, Hentet 2020-05-28*. URL: [https://snl.](https://snl.no/byggherre) [no/byggherre](https://snl.no/byggherre).
- Singh, S.  $(2019)$ . 3D to 8D BIM  $-$  A Brilliant Support for Virtual Building Performance. *Medium, Hentet 2020-05-28.* URL: [https://medium.com/@sukhchain\\_84091/3d-to-8d](https://medium.com/@sukhchain_84091/3d-to-8d-bim-a-brilliant-support-for-virtual-building-performance-6809d32f8f40)[bim-a-brilliant-support-for-virtual-building-performance-6809d32f8f40](https://medium.com/@sukhchain_84091/3d-to-8d-bim-a-brilliant-support-for-virtual-building-performance-6809d32f8f40).
- Strimbu, D. (2018). 3D BIM vs 2D Drafting Workflows. *Bricsys Blog, Hentet 2020-05-23*. url: <https://blog.bricsys.com/3d-bim-vs-2d-drafting-workflows/>.
- <span id="page-83-0"></span>Sætre, K. B. (2019). Norsk Vanns VA-norm og VA/Miljø-blader blir nytt produkt. *Norsk Vann, Hentet 2020-03-24*. url: [https://www.norskvann.no/index.php/14-kompetanse/2139](https://www.norskvann.no/index.php/14-kompetanse/2139-norsk-vanns-va-norm-og-va-milj%C3%B8-blader-blir-nytt-produkt) [norsk-vanns-va-norm-og-va-milj%C3%B8-blader-blir-nytt-produkt](https://www.norskvann.no/index.php/14-kompetanse/2139-norsk-vanns-va-norm-og-va-milj%C3%B8-blader-blir-nytt-produkt).
- Thue, J. V. (2019). FDV. *Hentet 2020-05-21*. url: <https://snl.no/FDV>.
- Trimble (2020a). Konverteringsregel. *Hentet 2020-05-27*. url: [http://help.novapoint.com/](http://help.novapoint.com/doku.php?id=no:np:base:reference:conv_file_edit:start) [doku.php?id=no:np:base:reference:conv\\_file\\_edit:start](http://help.novapoint.com/doku.php?id=no:np:base:reference:conv_file_edit:start).
- Trimble (2020b). Novapoint. *Hentet 2020-01-23*. url: [https://www.novapoint.no/produkter](https://www.novapoint.no/produkter/novapoint)/ [novapoint](https://www.novapoint.no/produkter/novapoint).
- Trimble (2020c). Novapoint Vann og Avløp. *Hentet 2020-05-11*. url: [https://civil.trimble.](https://civil.trimble.no/produkter/novapoint/novapoint-vann-og-avlop) [no/produkter/novapoint/novapoint-vann-og-avlop](https://civil.trimble.no/produkter/novapoint/novapoint-vann-og-avlop).
- Trimble (2020d). Quadri. *Hentet 2020-11-05*. url: [https://civil.trimble.no/produkter/](https://civil.trimble.no/produkter/quadri) [quadri](https://civil.trimble.no/produkter/quadri).
- Van Nederveen, G. A. og Tolman, F. P. (1992). Modelling multiple views on buildings. *Automation in Construction* 1 (3): 215–224.
- Veier24 (2017). Sparer tid med BIM og VA-produktbibliotek. *Hentet 2020-04-01*. url: [https:](https://www.veier24.no/artikler/sparer-tid-med-bim-og-va-produktbibliotek/396606) [//www.veier24.no/artikler/sparer-tid-med-bim-og-va-produktbibliotek/396606](https://www.veier24.no/artikler/sparer-tid-med-bim-og-va-produktbibliotek/396606).
- Wikipedia (2020). Informasjon. *Hentet 2020-05-25*. URL: [https://no.wikipedia.org/wiki/](https://no.wikipedia.org/wiki/Informasjon) [Informasjon](https://no.wikipedia.org/wiki/Informasjon).

Ødegaard, H. (2014). *Vann- og avløpsteknikk*. 2. utg. Norsk Vann: 664.

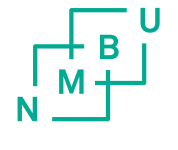

Norges miljø- og biovitenskapelige universitet<br>Noregs miljø- og biovitskapelege universitet<br>Norwegian University of Life Sciences

Postboks 5003<br>NO-1432 Ås<br>Norway